**Miami**

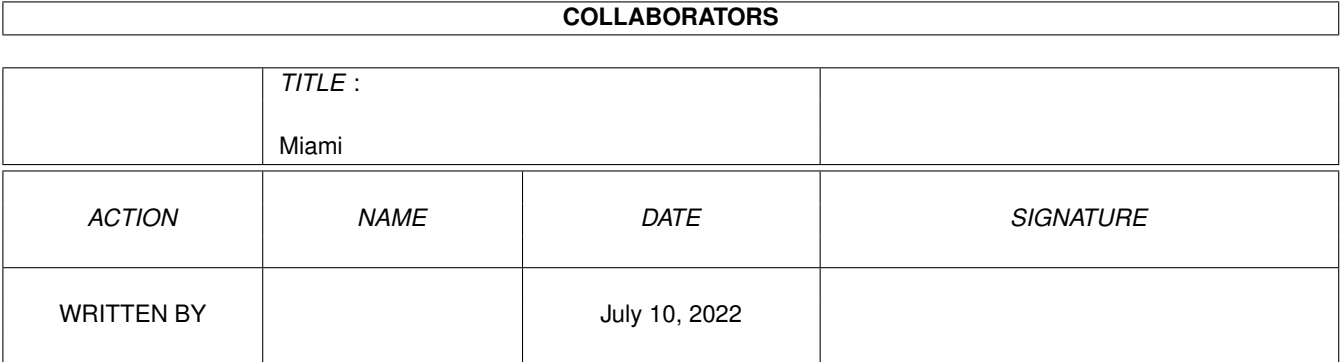

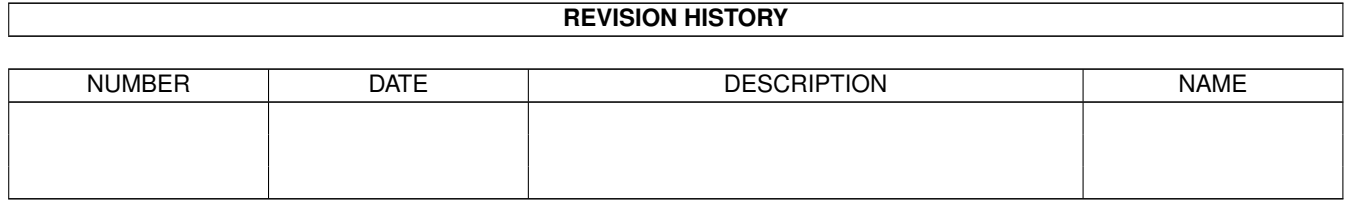

# **Contents**

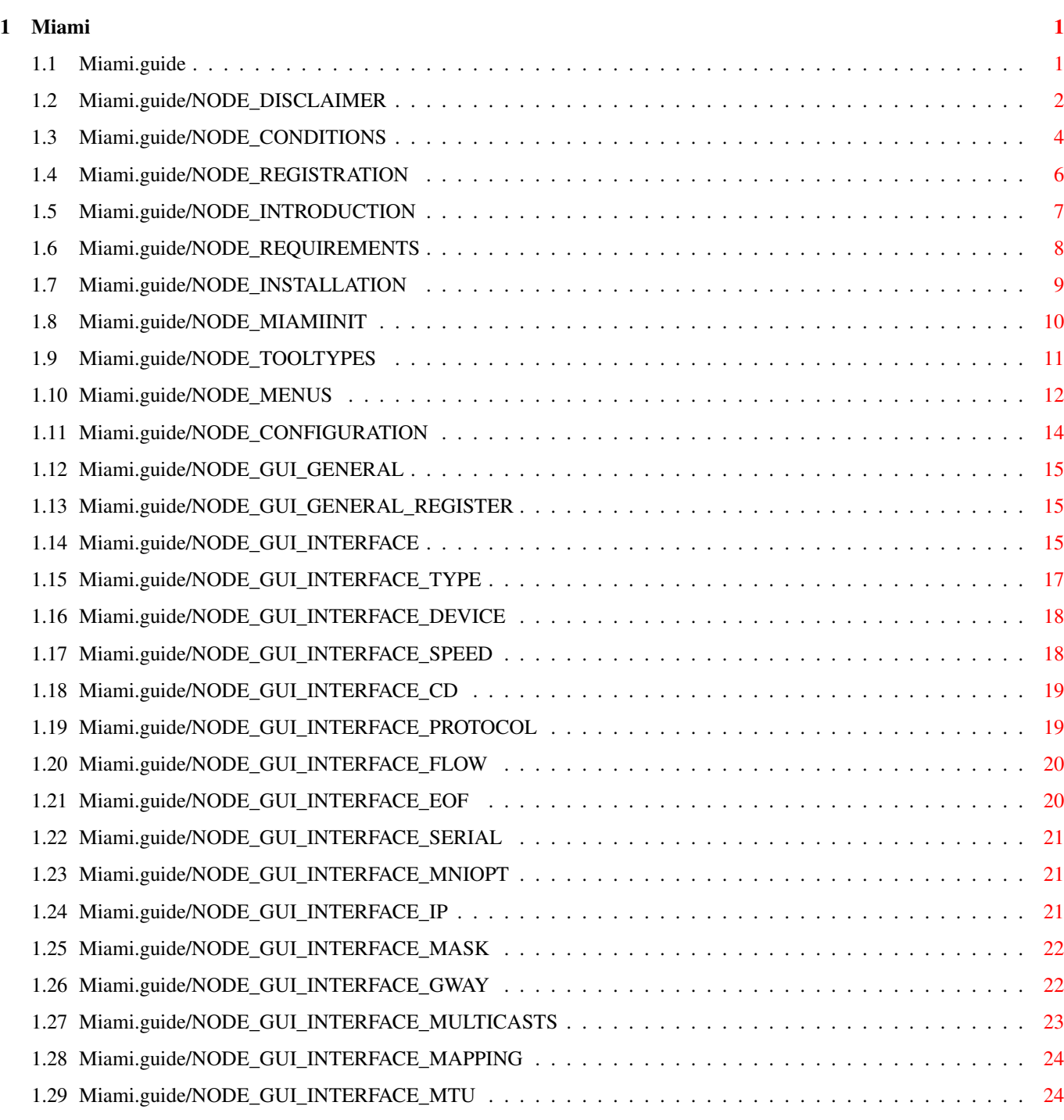

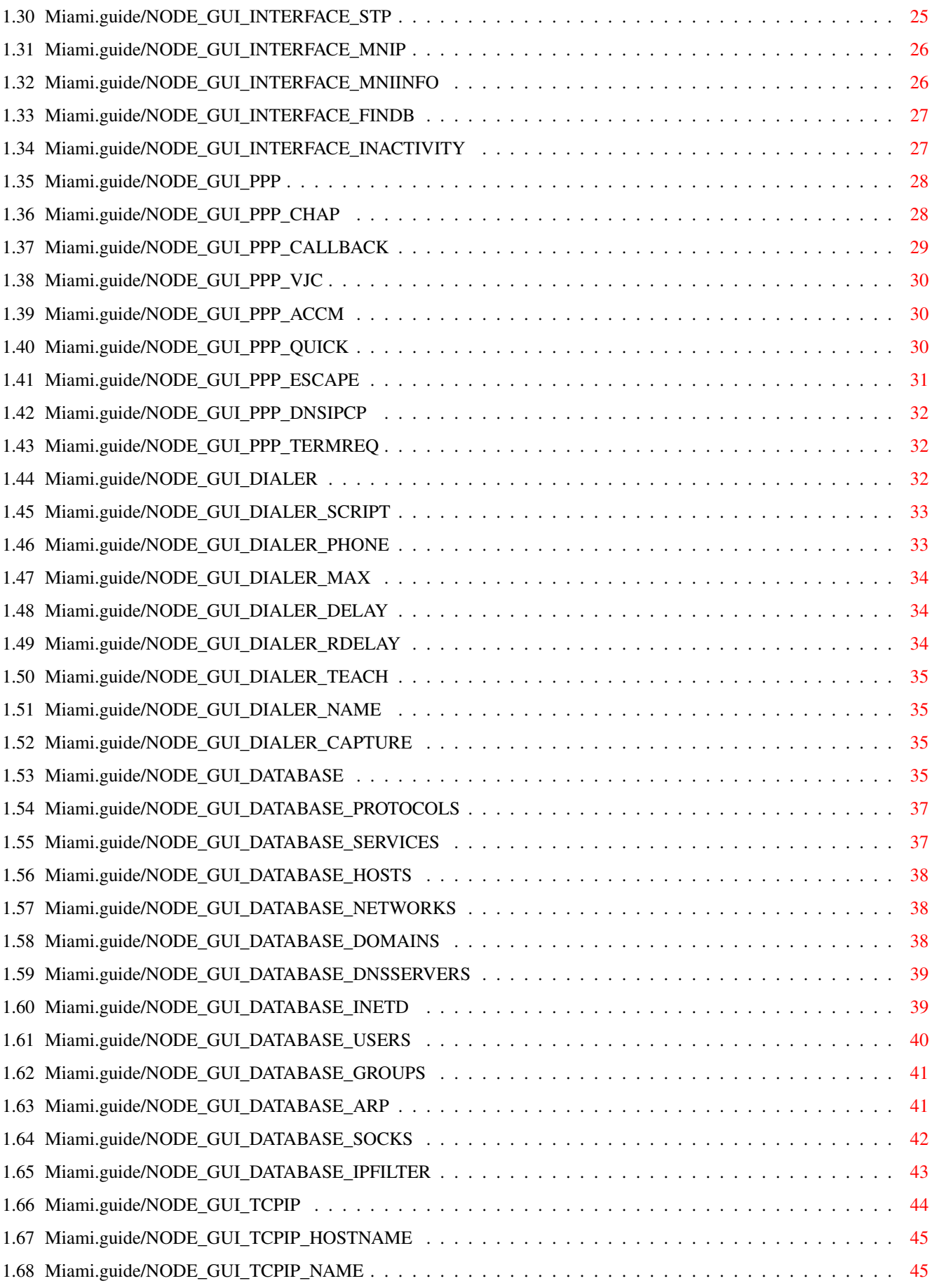

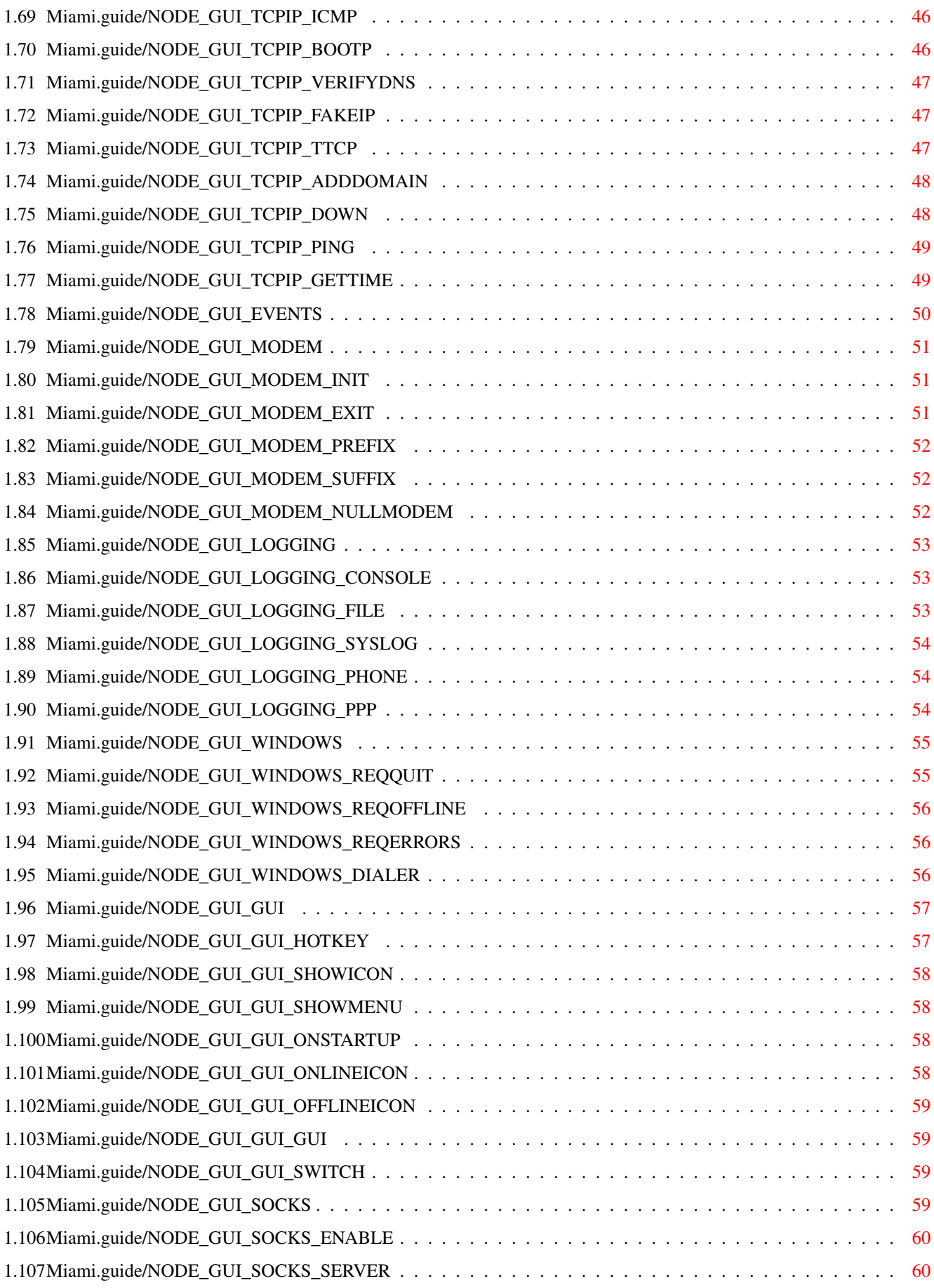

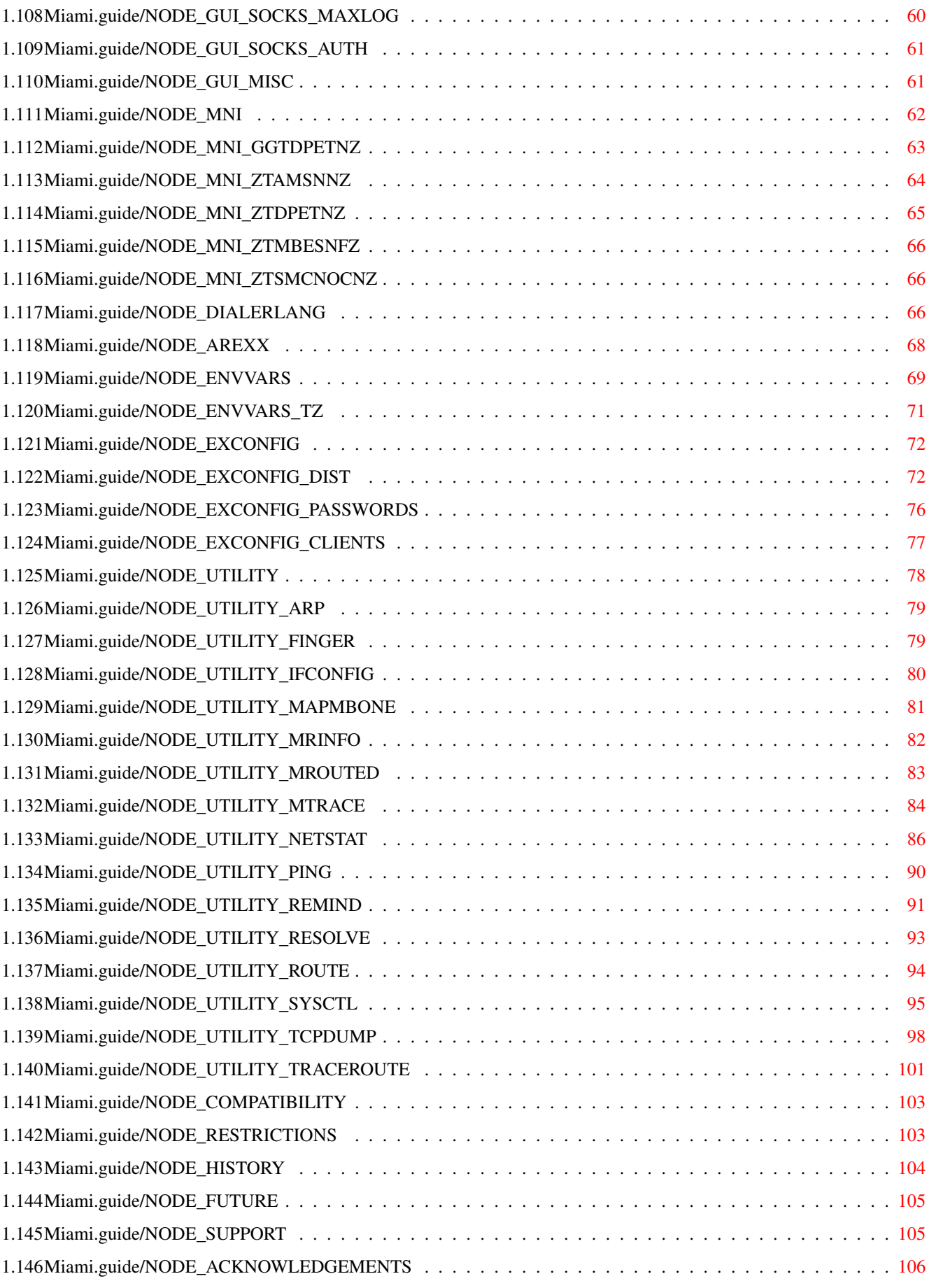

# <span id="page-6-0"></span>**Chapter 1**

**Miami**

# <span id="page-6-1"></span>**1.1 Miami.guide**

Miami

\*\*\*\*\*

Esta é a documentação do Miami V3.2, um sistema integrado TCP/IP para o AmigaOS. Copyright (C) 1996-1998 Nordic Global Inc. Todos os direitos reservados. O programa e documentação são da autoria de Holger Kruse.

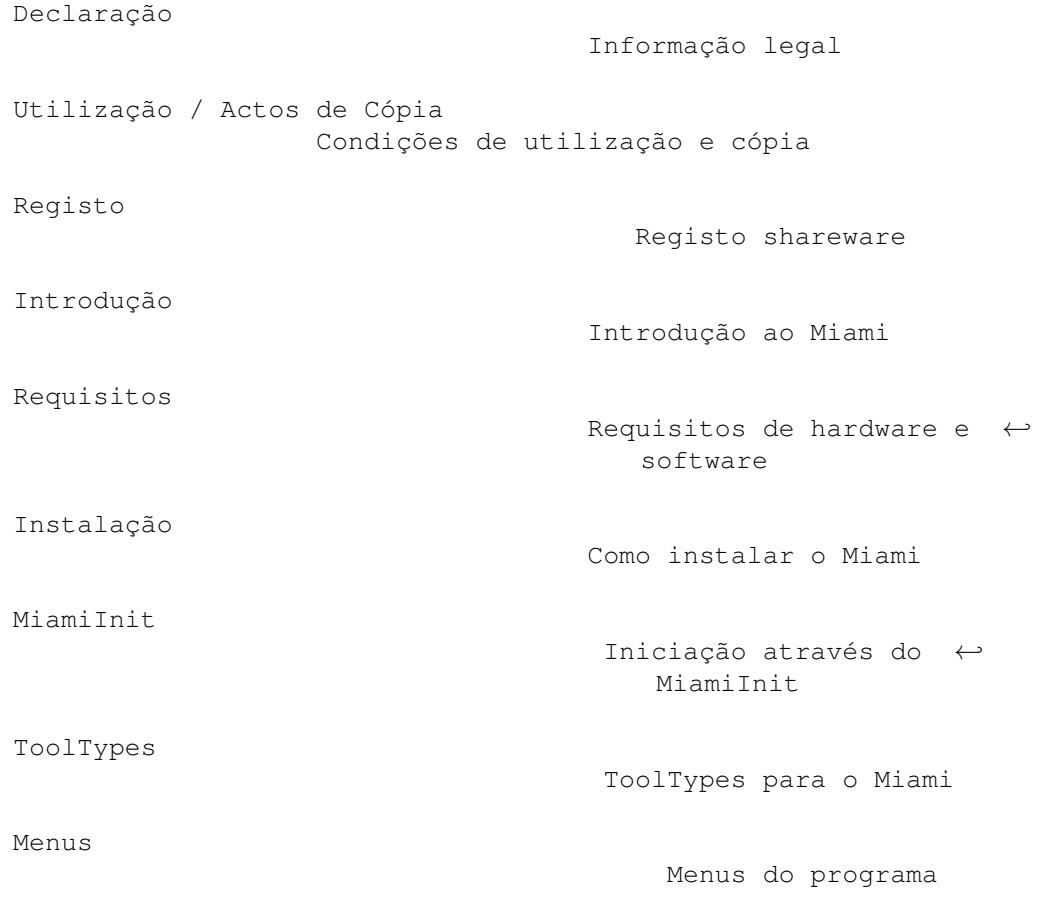

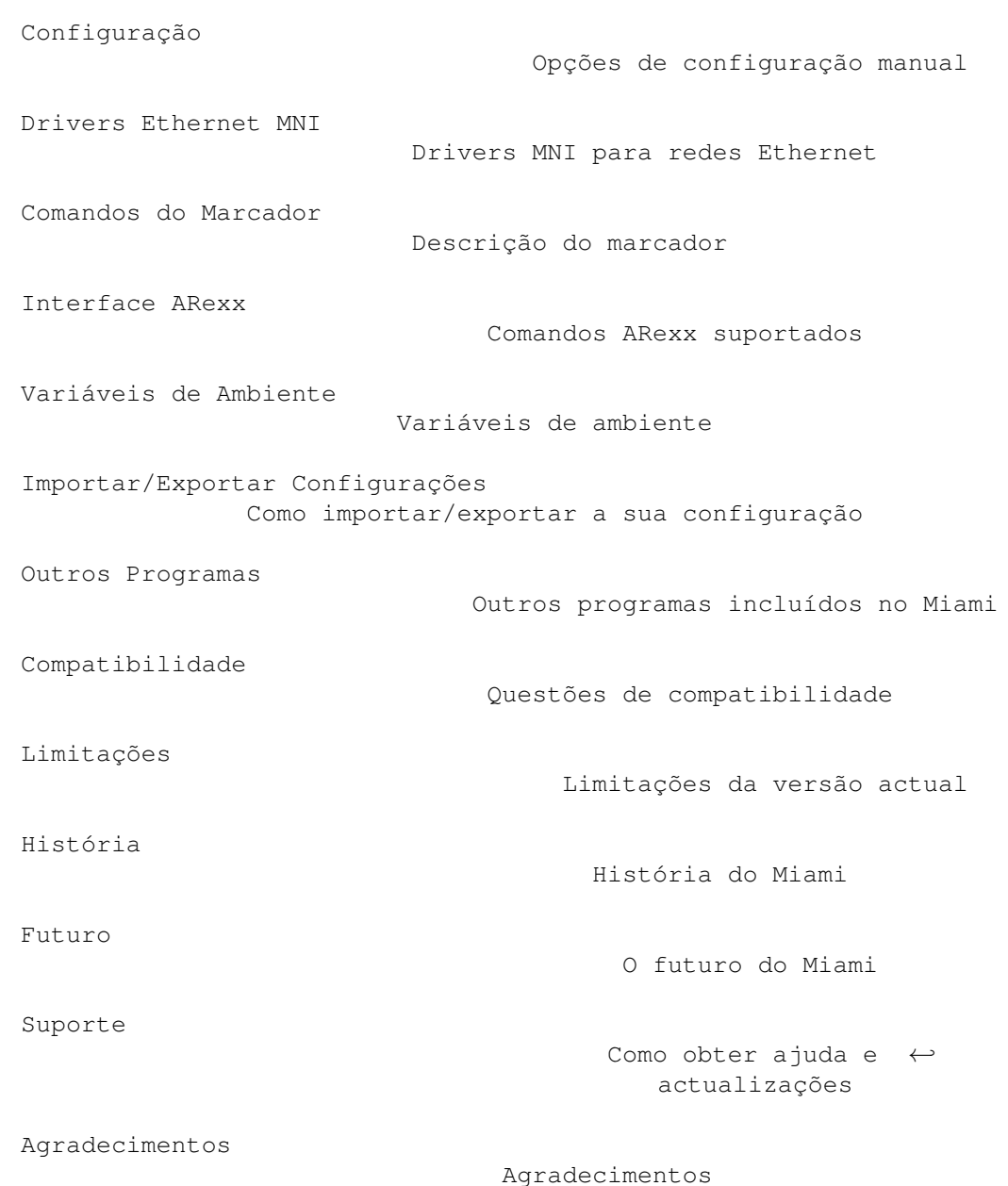

# <span id="page-7-0"></span>**1.2 Miami.guide/NODE\_DISCLAIMER**

Declaração

\*\*\*\*\*\*\*\*\*\*

O Miami É UM PROGRAMA TCP/IP PARA O AmigaOS QUE PODE SER USADO PARA LIGAR O SEU AMIGA À INTERNET ATRAVÉS DE UM MODEM OU DE OUTRO DISPOSITIVO DE LIGAÇÃO EM REDE. EMBORA O AUTOR SE TENHA DADO A TODOS OS ESFORÇOS PARA TORNAR O Miami O MAIS COMPATÍVEL POSSÍVEL COM O PROTOCOLO TCP/IP, EXISTE SEMPRE A POSSIBILIDADE DE QUE O Miami APRESENTE BUGS QUE POSSAM TER CONSEQUÊNCIAS PREJUDICIAIS PARA O SEU AMIGA OU OUTROS COMPUTADORES LIGADOS AO MESMO.

O AUTOR NÃO PODERÁ SER RESPONSABILIZADO POR ESTAS OU QUAISQUER OUTRAS CONSEQUÊNCIAS QUE ADVENHAM DA UTILIZAÇÃO DO Miami. INCLUEM-SE AQUI (ENTRE OUTRAS) ESTRAGOS NO SEU EQUIPAMENTO, NOS SEUS DADOS, NOUTROS COMPUTADORES LIGADOS AO SEU AMIGA E EM QUALQUER EQUIPAMENTO LIGADO A ESSES MESMOS COMPUTADORES, LESÕES FÍSICAS PESSOAIS, PERDAS FINANCEIRAS OU QUALQUER OUTRO TIPO DE EFEITOS COLATERAIS.

O Miami É FORNECIDO TAL COMO SE APRESENTA, O QUE SIGNIFICA QUE O AUTOR NÃO GARANTE QUE O PROGRAMA POSSA SER USADO PARA QUALQUER UTILIZAÇÃO ESPECÍFICA. DA MESMA FORMA, O AUTOR NÃO GARANTE QUALQUER CORRECÇÃO DE BUGS, ACTUALIZAÇÕES OU AJUDA DURANTE POSSÍVEIS OPERAÇÕES DE RECUPERAÇÃO DE DADOS.

O Miami baseia-se no código de ligação em rede TCP/IP 4.4BSD V.2, na versão distribuída pela Walnut Creek em CD-ROM.

A distribuição de todo o código original do 4.4BSD é gratuita e já foi utilizada para diversos projectos. Para mais pormenores acerca de leis individuais de copyright e outras declarações, por favor leia os ficheiros originais disponíveis a partir de diversas fontes, como o CD-ROM do 4.4BSD Lite comercializado pela Walnut Creek.

O seguinte aviso de copyright aplica-se a todo o programa de software original 4.4BSD:

Start quote

All of the documentation and software included in the 4.4BSD and 4.4BSD-Lite Releases is copyrighted by The Regents of the University of California.

Copyright 1979, 1980, 1983, 1986, 1988, 1989, 1991, 1992, 1993, 1994 The Regents of the University of California. All rights reserved.

Redistribution and use in source and binary forms, with or without modification, are permitted provided that the following conditions are met: 1. Redistributions of source code must retain the above copyright notice, this list of conditions and the following disclaimer. 2. Redistributions in binary form must reproduce the above copyright notice, this list of conditions and the following disclaimer in the documentation and/or other materials provided with the distribution. 3. All advertising materials mentioning features or use of this software

must display the following acknowledgement: This product includes software developed by the University of California, Berkeley and its contributors. 4. Neither the name of the University nor the names of its contributors may be used to endorse or promote products derived from this software without specific prior written permission.

THIS SOFTWARE IS PROVIDED BY THE REGENTS AND CONTRIBUTORS "AS IS" AND ANY EXPRESS OR IMPLIED WARRANTIES, INCLUDING, BUT NOT LIMITED TO, THE IMPLIED WARRANTIES OF MERCHANTABILITY AND FITNESS FOR A PARTICULAR PURPOSE ARE DISCLAIMED. IN NO EVENT SHALL THE REGENTS OR CONTRIBUTORS BE LIABLE FOR ANY DIRECT, INDIRECT, INCIDENTAL, SPECIAL, EXEMPLARY, OR CONSEQUENTIAL DAMAGES (INCLUDING, BUT NOT LIMITED TO, PROCUREMENT OF SUBSTITUTE GOODS OR SERVICES; LOSS OF USE, DATA, OR PROFITS; OR BUSINESS INTERRUPTION) HOWEVER CAUSED AND ON ANY THEORY OF LIABILITY,

WHETHER IN CONTRACT, STRICT LIABILITY, OR TORT (INCLUDING NEGLIGENCE OR OTHERWISE) ARISING IN ANY WAY OUT OF THE USE OF THIS SOFTWARE, EVEN IF ADVISED OF THE POSSIBILITY OF SUCH DAMAGE.

End Quote

Lembre-se sempre que este aviso de copyright NÃO se aplica ao Miami. O Miami NÃO PODE ser distribuído gratuitamente, a menos que indicado em contrário. Leia a secção Utilização / Actos de Cópia

para mais

#### pormenores.

Parte dos módulos do GUI do Miami baseiam-se no Magic User Interface (MUI). O MUI é copyright de Stefan Stuntz.

Parte dos módulos do GUI do Miami requerem a classe MUI externa "Busy.mcc" de Klaus Melchior. Segue-se o aviso de copyright correspondente:

Begin Quote

Busy.mcc is (c) 1994-1996 by Klaus 'kmel' Melchior

End Quote

Parte dos módulos do GUI do Miami requerem a gtlayout.library de Olaf Barthel. Segue-se o aviso de copyright correspondente:

Begin Quote

Copyright © 1993-1996 by Olaf 'Olsen' Barthel Freely distributable.

End Quote

Parte dos módulos do GUI do Miami usam imagens baseadas no MagicWB, as quais foram incluídas com autorização do autor. Segue-se o aviso de copyright correspondente. No ficheiro 'MagicWB.readme' incluído na distribuição do Miami, encontram-se mais informações.

Begin Quote

Copyright © 1992-97, Martin Huttenloher

End Quote

## <span id="page-9-0"></span>**1.3 Miami.guide/NODE\_CONDITIONS**

Utilização / Actos de Cópia \*\*\*\*\*\*\*\*\*\*\*\*\*\*\*\*\*\*\*\*\*\*\*\*\*\*\*

O Miami é shareware, o que neste caso particular significa que é preciso dispor de um ficheiro-chave pessoal para tirar todo o partido das potencialidades do programa.

Depois de se registar, o autor enviar-lhe-á um ficheiro-chave pessoal. Este ficheiro-chave não pode ser disponibilizado a outros utilizadores! Se o utilizador copiar o seu ficheiro-chave para máquinas de outros utilizadores, ou utilizar ficheiros-chave que não lhe foram enviados directamente pelo autor, a utilização dos mesmos é considerada pirataria de software!

Os ficheiros-chave são única e totalmente pessoais e não podem ser vendidos ou oferecidos a qualquer outra pessoa ou organização. Só podem ser usados pelo pessoa que se registou.

O binário do Miami ou os binários de quaisquer dos programas que o acompanham não podem ser alterados de forma alguma (nem sequer para uso pessoal), excepto se a alteração for explicitamente autorizada pelo autor para actualizações de software. A utilização de binários alterados ou modificados é considerada pirataria de software!

Os binários do Miami só podem ser usados para o seu propósito original, ou seja serem executados em computadores Amiga sob o AmigaOS. É expressamente proibido reassemblar, reverter a programação ou traduzir os binários ou parte dos mesmos.

A documentação e os textos do programa estão sujeitos ao mesmo copyright do próprio programa. Tal significa que nem a documentação nem os textos do programa podem ser alterados ou traduzidos.

Portanto, para evitar qualquer tipo de má interpretação: É PROIBIDO traduzir e distribuir os textos ou documentação do Miami, a menos que o autor destaque o utilizador como tradutor oficial do Miami. Qualquer tradução não-oficial dos textos ou documentação do programa é ilegal, viola o copyright imposto pelo autor e será removida de sites de software público.

Se quiser distribuir o arquivo do Miami, aplicam-se as seguintes condições:

- \* O preço de venda não pode ser maior do que o custo das disquetes vazias necessárias para incluir os ficheiros do Miami, mais uma taxa de cópia nominal, mais os custos de envio por correio. O preço total nunca pode ser maior do que 10 US\$, 15 DM ou o equivalente a estas quantias em qualquer outra moeda.
- \* Se o arquivo do Miami for distribuído como parte de uma colecção de programas em CD-ROM de domínio público e/ou shareware, o preço de venda do CD-ROM não pode ser maior do que 20 US\$, 30 DM ou o equivalente a estas quantias em qualquer outra moeda.
- \* Todos as partes do programa e respectiva documentação têm de estar completas. É proibido distribuir partes individuais ou componentes incompletos do arquivo original. É proibido distribuir ficheiros-chave.
- \* Normalmente, o Miami (ou partes do mesmo) não pode ser vendido em conjunto ou como parte de um programa de software comercial. Em kruse@nordicglobal.com podem ser requisitadas condições de

revenda separadas. Porém, o utilizador só poderá distribuir o Miami (ou partes do mesmo) em conjunto ou como parte de um programa de software comercial após autorização expressa e escrita do autor.

\* O programa e respectiva documentação não podem ser alterados de forma alguma. A única excepção é a utilização de compressores ou arquivadores como o LHA, desde que seja sempre possível recuperar o programa e dados originais.

## <span id="page-11-0"></span>**1.4 Miami.guide/NODE\_REGISTRATION**

Registo \*\*\*\*\*\*\*

Se usar o Miami com frequência e precisar de usar qualquer das funções dasactivadas ou se gostaria de ter mais de uma hora de acesso contínuo, sugiro-lhe que registe a sua cópia do Miami.

Para se registar, por favor execute o programa MiamiRegister que lhe explica pormenorizadamente o processo de registo e lhe permite registar a sua cópia do Miami de uma forma interactiva.

Por favor, contacte-me através de kruse@nordicglobal.com se por algum motivo não conseguir correr o programa de registo MiamiRegister.

A taxa de registo é de US\$ 35 para uma licença total do Miami. Os utilizadores que já tenham registado o ppp.device poderão beneficiar de um desconto ao registarem o Miami. Os pormenores são explicados pelo próprio MiamiRegister.

Estão igualmente disponíveis ofertas especiais para licenciamento em grupo (10 utilizadores ou mais ao mesmo tempo), pré-pagamento da licença e redistribuição comercial. Por favor, escreva para kruse@nordicglobal.com para mais pormenores.

Os utilizadores que já tenham registado o Miami 2.x vão precisar de novos ficheiros-chave para poderem usar o Miami 3.x. O método de actualização é o seguinte:

- \* Se recebeu o seu ficheiro-chave do Miami depois de 15 de Junho de 1997, a actualização para o Miami 3.x é gratuita.
- \* Se recebeu o seu ficheiro-chave do Miami antes de 15 de Junho de 1997, será necessário um código de actualização para actualizar o seu ficheiro-chave. É possível obter este código directamente da Nordic Global Inc. (por US\$ 12.00), e de certos sites que oferecem um serviço de registo.

Para actualizar os seus ficheiros-chave, por favor execute o MiamiRegister. O programa apresentar-lhe-á as suas possibilidades de actualização, com ou sem pagamento.

Se já dispõe de ficheiros-chave para a versão 3.0, não precisa

de actualizar o seu ficheiro-chave para a versão 3.2. Os ficheiros-chave da versão 3.0 correm na versão 3.2 sem ser preciso efectuar qualquer actualização.

## <span id="page-12-0"></span>**1.5 Miami.guide/NODE\_INTRODUCTION**

Introdução

\*\*\*\*\*\*\*\*\*\*

O Miami é um sistema integrado TCP/IP para o AmigaOS que lhe permite aceder à Internet ou a uma rede local através de um modem ou de outro sistema de ligação em rede (por exemplo Ethernet) de uma forma muito simples e intuitiva.

O Miami baseia-se na última versão (4.4BSD V2) do código de ligação em rede oficial da BSD, assim como em certas extensões criadas por terceiros (como o código do FreeBSD T/TCP e Path MTU). Tal significa que o Miami utiliza uma autêntica 'stack' TCP/IP, e não apenas uma emulação que só suporta partes do protocolo TCP/IP.

O interface para programadores de aplicações (API) do Miami é compatível com a bsdsocket.library do AmiTCP 4.x, o que significa que a maior parte dos programas criados e compilados para o AmiTCP 4.x correm com o Miami sem ser preciso qualquer recompilação ou modificação.

Além disso, o Miami dispõe de um marcador de chamadas incorporado (que tanto pode ser usado interactivamente, como controlado por scripts), assim como uma implementação dos protocolos (C) SLIP e PPP, um interface para drivers SANA-II, um interface gráfico de utilização para configurar e controlar o programa, um cliente para servidores proxy SOCKS e muito mais.

O Miami oferece igualmente uma implementação interna do inetd, o "super-servidor da Internet", com vários serviços incorporados, incluindo "fingerd" e "identd", uma implementação interna do TCP:, ('handler' de dados TCP/IP para o AmigaDOS), e uma implementação interna da usergroup.library (interface para gerir utilizadores e grupos de utilizadores).

Ao contrário de outras 'stacks' de protocolos, o Miami tem um avançadíssimo suporte para estabelecer ligações à Internet através de modems. O processo de configuração foi concebido da forma mais simples possível: a maior parte dos parâmetros de configuração são determinados automaticamente pelo próprio Miami. O Miami também suporta configurações pré-definidas que podem ser disponibilizadas por fornecedores de acesso à Internet. O Miami pode igualmente ser usado numa ligação sem modems normais, como por exemplo através de um interface Ethernet, Arcnet ou modem por cabo.

Para o processo de configuração, o Miami suporta vários módulos GUI diferentes. Sempre que se controla o Miami (por exemplo, para passar para online e offline ou alterar a configuração do programa) é preciso carregar um módulo GUI. Mas depois do Miami se encontrar

online, é possível libertar o módulo GUI para poupar memória. Se quiser alterar a sua configuração, pode recarregar o módulo GUI a qualquer momento.

Actualmente, o Miami suporta os seguintes módulos GUI:

**MUT** 

Este módulo requer o MUI (Magic User Interface) 3.8 ou superior, e gera um interface de utilização com o estilo típico do MUI.

**MUTMWB** 

Este módulo é idêntico ao módulo 'MUI', excepto que usa não só texto, mas também imagens, tendo sido igualmente concebido de uma forma mais elaborada. Requer o MUI 3.8 ou superior e um ecrã com pelo menos 8 cores e paleta do MagicWB.

#### GTLayout

Este módulo gera um interface de utilização baseado no GadTools e requer a gtlayout.library versão 40 ou superior de Olaf Barthel. Não requer o MUI.

O módulo GUI recomendado é o 'MUI' ou, se está a usar ecrãs com muitas cores, 'MUIMWB'. Também é sempre possível usar o módulo GTLayout, embora certas funções do módulo MUI (como arrastar&largar ou ordenar os elementos das bases de dados) não estejam incluídas neste módulo.

Antes de iniciar o Miami pela primeira vez, aconselho-o a executar o

MiamiInit

. O MiamiInit é um programa que, na maior parte dos casos, consegue configurar automaticamente todos os parâmetros essencias do Miami, incluindo o script de chamada, autenticação, endereço IP, servidores DNS, 'netmask' (máscara de rede), entre outras diversas variáveis.

Depois de ter corrido o MiamiInit, deve então iniciar o Miami, importar a configuração, gravá-la como pré-definida e ligar-se ao seu servidor de acesso à Internet.

Se desejar usar o Miami numa rede Ethernet local, talvez seja melhor configurar o Miami manualmente sem o MiamiInit. Embora seja possível usar o MiamiInit para configurar este tipo de ligação, o MiamiInit ainda não suporta os novos drivers MNI, pelo que só poderá usar os drivers SANA-II para a sua placa Ethernet. Numa próxima versão, o programa passará a suportar os outros novos drivers.

#### <span id="page-13-0"></span>**1.6 Miami.guide/NODE\_REQUIREMENTS**

Requisitos \*\*\*\*\*\*\*\*\*\*

Para poder usar o Miami, é preciso:

- \* Um Amiga com o OS 2.04 ou superior.
- \* O MUI 3.8 ou superior se quiser usar um dos módulos MUI ou, alternativamente, a gtlayout.library V40 ou superior para poder usar o módulo GTLayout.

É igualmente necessário ter hardware para efectuar a ligação à rede e nessa mesma rede também é preciso que exista um computador ao qual se possa ligar. O hardware pode ser:

- \* Um modem ligado ao seu Amiga e a uma linha telefónica. O modem tem de ser minimamente compatível Hayes, o que acontece com a maior parte dos modems modernos. É ainda indispensável uma conta SLIP ou PPP oferecida por um fornecedor de acesso à Internet. Se apenas dispuser de uma conta 'shell', pode mesmo assim usar o Miami, mas antes terá de instalar o Slirp ou TIA no seu fornecedor de acesso. Para tal, terá de pedir autorização ao seu fornecedor para o fazer, assim como informações sobre como obter o Slirp ou TIA.
- \* Uma placa Ethernet, um modem por cabo e uma conta SLIP/PPP da forma acima descrita.
- \* Uma placa Ethernet que ligue o seu Amiga a uma rede local.

De notar que o Miami não requer o ppp.device, appp.device, amippp.device ou (rh)(c)slip.device. Os protocolos PPP e (C)SLIP já estão incorporados no Miami em versões mais eficazes e avançadas do que as disponíveis actualmente em dispositivos SANA-II.

## <span id="page-14-0"></span>**1.7 Miami.guide/NODE\_INSTALLATION**

```
Instalação
**********
   A distribuição do Miami faz-se através dos seguintes arquivos:
Miami30main.lha
     O arquivo principal. Indispensável.
Miami30-000.lha
     A versão 68000/010 do Miami. Indispensável se o seu Amiga tem um
     CPU 68000 ou 68010.
Miami30-020.lha
     A versão 68020+ do Miami. Indispensável se o seu Amiga tem um
     CPU 68020, 68030, 68040 ou 68060.
Miami30-MUI.lha
     O módulo MUI do Miami. É necessário se quiser usar o Miami em
     conjunto com o MUI >=3.8.
Miami30-GTL.lha
```
O módulo GTLayout do Miami. É necessário se quiser usar o Miami em conjunto com a gtlayout.library V40 ou superior.

Para usar o Miami é indispensável o arquivo principal, um dos dois arquivos para diferentes CPU's (000 ou 020) e pelo menos um dos dois arquivos de módulos GUI. Se quiser pode instalar mais do que um módulo GUI.

Puxe todos os arquivos necessários da Internet, descomprima-os para o mesmo directório (temporário) e execute o script do Installer nesse directório para então instalar o Miami. O script do Installer pode ser usado não só para uma primeira instalação, como também para actualizar a versão já instalada do Miami.

Todos os ficheiros são copiados do directório de instalação para um único directório de destino, não sendo modificados quaisquer ficheiros ou directórios do sistema, com uma única excepção:

O script do Installer pedir-lhe-á se deseja criar um assign "Miami:" e, se a resposta for afirmativa, o script acrescentará as linhas necessárias ao seu ficheiro 'user-startup'. Esta operação é indispensável. Se ignorar este passo durante a instalação, é indispensável criar manualmente esse assign antes de arrancar o Miami, pois se não o fizer o Miami não funcionará correctamente.

#### <span id="page-15-0"></span>**1.8 Miami.guide/NODE\_MIAMIINIT**

MiamiInit \*\*\*\*\*\*\*\*\*

O MiamiInit é um programa que tenta determinar automaticamente todos os parâmetros de configuração do Miami necessários para estabelecer uma ligação série (SLIP ou PPP) ou uma ligação SANA-II (Ethernet, Arcnet, etc.), gravando de seguida um ficheiro de configuração que possa ser posteriormente usado pelo Miami.

Portanto, logo após ter instalado o Miami, o primeiro passo para o configurar é correr o MiamiInit e seguir as instruções. Entretanto, o MiamiInit ligar-se-á ao seu fornecedor de acesso, determinará todos os parâmetros necessários e grava-los-á num ficheiro.

Actualmente, o MiamiInit só suporta as configurações mais comuns. O programa não suporta formatos de dados diferentes do 8N1, modems não-compatíves Hayes ou modems por cabo de três fios. Se a sua configuração é diferente do normal e contém um dos elementos acima citados, terá de configurar o Miami manualmente.

Lembre-se que, dependendo da configuração da sua rede, o MiamiInit pode não conseguir determinar automaticamente toda a informação necessária. Portanto, não se assuste se o MiamiInit lhe pedir por exemplo para introduzir o endereço IP ou 'netmask' durante a configuração, pois tal apenas indica que a rede não contém nenhum servidor que possa enviar estes dados ao MiamiInitSANA2. Neste caso, terá de pedir as informações que faltam ao seu fornecedor de acesso

ou administrador da rede.

Em geral, se está a montar uma rede local muito pequena, constituída apenas por Amigas e PC's, a maior parte da informação terá de ser introduzida por si. Por outro lado, se se estiver a ligar a uma rede informática já existente ou à Internet (que foi configurada de modo a aceitar novos computadores na rede), o MiamiInit consegue quase sempre encontrar todas as informações directamente do servidor.

Actualmente, o MiamiInit não suporta drivers MNI. Se quiser configurar o Miami de modo a estabelecer uma ligação através de uma rede Ethernet, terá de usar o MiamiInit e configurá-lo para SANA-II, ou então configurar o Miami manualmente para MNI. É claro, se quiser, pode também correr inicialmente o MiamiInit, configurar o sistema para SANA-II e posteriormente passar para MNI depois de importar a configuração para o Miami.

## <span id="page-16-0"></span>**1.9 Miami.guide/NODE\_TOOLTYPES**

ToolTypes \*\*\*\*\*\*\*\*\*

O Miami suporta os seguintes ToolTypes quando iniciado a partir do Workbench (ou argumentos, quando iniciado a partir de uma Shell):

#### PACKETDEBUG

Inicia o modo debug ao nível dos pacotes. Se especificar "PACKETDEBUG=10" ou "PACKETDEBUG=20", o Miami criará um ficheiro "Miami.debug" com um bloco hexadecimal de todos os pacotes enviados e recebidos. É aconselhável usar este modo apenas durante um processo de debug e não em utilização normal, dado que estes registos hexadecimais crescem muito rapidamente e consomem grande parte do tempo de CPU. Se indicar o valor 10, serão registados apenas os pacotes. Se indicar o valor 20, serão registados também os dados em bruto (raw) dos pacotes (para PPP/SLIP).

#### DONTCONNECT

Se configurou o Miami para se ligar automaticamente ao seu fornecedor de acesso à Internet sempre que iniciar o programa, pode usar este ToolType para ignorar esse comportamento, possibilitando-lhe alterar algumas opções antes de se ligar.

#### SETTINGS

Qualquer ícone-projecto tem de ter um ToolType "SETTINGS", de modo que o Miami o reconheça como ficheiro de configuração. A partir da Shell, pode usar o argumento "SETTINGS=nome do ficheiro" para especificar o ficheiro de configuração a carregar.

#### IMPORTMIAMIINIT

O argumento "IMPORTMIAMIINIT=nome\_do\_ficheiro" diz ao Miami para importar do MiamiInit o ficheiro de configuração aqui indicado.

#### IMPORTASCII

O argumento "IMPORTASCII=nome\_do\_ficheiro" diz ao Miami para importar um ficheiro de configuração no formato ASCII (formato de distribuição).

#### SAVESETTINGS

O argumento "SAVESETTINGS" diz ao Miami para gravar a configuração como pré-definida. Este argumento torna-se útil quando usado em conjunto com "IMPORTMIAMIINIT" ou "IMPORTASCII", de modo a importar um ficheiro de configuração de outro programa de acesso à Internet e convertê-lo automaticamente num ficheiro de configuração do Miami.

#### AREXX

O argumento "AREXX=nome\_do\_ficheiro" diz ao Miami para executar o script ARexx aqui especificado aquando do arranque do programa.

#### PUBSCREEN

O argumento "PUBSCREEN=nome" define o ecrã público onde o Miami se vai abrir. Lembre-se que se estiver a usar os módulos MUI, terá de configurar os ecrãs através do próprio MUI.

#### GUI

O argumento "GUI=nome" diz ao Miami qual dos tipos de GUI será usado para o interface de utilização. Este argumento tem mais prioridade do que qualquer tipo de GUI indicado no ficheiro de configuração.

#### NOGUI

O argumento "NOGUI" faz com que o Miami arranque sem mostrar nenhum interface de utilização.

NUNCA experimente usar ToolTypes que não estejam aqui documentados. Normalmente, tais ToolTypes têm comportamentos inesperados e podem reduzir a compatibilidade e desempenho do Miami.

#### <span id="page-17-0"></span>**1.10 Miami.guide/NODE\_MENUS**

```
Menus
*****
```
Descrição de todos os menus e seus elementos:

Projecto/Acerca... Apresenta informações acerca do Miami.

Projecto/Acerca do MUI...

Apresenta informações acerca do MUI (Magic User Interface). Este comando só está disponível quando se usa um dos módulos MUI do interface de utilização.

Projecto/Iconificar Iconifica todas as janelas do Miami. De notar que, para certos módulos de interfaces (ex. o GTLayout), este comando é idêntico a

'Projecto/Desligar o GUI'. Projecto/Desligar o GUI Iconifica todas as janelas do Miami e liberta o módulo GUI da memória. Projecto/Offline sem Desligar Passa para o modo offline sem desligar a linha telefónica. Projecto/Sair sem Desligar... Termina o Miami sem desligar a linha telefónica. Projecto/Sair... Termina o Miami. Configuração/Carregar... Carrega um ficheiro de configuração. Configuração/Gravar Grava a configuração actual num ficheiro de configuração. Configuração/Gravar como... Grava a configuração actual num novo ficheiro de configuração. Configuração/Gravar como Pré-Definida Grava a configuração actual como pré-definida para o Miami. Configuração/Criar Ícones Cria um ícone-projecto para cada ficheiro de configuração gravado. Configuração/Importar de um Ficheiro de Distribuição... Importa um ficheiro de configuração a partir de um ficheiro no formato de distribuição do Miami (ASCII). Configuração/Exportar para um Ficheiro de Distribuição... Exporta a configuração num ficheiro no formato de distribuição do Miami (ASCII). Configuração/Importar do MiamiInit V2... Importa um ficheiro de configuração a partir do MiamiInit versão 2. Esta função encontra-se obsoleta. É aconselhável usar o MiamiInit versão 3 e a função de importação 'Configuração/Importar do MiamiInit V3...'. Configuração/Importar do MiamiInitSANA2 V2... Importa um ficheiro de configuração a partir do MiamiInitSANA versão 2. Esta função encontra-se obsoleta. É aconselhável usar o MiamiInit versão 3 e a função de importação 'Configuração/Importar do MiamiInit V3...'. Configuração/Importar do MiamiInit V3... Importa um ficheiro de configuração a partir do MiamiInit versão 3. Configuração/Configuração do MUI... Abre a janela de configuração do MUI. Este comando só está

disponível quando se usa um dos módulos MUI do interface de utilização.

# <span id="page-19-0"></span>**1.11 Miami.guide/NODE\_CONFIGURATION**

Configuração

\*\*\*\*\*\*\*\*\*\*\*\*

O Miami é completamente configurado através do interface gráfico de utilização. Não é preciso editar ficheiros de configuração ou variáveis de ambiente.

Descrição do interface gráfico de utilização:

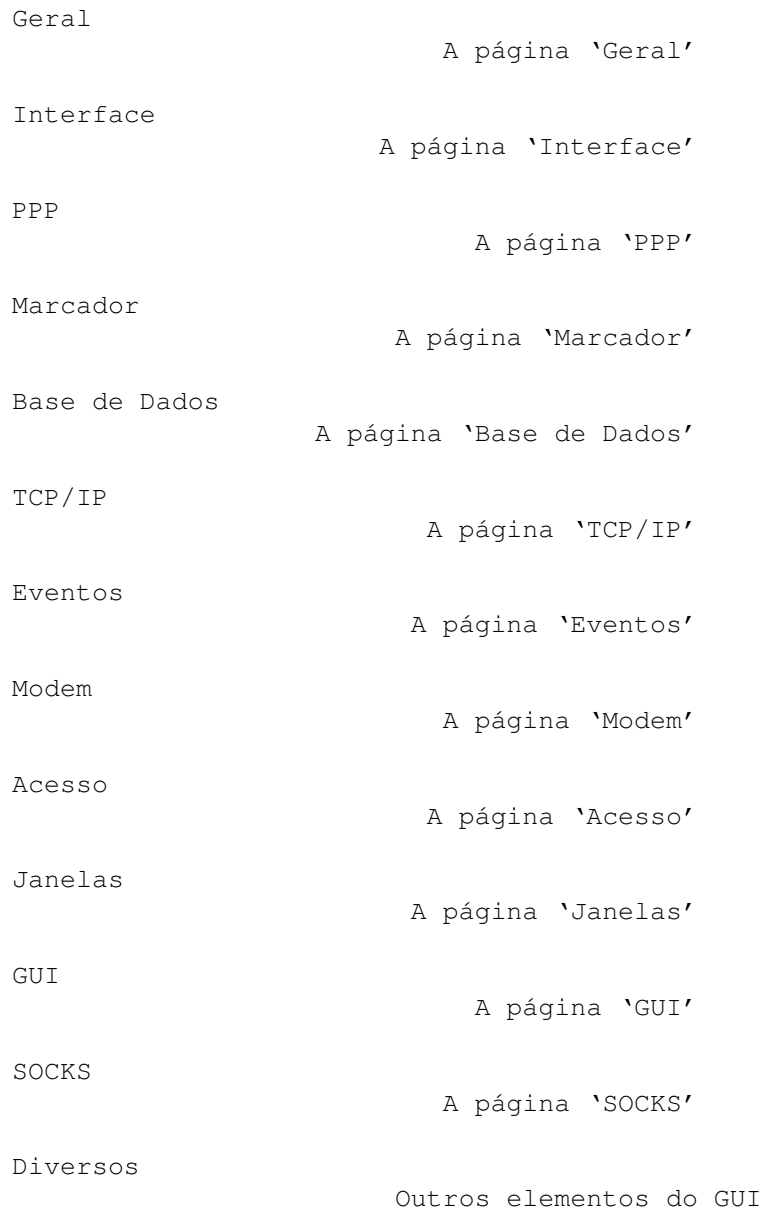

# <span id="page-20-0"></span>**1.12 Miami.guide/NODE\_GUI\_GENERAL**

Geral

 $=$ 

Esta é uma página muito simples, onde é apresentado o logo oficial do Miami e um botão para iniciar o programa de registo.

Em certos módulos GUI (ex. MUI), esta página selecciona-se clicando em "Geral" na lista à esquerda, mas noutros módulos GUI, a janela principal do Miami apresenta sempre o conteúdo da página "Geral", aparecendo as outras páginas em sub-janelas.

Registar

O botão 'Registar'

# <span id="page-20-1"></span>**1.13 Miami.guide/NODE\_GUI\_GENERAL\_REGISTER**

Registar

--------

Este botão inicia o programa MiamiRegister que lhe permite encomendar um código de licença do Miami ou actualizar o seu registo. O MiamiRegister tem de se encontrar no mesmo directório do Miami ou no directório normal da Shell.

# <span id="page-20-2"></span>**1.14 Miami.guide/NODE\_GUI\_INTERFACE**

Interface

=========

Interface

Driver / Unid.

O botão 'Interface'

As caixas 'Driver' e ' ← Unidade'

Vel.

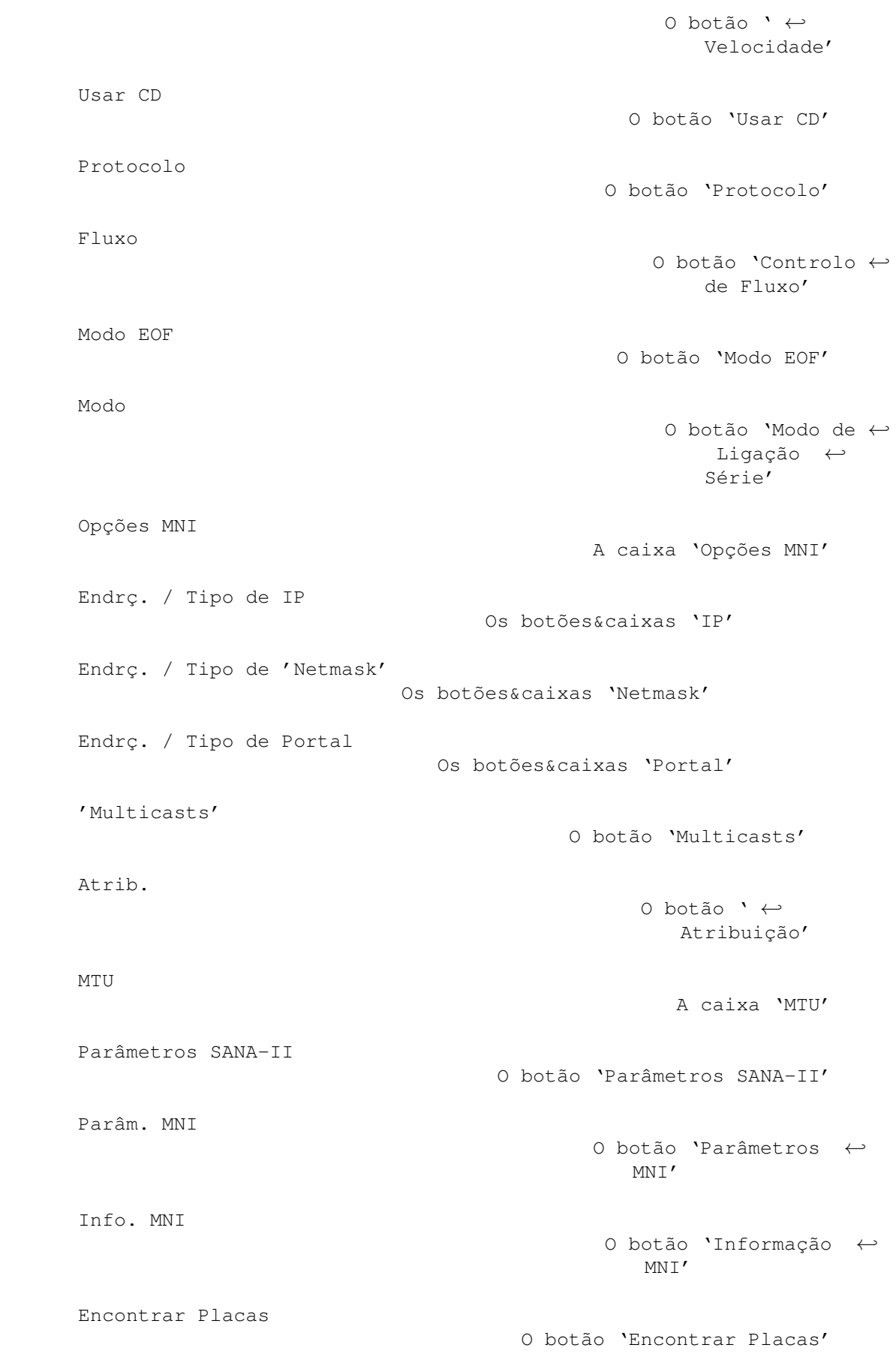

Inactividade

O grupo 'Inactividade'

## <span id="page-22-0"></span>**1.15 Miami.guide/NODE\_GUI\_INTERFACE\_TYPE**

#### Interface

---------

Esta secção determina o tipo de interface a usar. A disposição exacta dos botões da página 'Interface' depende do tipo de interface escolhido.

Tipos disponíveis:

Porta Série Interna (PPP/CSLIP)

Esta é a implementação PPP ou (C)SLIP interna do Miami que corre em paralelo com o driver série (também incorporado no próprio Miami) para a porta série do Amiga. Este tipo de interface só pode ser usado com a porta série interna do Amiga e não precisa de drivers adicionais. Normalmente, usar este tipo de interface oferece melhores resultados do que usar a opção 'Driver Série' com o serial.device (ou outro driver que o substitua).

Driver Série (PPP/CSLIP/IP) Esta é a implementação PPP ou (C)SLIP interna do Miami que corre em paralelo com qualquer dispositivo compatível com o serial.device. Este tipo de interface não precisa de um driver SANA-II.

SANA-II Ponto-a-Ponto

Trata-se de um driver SANA-II para um dispositivo que executa uma ligação SLIP, PPP ou PLIP única e simplesmente entre dois computadores.

SANA-II Ethernet

Driver SANA-II para um dispositivo Ethernet, como a placa A2065, Hydra ou Ariadne.

SANA-II Arcnet "Antiga"

Driver SANA-II para uma placa Arcnet, como por exemplo a A2060. Esta opção usa a encapsulação Arcnet RFC1051 "antiga" que é mais frequente em redes de computadores Amiga do que a encapsulação RFC1201 "nova". Quando precisar de ligar o seu Amiga em rede através do AmiTCP/IP, Inet-225 ou NetBSD 1.1, use a encapsulação "antiga".

SANA-II Arcnet "Nova"

Driver SANA-II para uma placa Arcnet, como por exemplo a A2060. Esta opção usa a encapsulação Arcnet RFC1201 "nova". Não é compatível com o AmiTCP/IP ou NetBSD 1.1, mas este sistema "novo" pode ser necessário se ligar o seu Amiga a outras plataformas, como o Windows 95.

SANA-II & outro 'Bus/Ring' Driver SANA-II para qualquer 'bus' ou dispositivo de chamada que não seja Arcnet ou Ethernet. Escolha esta opção no caso do seu hardware lhe permitir ligar-se a dois ou mais computadores, dos quais nenhum é compatível Ethernet ou Arcnet.

### <span id="page-23-0"></span>**1.16 Miami.guide/NODE\_GUI\_INTERFACE\_DEVICE**

Driver / Unidade ----------------

Para interfaces série:

Introduza aqui o nome do dispositivo e número de unidade da porta série à qual o seu modem está ligado. Se está a usar a porta série interna do Amiga, use 'serial.device' '0' ou 'artser.device' '0'. Contudo, não o aconselho a usar o '8n1.device', dados certos bugs que este dispositivo ainda contém. Alguns utilizadores também encontraram problemas com o 'baudbandit.device' e 'v34serial.device'.

Se está a usar uma placa com várias portas série, use o driver incluído na placa, por ex. 'gvpser.device', mais o número de unidade correspondente à porta que está a usar.

Para interfaces SANA-II:

Introduza aqui o nome do dispositivo e número de unidade do seu hardware SANA-II. Na maior parte dos casos, o número de unidade é 0.

Para interfaces MNI: Introduza aqui o nome do dispositivo e número de unidade do seu hardware MNI. Se não sabe qual é o número de unidade adequado, introduza apenas o nome do driver, clique em "Encontrar Placas", seleccione a sua placa na janela que aparecer e clique em "OK". O número de unidade será então automaticamente definido.

## <span id="page-23-1"></span>**1.17 Miami.guide/NODE\_GUI\_INTERFACE\_SPEED**

Velocidade ----------

(Esta opção só se encontra disponível para dispositivos de ligação série)

Velocidade da sua porta série. Se está a usar a porta interna do Amiga, deve usar 19200, 38400 ou (se dispõe de um CPU rápido e de uma placa gráfica), 57600. Se está a usar uma placa de ligação série, pode mesmo usar 115200 ou 230400.

Nunca use 31250. Esta velocidade está reservada apenas para transmissões MIDI e normalmente não funciona com modems.

Da mesma forma, nunca use 14400, 28800 ou 33600. O seu modem talvez se consiga ligar, mas a porta série provavelmente não conseguirá trabalhar com estes valores "ilegais".

## <span id="page-24-0"></span>**1.18 Miami.guide/NODE\_GUI\_INTERFACE\_CD**

Usar CD -------

(Esta opção só se encontra disponível para dispositivos de ligação série)

Com "Usar CD" activado, o Miami vai usar a linha "Carrier Detect" do seu modem para determinar se o mesmo já se encontra ligado à rede ou não.

Esta função pode ser útil no caso de o seu Amiga ser reiniciado (acidentalmente ou não), e não quiser que a linha telefónica caia, de modo que possa voltar a arrancar o Amiga, recarregar o Miami e voltar a ligar-se ao seu fornecedor sem ser preciso remarcar o número de acesso.

Esta opção só pode ser usada se o seu modem foi configurado para detectar correctamente o estado da linha "Carrier Detect".

Certos modems têm definições de fábrica que passam sempre a linha "Carrier Detect" para 'high' mesmo quando o modem não está ligado. Se for este o seu caso, será necessário alterar a configuração do modem na sequência de inicialização (init string) do mesmo (normalmente basta introduzir "AT&C1"), e gravar a configuração para a NV-RAM a partir de um programa terminal (normalmente o comando para o fazer é "AT&W"). Se não resultar, pode desligar a opção "Usar CD".

Se está a usar a configuração 'null-modem' (definida na página "Modem"), esta função tem um objectivo diferente:

- \* Com a função activada, o script de marcação não será executado.
- \* Com a função desactivada, o script de marcação será executado, mas o Miami não marcará nenhum número, ou seja o comando "ATDT..." será ignorado, pelo que a lista de números de telefone nele contida não será analisada.

#### <span id="page-24-1"></span>**1.19 Miami.guide/NODE\_GUI\_INTERFACE\_PROTOCOL**

Protocolo

---------

(Esta opção só se encontra disponível para dispositivos de ligação série)

Este é o protocolo usado pelo seu fornecedor de acesso à Internet. Actualmente, o Miami suporta os protocolos SLIP/CSLIP e PPP.

# <span id="page-25-0"></span>**1.20 Miami.guide/NODE\_GUI\_INTERFACE\_FLOW**

Controlo de Fluxo -----------------

(Esta opção só se encontra disponível para dispositivos de ligação série que usem drivers externos. O driver série interno do Amiga usa sempre RTS/CTS)

O Miami suporta dois tipos de controlo de fluxo de dados: 'handshaking' por hardware (RTS/CTS) e 'handshaking' por software (Xon/Xoff). Normalmente, usa-se 'handshaking' por hardware, e aconselho-o vivamente a não alterar esta opção.

Se não puder usar 'handshaking' por hardware (normalmente devido a um modem, cabo ou porta série defeituosos), deve passar para 'handshaking' por software. Porém, assegure-se de que altera a sequência de inicialização do seu modem (na janela de chamada) de maneira apropriada. Lembre-se também de que obter 'handshaking' por software só é possível com o protocolo PPP, e não com SLIP/CSLIP.

#### <span id="page-25-1"></span>**1.21 Miami.guide/NODE\_GUI\_INTERFACE\_EOF**

Modo EOF

--------

(Esta opção só se encontra disponível para dispositivos de ligação série que usem drivers externos. O driver série interno do Amiga usa sempre o modo EOF)

O Miami tem duas maneiras de detectar o final dos pacotes que chegam ao sistema: a mais eficaz (usa menos tempo de CPU) utiliza o parâmetro EOF\_MODE, mas só é possível usá-la se o driver série usado suportar o modo EOF. Muitos drivers externos não o suportam.

Normalmente, é aconselhável deixar esta opção no modo "Automático". Mas se tiver a certeza de que o seu driver suporta ou não o modo EOF, então escolha "Ligado" ou "Desligado".

## <span id="page-26-0"></span>**1.22 Miami.guide/NODE\_GUI\_INTERFACE\_SERIAL**

Modo Série ----------

(Esta opção só se encontra disponível para dispositivos de ligação série que usem drivers externos. O driver série interno do Amiga usa sempre 8N1)

Esta é a configuração do número de bits de dados e paridade usada no processo de chamada. Em 99% dos casos, a opção correcta é 8N1. Para certos fornecedores muito raros (ex. alguns pontos de acesso da Compuserve), pode ser necessário usar a opção 7E1 ou 7O1.

Lembre-se que estas opções só se aplicam ao processo de chamada e acesso à rede. O protocolo (C)SLIP/PPP usa sempre 8N1, qualquer que seja a opção aqui indicada. É completamente impossível usar o protocolo PPP ou (C)SLIP numa linha de 7 bits (pelo menos com algum sentido prático).

## <span id="page-26-1"></span>**1.23 Miami.guide/NODE\_GUI\_INTERFACE\_MNIOPT**

Parâmetros MNI

--------------

(Esta opção só se encontra disponível para drivers MNI)

O botão "Parâmetros MNI" permite-lhe introduzir parâmetros para controlar o comportamento do driver MNI de forma mais aprofundada. O tipo de opções a usar variam de driver para driver. Por favor, leia a secção

Drivers MNI

para mais informações acerca dos drivers MNI e respectivas opções.

# <span id="page-26-2"></span>**1.24 Miami.guide/NODE\_GUI\_INTERFACE\_IP**

Tipo e Endereço IP ------------------

Normalmente, os fornecedores de acesso disponibilizam dois tipos de ligação à Internet: ligações com um endereço IP estático permanentemente atribuído ao seu Amiga ou (mais frequentemente) ligações onde o seu Amiga recebe um endereço IP dinâmico sempre que é estabelecida uma ligação à Internet.

Para interfaces série: Se ao seu Amiga foi atribuído um endereço IP estático, escolha "Estático" e introduza o endereço que lhe foi indicado pelo seu fornecedor. Mas se este lhe atribuiu um endereço dinâmico para cada ligação, escolha "Dinâmico" e o Miami determinará automaticamente o endereço sempre que se ligar à Internet.

Se está a aceder através do sistema TIA ou Slirp, tem de escolher "Estático" e introduzir o pseudo-endereço IP que lhe for atribuído pelo TIA ou Slirp. Por favor, leia a documentação do TIA/Slirp para mais informações.

Para interfaces SANA-II ponto-a-ponto: Se ao seu Amiga foi atribuído um endereço IP estático, escolha "Estático" e introduza o endereço. Se este foi atribuído por um servidor BootP/DHCP local, escolha "DHCP". Se é o próprio dispositivo SANA-II que determina o endereço dinâmico (ex. o ppp.device), escolha "SANA-II'.

Para interfaces SANA-II 'bus/ring': Se ao seu Amiga foi atribuído um endereço IP estático, escolha "Estático" e introduza o endereço. Se este foi atribuído por um servidor BootP/DHCP local, escolha "DHCP". Se o endereço foi atribuído por um servidor RArp local, escolha "RArp".

## <span id="page-27-0"></span>**1.25 Miami.guide/NODE\_GUI\_INTERFACE\_MASK**

Tipo e Endereço de 'Netmask' ----------------------------

(Esta opção só se encontra disponível para 'buses' e sistemas de chamada SANA-II)

Para o Miami saber correctamente quantos computadores existem na sua rede local, é preciso configurar a 'netmask' (máscara de rede). Há três forma de o fazer:

Estático

Peça a 'netmask' correcta ao seu administrador da rede e introduza-a.

DHCP

O Miami tentará obter automaticamente a 'netmask' correcta a partir de um servidor BootP/DHCP local.

ICMP

O Miami tentará obter automaticamente a 'netmask' correcta a partir de um servidor que suporte determinação de 'netmasks' por ICMP.

## <span id="page-27-1"></span>**1.26 Miami.guide/NODE\_GUI\_INTERFACE\_GWAY**

Tipo e Endereço de Portal ------------------------- (Esta opção só se encontra disponível para 'buses' e sistemas de chamada SANA-II) Para o Miami saber para onde deve enviar pacotes que não são dirigidos a um computador da sua rede local, é preciso configurar correctamente o portal. Há três formas de o fazer: Estático Peça o portal correcto ao seu administrador da rede e introduza-o. DHCP O Miami tentará obter automaticamente o portal correcto a partir de um servidor BootP/DHCP local.

ICMP

O Miami tentará obter automaticamente o portal correcto a partir de um servidor que suporte determinação de portais por ICMP.

## <span id="page-28-0"></span>**1.27 Miami.guide/NODE\_GUI\_INTERFACE\_MULTICASTS**

#### 'Multicasts'

------------

(Esta opção só se encontra disponível na versão registada)

O Miami suporta 'multicasting' de nível 2, ou seja, consegue enviar e receber mensagens multicast.

Se eventualmente surgirem aplicações que precisem de suporte 'multicasting' (actualmente não existe nenhuma), pode ser necessário ligar a opção 'Multicasts' no Miami. As opções possíveis são:

Desligado

Multicasts desligados.

Broadcasts

Os multicasts serão enviados como emissões (broadcasts) de nível de ligação (ou na forma de pacotes vulgares, se forem enviados para dispositivos ponto-a-ponto).

#### Ligado

Os multicasts serão enviados como multicasts de nível de ligação. Esta opção só pode ser utilizada com placas Ethernet.

Nota: Só é aconselhável ligar multicasts para um interface se a transmissão de multicasts for efectuada directamente a partir desse interface. Se os multicasts forem transmitidos através de um túnel com o MiamiMRouteD, normalmente é preciso desligar os multicasts no próprio Miami, pois o MiamiMRouteD manipulará automaticamente a transmissão de multicasts.

## <span id="page-29-0"></span>**1.28 Miami.guide/NODE\_GUI\_INTERFACE\_MAPPING**

Atribuição

----------

(Esta opção só se encontra disponível para dispositivos Arcnet SANA-II)

O sistema Arcnet suporta duas formas diferentes de atribuir endereços IP a endereços de hardware:

Arp

---

Será usado o sistema Arp (Address Resolution Protocol). Esta é a opção recomendada e é também a que o AmiTCP/IP usa.

Directa

Só serão atribuídos ao endereço de hardware os 8 bits menos importantes do endereço IP. Esta é a opção usada pelo NetBSD 1.1.

Se tem pelo menos uma máquina com o NetBSD 1.1 na sua rede Arcnet, pode ser recomendável escolher atribuição "Directa" em vez de ter de estar escolher a opção "Arp" manualmente em todos os computadores.

Em todos os outros casos, deve escolher "Arp" em todos os computadores. As versões mais recentes ("modernas") do NetBSD 1.2 e superior suportam o sistema Arp para redes Arcnet. Se está a usar uma dessas novas versões do NetBSD, então pode escolher atribuição "Arp" no Miami.

# <span id="page-29-1"></span>**1.29 Miami.guide/NODE\_GUI\_INTERFACE\_MTU**

**MTI** 

(Esta opção só se encontra disponível para dispositivos de ligação série. O valor MTU para dispositivos SANA-II é definido em

> Parâmetros SANA-II )

MTU é o acrónimo inglês para Unidade de Transferência Máxima, ou seja o tamanho do maior pacote que pode ser transferido de uma só vez.

Os valores recomendados são:

\* para velocidades até aos 19200 bps: MTU=296

\* para velocidades maiores do que 19200 bps: MTU=552

Lembre-se de que alterar o valor MTU na janela de configuração não implica necessariamente que o tamanho máximo dos pacotes seja passado para esse valor, já que:

O protocolo (C)SLIP não consegue controlar totalmente a MTU, ou seja o valor MTU aqui indicado só afecta o tamanho dos pacotes enviados, e não o dos recebidos.

O protocolo PPP tem opções de configuração que permitem controlar totalmente a MTU. O Miami tenta sempre estabelecer a MTU por si especificada, mas a máquina do outro lado da linha pode discordar, impondo um valor MTU diferente, em cujo caso o Miami pode ter de usar esse valor diferente não só para envio como para recepção de pacotes.

Outro ponto a ter em conta é que no protocolo PPP, o valor MTU não é "crítico", ou seja a sua ligação à rede continuará estabelecida mesmo se o valor MTU indicado por si for maior ou menor do que o ideal. Mas com o protocolo (C)SLIP, é indispensável ter a certeza de que o seu valor MTU não é maior do que o valor MTU indicado pelo seu fornecedor de acesso à Internet.

#### <span id="page-30-0"></span>**1.30 Miami.guide/NODE\_GUI\_INTERFACE\_STP**

Parâmetros SANA-II ------------------

(Esta opção só se encontra disponível para dispositivos SANA-II)

O botão "Parâmetros SANA-II" faz aparecer uma janela com as opções de ligação a um certo dispositivo. Estas opções são:

- \* Endereço de hardware do dispositivo, com uma opção para o ignorar (só no caso de estar a usar dispositivos 'ring' ou 'bus'). Os endereços de hardware são especificados como uma sequência de bytes no formato hexadecimal separados por ':', por exemplo '01:23:45:67:89:ab'.
- \* Tipo dos pacotes de ligação usados nos pacotes IP, Arp e RArp (em redes Arcnet não é possível usar pacotes RArp, e em dispositivos ponto-a-ponto não é possível usar pacotes Arp nem RArp).
- \* MTU do dispositivo.
- \* Número de pedidos de entrada/saída (IO) usados para pacotes IP e Arp (não é possível usar pacotes Arp em dispositivos ponto-a-ponto).

Na maior parte dos casos, todos os valores aqui usados devem ser os indicados de fábrica no próprio dispositivo. Para os encontrar,

clique em "Inquirir o Dispositivo" (só quando o Miami se encontrar offline). Mas se for necessário, é possível ignorar todos os valores de fábrica, o que é útil, por exemplo se acabou de montar um novo tipo de hardware para o qual o Miami não conhece os valores de fábrica correctos.

### <span id="page-31-0"></span>**1.31 Miami.guide/NODE\_GUI\_INTERFACE\_MNIP**

Parâmetros MNI --------------

(Esta opção só se encontra disponível para drivers MNI)

O botão "Parâmetros MNI" faz aparecer uma janela com a configuração de nível de ligação MNI para o dispositivo. As opções de configuração são:

- \* Endereço de hardware do dispositivo, com uma opção para o ignorar (só no caso de estar a usar dispositivos 'ring' ou 'bus'). Os endereços de hardware são especificados como uma sequência de bytes no formato hexadecimal, separados por ':', por exemplo '01:23:45:67:89:ab'.
- \* Tipo dos pacotes de ligação usados nos pacotes IP, Arp e RArp (em redes Arcnet não é possível usar pacotes RArp, e em dispositivos ponto-a-ponto não é possível usar pacotes Arp nem RArp).
- \* MTU do dispositivo.

Na maior parte dos casos, todos os valores aqui usados devem ser os indicados de fábrica no próprio dispositivo. Para os encontrar, clique em "Inquirir o Dispositivo" (só quando o Miami se encontrar offline). Mas se for necessário, é possível ignorar todos os valores de fábrica, o que é útil, por exemplo se acabou de montar um novo tipo de hardware para o qual o Miami não conhece os valores de fábrica correctos.

#### <span id="page-31-1"></span>**1.32 Miami.guide/NODE\_GUI\_INTERFACE\_MNIINFO**

Informação MNI --------------

(Esta opção só se encontra disponível para drivers MNI)

O botão "Informação MNI" apresenta algumas informações acerca do driver MNI actualmente configurado, incluindo a sua versão, informação de copyright e uma lista de placas por ele suportadas.

# <span id="page-32-0"></span>**1.33 Miami.guide/NODE\_GUI\_INTERFACE\_FINDB**

Encontrar Placas ----------------

------------

(Esta opção só se encontra disponível para drivers MNI)

O botão "Encontrar Placas" activa o driver MNI actualmente configurado, pedindo-lhe para procurar placas Ethernet no seu sistema que sejam suportadas pelo driver. Aparecerá uma janela com todas as placas que sejam abrangidas por esta definição. Seleccione a placa que deseja usar e clique em "OK". O número de unidade da placa será automaticamente definido.

## <span id="page-32-1"></span>**1.34 Miami.guide/NODE\_GUI\_INTERFACE\_INACTIVITY**

Inactividade

Certos fornecedores de acesso à Internet desligam a linha se a actividade na mesma cessar durante algum tempo, de modo a impedir que os utilizadores ocupem linhas desnecessariamente.

O grupo "Inactividade" permite-lhe configurar o Miami de maneira a simular actividade na linha, mesmo se ela não estiver a ser usada.

O botão à esquerda define o nível de actividade: pings PPP ou pings ICMP. Os pings PPP consomem menos largura de banda, mas só funcionam com o protocolo PPP e podem não resultar com certos fornecedores. Os pings ICMP ocupam um pouco mais de largura de banda, mas, além de funcionarem com o PPP e (C)SLIP, devem resultar com todos os fornecedores.

Se está a usar o método (C)SLIP, escolha pings ICMP. Se não está, experimente primeiro pings PPP e se o seu fornecedor continua a desactivar a linha, passe então para pings ICMP.

O botão à direita define o número de minutos entre cada ping. Para atingir o valor adequado, é preciso testar o nível de "tolerância" do fornecedor. Os valores mais usados são 9 ou 14, os quais enviam pings que impedem que a linha seja desactivada após 10 ou 15 minutos de inactividade.

Nota: Antes de usar esta função, é aconselhável verificar se o seu fornecedor de acesso à Internet lhe permite usar este tipo de simulador de actividade. Certos fornecedores têm regras que o proibem, pelo que se usar este simulador pode estar a quebrar o regulamento por eles definido. O autor deste programa não poderá ser responsabilizado por qualquer consequência que advenha da má utilização deste simulador de actividade.

Nota: Quando um modem perde a ligação (ou por outras palavras, quando a linha cai), há muitas razões para que tal aconteça. Uma

delas é um limite de tempo de inactividade por parte do seu fornecedor de acesso à Internet que pode ser evitado com esta função. Contudo, na maior parte das vezes, os modems perdem a ligação devido a "ruído" na linha. Não há nenhum programa de software que possa evitar este problema.

Esta função só lhe permite evitar que a linha caia devido a longos períodos de inactividade. Mas alguns utilizadores querem fazer o contrário: forçar que a linha caia em períodos de inactividade para poupar os custos telefónicos. O programa MiamiRemind foi criado para

essa função.

# <span id="page-33-0"></span>**1.35 Miami.guide/NODE\_GUI\_PPP**

PPP

 $=$  $=$  $=$ 

PAP / CHAP O grupo 'PAP/CHAP' Chamada de Regresso O grupo 'Chamada de Regresso' VJC O botão 'VJC' ACCM A caixa 'ACCM' Voltar a Ligar-se Rapidamente O botão 'Voltar a Ligar-se Rapidamente' Fuga A caixa 'Fuga' Obter o DNS a partir do IPCP O botão 'Obter o DNS a partir do IPCP' TermReq antes de Desligar O botão 'TermReq antes de Desligar'

## <span id="page-33-1"></span>**1.36 Miami.guide/NODE\_GUI\_PPP\_CHAP**

PAP / CHAP ----------

O PAP e CHAP são protocolos usados pelo sistema PPP para enviar a identificação de acesso (login id) e palavra-chave (password) ao servidor PPP.

Muitas vezes, a ID de acesso e palavra-chave usadas para o PAP ou CHAP são as mesmas que são usadas para o script de chamada. Nesse caso, escolha "Ler do Marcador".

Mas se o seu fornecedor precisar de uma ID de acesso ou palavra-chave PAP/CHAP diferente da definida no marcador de chamada, introduza a sua ID de acesso e palavra-chave manualmente.

Os utilizadores registados do Miami que tenham instalado o MiamiSSL 1.2 ou superior, podem ligar 'Ligações MS-CHAP'. Esta opção melhora a compatibilidade com certos servidores PPP Windows-NT mal configurados. Se esta opção estiver desligada, o Miami volta a usar o protocolo PAP quando o servidor pedir uma ligação MS-CHAP.

# <span id="page-34-0"></span>**1.37 Miami.guide/NODE\_GUI\_PPP\_CALLBACK**

Chamada de Regresso -------------------

(Esta função só se encontra disponível na versão registada)

De acordo com a norma CBCP, o protocolo PPP suporta modos de chamada de regresso (dialback). Se o seu fornecedor de acesso suportar este modo, é possível configurar o fornecedor de maneira que este lhe devolva a chamada inicial feita por si, poupando-lhe os custos de telefone, visto que a chamada usada para aceder à rede estará a cargo do fornecedor.

Dependendo da forma como o seu fornecedor está configurado, será necessário escolher 'CBCP Fixo', em cujo caso o seu fornecedor efectuará a chamada para um número de telefone pré-definido ou 'CBCP Variável', em cujo caso o seu fornecedor efectuará a chamada para o número de telefone introduzido na caixa abaixo.

'Atraso Mín.' é o intervalo de tempo entre a sua chamada e a chamada de regresso do fornecedor. Este intervalo deve ser suficientemente grande para permitir que o seu modem desligue a linha e se reinicie.

'Atraso Máx.' é o período máximo de tempo que quer que o Miami espere pela chamada de regresso antes de desistir.

# <span id="page-35-0"></span>**1.38 Miami.guide/NODE\_GUI\_PPP\_VJC**

## VJC

---

A compressão Van Jacobsen é uma técnica concebida para poupar largura de banda, comprimindo os cabeçalhos dos pacotes TCP. Normalmente, esta opção deve estar ligada, o que significa que o protocolo PPP tentará estabelecer automaticamente a VJC e usá-la-á se o outro lado concordar.

Contudo, certos servidores PPP antigos ou defeituosos não suportam bem a VJC, pelo que nestes casos será necessário desligá-la.

A VJC não interfere de forma alguma na compressão de dados do seu modem, ou seja não é preciso desligar a VJC só porque o seu modem não suporta MNP-5 ou V.42bis. A VJC é aplicada independentemente dos sistemas MNP-5 ou V.42bis.

## <span id="page-35-1"></span>**1.39 Miami.guide/NODE\_GUI\_PPP\_ACCM**

#### ACCM

----

O protocolo PPP suporta uma lista de caracteres de controlo que são passados por uma sequência de "fuga" durante a transmissão, ou seja são substituídos por uma sequência de dois bytes. Esta lista chama-se ACCM (Asynchronous Control Character Mask).

O objectivo desta lista é não só "fortalecer" o protocolo PPP em linhas que não são totalmente compatíveis 8-bit, mas também evitar qualquer interferência do protocolo PPP com o controlo de fluxo por software do modem.

O valor habitual é dar fuga aos caracteres 17 e 19 (Xon/Xoff), para que o PPP possa ser usado numa ligação com controlo de fluxo por software. Se está a usar o PPP através de uma ligação Telnet, pode ser necessário dar fuga a mais caracteres. Cada caracter ao qual se dá fuga reduz o desempenho do protocolo PPP em cerca de 0.8%.

Para alterar as opções ACCM, introduza directamente o valor da máscara 32-bit em dígitos hexadecimais ou clique no botão à direita para ligar/desligar cada um dos caracteres de controlo.

## <span id="page-35-2"></span>**1.40 Miami.guide/NODE\_GUI\_PPP\_QUICK**

Voltar a Ligar-se Rapidamente -----------------------------

Normalmente, caso o seu Amiga seja reiniciado, o Miami permite-lhe
voltar a ligar-se ao seu fornecedor sem ser preciso voltar a marcar o número de acesso. Contudo, tal só é possível se o botão "Usar CD" estiver ligado na página "Interface".

Mesmo assim, há certos fornecedores PPP que não permitem o restabelecimento do protocolo PPP, desligando automaticamente a linha quando se tenta voltar a ligar.

Neste caso, uma ajuda pode ser a função "Voltar a Ligar-se Rapidamente": com o botão "Voltar a Ligar-se Rapidamente" activado (configurando-o para "RAM" ou para "Ficheiro"), o Miami não tentará restabelecer a ligação PPP, indo buscar todos os parâmetros PPP a uma área da RAM reservada para sobreviver a uma reiniciação (na opção "RAM") ou a partir de um ficheiro no disco rígido (na opção "Ficheiro"). Na maior parte dos casos, esta função permite-lhe voltar a ligar-se ao seu fornecedor depois de reiniciar o seu Amiga, sem ser preciso remarcar o número de acesso do fornecedor.

Nota: Se está a usar a opção "Ficheiro" e o seu Amiga sofrer qualquer tipo de problema (por ex. causado por um acesso ilegal de uma comodidade ou programa) ao mesmo tempo que o Miami está a escrever dados no ficheiro de restabelecimento de acesso, é possível que seu disco rígido fique invalidado ou danificado devido a alguns bugs e certas limitações no sistema de ficheiros do Amiga.

Portanto, é mais seguro usar a opção "RAM", porque nesse caso o Miami não tem de gravar nenhum ficheiro no disco rígido. Contudo, a opção "RAM" só funciona se não desligar o computador ou se ocorrer uma reiniciação simples (soft/warm reboot). Se o seu computador sofrer uma falha grave no sistema ou se o tiver de desligar, os parâmetros PPP desaparecerão e não será possível voltar a ligar-se ao fornecedor sem marcar o número de telefone.

# **1.41 Miami.guide/NODE\_GUI\_PPP\_ESCAPE**

Fuga ----

No protocolo PPP é possível determinar a fuga de caracteres no intervalo 0-31 e 128-159. É o sistema ACCM que configura este comportamento.

Porém, há situações onde pode ser preciso dar fuga a certos caracteres adicionais, por ex. 0xFF em ligações rlogin.

Neste caso, introduza os códigos hexadecimais de 2 dígitos (separados por espaços) no botão "Fuga", para que o Miami dê fuga a esses caracteres durante o envio de pacotes PPP.

Lembre-se de que, ao contrário da definição ACCM, esta operação só pode ser efectuada num sentido: ao enviar dados. Se o canal de regresso do servidor PPP para o Miami também precisar de fuga de caracteres, será preciso configurar devidamente o servidor PPP.

### **1.42 Miami.guide/NODE\_GUI\_PPP\_DNSIPCP**

Obter o DNS a partir do IPCP ----------------------------

De base, esta função está ligada, o que significa que o Miami vai tentar usar as extensões IPCP para determinar automaticamente os servidores DNS.

Infelizmente, certos servidores PPP avariados não suportam esta opção; nem sequer a rejeitam - simplesmente ignoram-na. Se tiver problemas para finalizar o protocolo PPP ao ligar-se ao seu fornecedor de acesso à Internet, pode ser necessário desligar esta opção.

### **1.43 Miami.guide/NODE\_GUI\_PPP\_TERMREQ**

TermReq antes de Desligar -------------------------

Normalmente, esta opção deve estar ligada, em cujo caso o Miami envia uma mensagem LCP-TermReq para o seu fornecedor quando deseja desligar a linha. A vantagem de enviar esta mensagem é que, na maioria das vezes, a primeira coisa que o seu fornecedor fará será desligar o modem, o que o obriga a sair mais depressa da linha.

Contudo, há certos servidores PPP que não suportam devidamente o sistema LCP-TermReq. Se o seu modem demorar muito tempo a sair da linha, talvez seja melhor desligar esta opção.

# **1.44 Miami.guide/NODE\_GUI\_DIALER**

Marcador

========

Script de Marcação O grupo 'Script de Marcação' Nº's de Telefone O grupo 'Nº's de Telefone' Máx. de Repetições A caixa 'Máximo de Repetições' Intrvl. de Repetição

A caixa 'Intervalo de Repetição' Intrvl. de Remarcação A caixa 'Intervalo de Remarcação' Ensinar O botão 'Ensinar' Nome de Utlz. / Pal.-chave As caixas 'Nome de Utilizador' / 'Palavra- ←  $ch$ <sub>2170</sub> Capturar

O botão 'Capturar'

# **1.45 Miami.guide/NODE\_GUI\_DIALER\_SCRIPT**

Script de Marcação

Na lista da área superior do grupo "Script de Marcação" encontra-se o script de chamada. Para alterar qualquer dos elementos do script, basta clicar nos mesmos e editá-los na caixa de texto abaixo.

Os botões ao fundo são usados para acrescentar ou apagar elementos do script de chamada.

Para mais informações acerca da linguagem usada pelo marcador de chamadas, por favor leia a secção Comandos do Marcador

A lista dispõe de um menu de contexto, ou seja se premir o botão direito do rato com o ponteiro por cima da lista, aparecerá um menu que lhe permite importar/exportar o script de chamada de/para um ficheiro de texto ASCII.

# **1.46 Miami.guide/NODE\_GUI\_DIALER\_PHONE**

.

Números de Telefone -------------------

------------------

O grupo "Nº's de Telefone" funciona de forma semelhante ao grupo "Script de Marcação", mas tem dois botões adicionais: "Ligar" e "Desligar". Os números de telefone activados têm um sinal ">>" ao lado. No processo de chamada, só serão usados os números de telefone activados.

Na versão de demonstração só é possível introduzir três números de telefone. Na versão registada este limite desaparece.

# **1.47 Miami.guide/NODE\_GUI\_DIALER\_MAX**

Máximo de Repetições

Caso não seja possível estabelecer uma ligação com nenhum dos números de telefone activados, o Miami ficará à espera durante o tempo especificado em

Intrvl. de Repetição

e volta depois a tentar a partir

do primeiro número de telefone. O número máximo de tentativas está indicado na caixa "Máx. de Repetições". Uma vez atingido o número máximo de tentativas, o Miami desiste e abandona o processo de chamada.

# **1.48 Miami.guide/NODE\_GUI\_DIALER\_DELAY**

Intervalo de Repetição ----------------------

--------------------

Caso não seja possível estabelecer uma ligação com nenhum dos números de telefone activados, o Miami ficará à espera durante o tempo especificado em "Intrvl. de Repetição" e volta depois a tentar a partir do primeiro número de telefone.

# **1.49 Miami.guide/NODE\_GUI\_DIALER\_RDELAY**

Intervalo de Remarcação -----------------------

Este valor especifica o intervalo de tempo entre cada uma das tentativas de marcação da chamada (para diferentes números de telefone). Normalmente, este valor é zero, ou seja o marcador marcará o número seguinte imediatamente depois do número anterior ter sido marcado sem sucesso.

Contudo, certos modems europeus precisam de um intervalo de tempo ou atraso mínimo entre cada tentativa de chamada. Se é este o seu caso, introduza um valor suficientemente grande para o seu modem em "Intrvl. de Remarcação".

# **1.50 Miami.guide/NODE\_GUI\_DIALER\_TEACH**

Ensinar -------

O botão "Ensinar" inicia o marcador de chamadas do Miami no modo interactivo (sem executar nenhum script de chamada), regista todo o texto introduzido por si ou recebido pelo modem e a partir desse registo tenta criar um script de chamada adequado.

Na maior parte das vezes, para se criar um script de chamada usa-se o MiamiInit, e não a função "Ensinar", mas se o seu fornecedor alterar o procedimento de acesso, pode ser mais prático criar um novo script bastando clicar em "Ensinar" do que ter de voltar a correr o MiamiTnit

# **1.51 Miami.guide/NODE\_GUI\_DIALER\_NAME**

Nome de Utilizador / Palavra-chave ----------------------------------

Trata-se do nome de utilizador (login id) e palavra-chave (password) a usar no script de chamada. Se ligar a opção "Ler do Marcador" na janela PPP, os valores aqui introduzidos serão também usados em ligações PAP/CHAP.

# **1.52 Miami.guide/NODE\_GUI\_DIALER\_CAPTURE**

Capturar --------

Se activar o botão "Capturar" e introduzir o nome de um ficheiro na caixa de texto, o marcador de chamadas gravará num ficheiro todos os dados recebidos pelo modem durante o processo de chamada (ou seja, trata-se de um registo completo do processo de chamada).

## **1.53 Miami.guide/NODE\_GUI\_DATABASE**

Base de Dados

=============

A página "Base de Dados" é o equivalente no Miami aos ficheiros que se encontram no directório "db" de outros programas TCP/IP, ou seja permite-lhe não só configurar a maior parte dos parâmetros TCP do seu sistema (como as lista de utilizadores ou máquinas), mas também definir os 'daemons' a correr, entre outras coisas.

O botão cíclico no cimo da lista é usado para ver diferentes partes da base de dados. A cada parte da base de dados corresponde uma lista e um conjunto de caixas de texto para modificar o elemento seleccionado.

Através do menu de contexto da lista da base de dados, é possível importar/exportar cada uma das partes da base de dados de/para ficheiros de texto ASCII. Desta forma, pode perfeitamente usar os seus ficheiros db/#? do AmiTCP/AS-225 com o Miami.

A versão registada permite ordenar secções de uma base de dados, importar/exportar de/para o Clipboard e integrar bases de dados em ficheiros ASCII.

Com os módulos de interface MUI, é possível reordenar os elementos da base de dados arrastando-os para fora da lista e voltando a arrastá-los para dentro da lista na posição desejada. Por favor, leia a documentação do MUI para mais informações acerca de como ordenar listas arrastando elementos.

Cada um dos elementos da base de dados pode ser activado ou desactivado. Os elementos activados são indicados com um sinal '>>' à esquerda dos mesmos. Para activar ou desactivar elementos, basta clicar-lhes duas vezes (na maior parte dos módulos GUI), ou então seleccioná-los e clicar em "Ligar" ou "Desligar".

Cada um dos elementos da base de dados pode ser marcado como temporário, bastando clicar no botão "Temp". Desta forma, o elemento não será gravado para o disco quando gravar as opções e, em certos casos, será apagado quando se volta a estabelecer uma ligação à rede. Esta função pode revelar-se útil quando alguns dos elementos (ex. endereços dinâmicos obtidos de servidores DNS) não devem ser usados para as ligações seguintes.

Normalmente, o Miami marca como temporários todos os endereços dinâmicos obtidos de servidores DNS, assim como o nome de máquina (hostname) dinâmico.

Secções da base de dados:

Protocolos

Serviços

Máquinas

Redes

Domínios

A secção 'Serviços'

A secção 'Protocolos'

A secção 'Máquinas'

A secção 'Redes'

A secção 'Domínios'

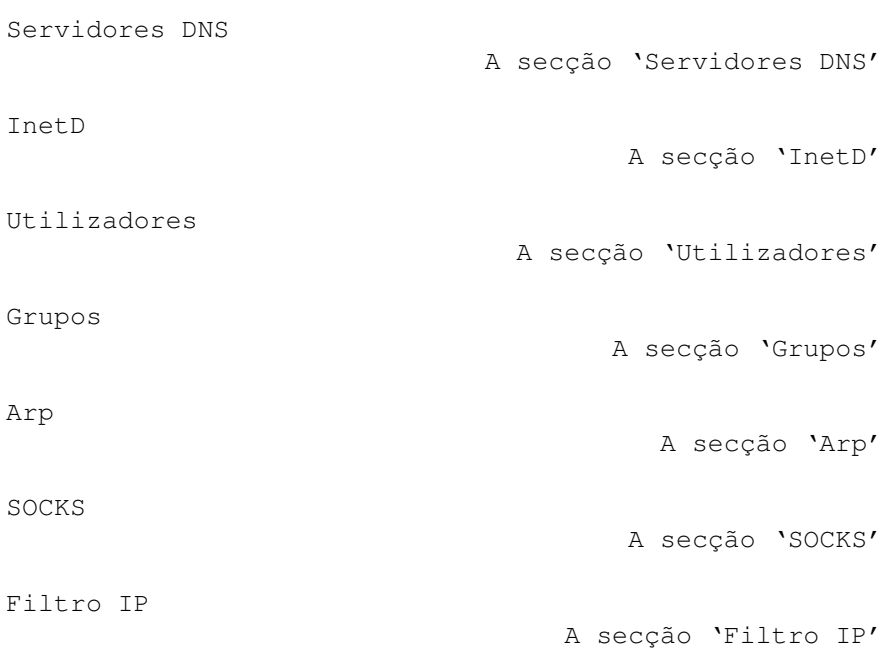

# **1.54 Miami.guide/NODE\_GUI\_DATABASE\_PROTOCOLS**

Protocolos

----------

Lista de todos os protocolos suportados (relativamente ao IP). Inclui-se aqui o nome do protocolo, ID do protocolo e uma lista opcional de pseudónimos (aliases). Esta tabela corresponde ao ficheiro "etc/protocols" ou "db/protocols" noutros programas TCP/IP.

Esta tabela quase nunca precisa de ser alterada. Nunca se deve apagar nenhum dos elementos originariamente incluídos nesta tabela.

# **1.55 Miami.guide/NODE\_GUI\_DATABASE\_SERVICES**

Serviços

--------

Lista de todos os serviços suportados (TCP ou UDP). Inclui-se aqui o nome do serviço, ID do serviço, nome do protocolo e lista opcional de pseudónimos (aliases). Esta lista corresponde ao ficheiro "etc/services" ou "db/services" noutros programas TCP/IP.

Para certos programas, pode ser preciso alterar esta lista (normalmente com elementos adicionais). Porém, nunca se deve apagar nenhum dos elementos originariamente incluídos nesta tabela.

Em particular, apagar qualquer elemento desta tabela não é a melhor maneira de desactivar a sua função no InetD. Se quiser desligar um servidor InetD, apague-o ou desactive-o na tabela "InetD", mas não o apague na tabela "Serviços". Se o fizer, poderão ocorrer erros noutras aplicações.

### **1.56 Miami.guide/NODE\_GUI\_DATABASE\_HOSTS**

Máquinas

--------

Lista de todos os nomes de máquinas (e endereços IP correspondentes). Inclui-se aqui o endereço IP, o nome de máquina (hostname) e uma lista opcional de pseudónimos (aliases). Esta tabela corresponde ao ficheiro "etc/hosts" ou "db/hosts" noutros programas TCP/IP.

O Miami acrescenta automaticamente a esta lista uma atribuição para o 'localhost' e para o nome de máquina do seu Amiga. É possível efectuar outras atribuições manualmente, de modo a acelerar as traduções nome->IP, mas lembre-se de que só deve atribuir nomes que já estão sob seu controlo pessoal. Nunca atribua máquinas localizadas noutros pontos da Internet, pois se o fizer pode ser impossível ligar-se a essas máquinas quando elas forem renumeradas.

# **1.57 Miami.guide/NODE\_GUI\_DATABASE\_NETWORKS**

Redes

Lista de todas as redes. Inclui-se aqui o nome da rede, ID da rede e uma lista opcional de pseudónimos (aliases). Esta tabela corresponde ao ficheiro "etc/networks" ou "db/networks" noutros programas TCP/IP.

Actualmente, esta tabela já quase deixou de ser usada e só foi implementada para garantir compatibilidade com software muito antigo e certos programas de análise do sistema.

### **1.58 Miami.guide/NODE\_GUI\_DATABASE\_DOMAINS**

Domínios

--------

Lista de todos os domínios locais, sendo especificados apenas pelo nome do domínio. Esta tabela corresponde ao ficheiro "etc/domains" ou "db/domains" noutros programas TCP/IP.

Esta tabela não é realmente necessária para o protocolo TCP/IP, mas oferece maior conveniência ao utilizador, pois permite-lhe abreviar os nomes de máquinas, bastando especificar apenas o nome (sem domínio) sempre que quiser referenciar uma certa máquina.

#### Exemplo:

Imaginemos que uma máquina local na sua rede se chama ex1.foo.edu e que costuma aceder frequentemente a esta máquina. Se acrescentar foo.edu à lista de domínios, poderá aceder à máquina ex1.foo.edu bastando escrever ex1.

De notar que só é possível abreviar os nomes de máquinas desta forma se os mesmos forem determinados pelo método DNS, e não se forem determinados através da tabela "Máquinas". Portanto, se por exemplo acrescentar um domínio "foo.edu" à sua rede, na qual já se encontra uma máquina "ex1.foo.edu" em 10.0.0.1, e quer poder aceder a essa máquina escrevendo apenas "ex1", também é preciso acrescentar um pseudónimo "ex1" para essa máquina na tabela "Máquinas" (ou seja, introduzir "10.0.0.1 ex1.foo.edu ex1" na tabela "Máquinas").

### **1.59 Miami.guide/NODE\_GUI\_DATABASE\_DNSSERVERS**

Servidores DNS --------------

Lista de servidores DNS, especificados apenas pelo endereço IP do servidor.

Os servidores DNS são utilizados para atribuir os nomes lógicos das máquinas aos seus endereços IP. É preciso ter sempre pelo menos um servidor DNS indicado nesta tabela, estando esse servidor, de preferência, não muito afastado do seu fornecedor de acesso.

Se o Miami encontrar algum servidor DNS durante o processo de ligação, esse servidor será automaticamente acrescentado a esta lista, sendo também marcado como "temporário".

### **1.60 Miami.guide/NODE\_GUI\_DATABASE\_INETD**

InetD -----

Lista de 'daemons' iniciados pelo InetD interno, onde se inclui o nome do serviço (correspondente ao elemento da tabela "Serviços"), tipo de porta ("dgram" ou "stream"), modo de espera ("wait", "nowait" ou "dos"), utilizador proprietário (normalmente "root" para o AmigaOS), nome de ficheiro do servidor, nome do processo do servidor e uma lista de argumentos a enviar ao servidor. Esta tabela corresponde ao ficheiro "etc/inetd.conf" ou "db/inetd.conf" noutros programas

TCP/IP.

O InetD incorporado no Miami suporta muitos serviços automáticos: "daytime", "time", "echo", "discard", "chargen", "finger" e "auth". O serviço "auth" é basicamente o mesmo que "identd".

Agora, é também possível ter o InetD a lançar automaticamente 'daemons' para outros serviços (externos), bastando para tal acrescentar uma linha adequada nesta tabela. Se quiser instalar 'daemons' externos (ex. ftpd ou telnetd), por favor leia a documentação dos mesmos para saber qual o formato correcto dos dados a introduzir nesta tabela.

Por motivos de segurança, recomenda-se que desactive os serviços "echo", "discard" e "chargen", pois podem sofrer sobrecargas do tipo 'denial-or-service'.

### **1.61 Miami.guide/NODE\_GUI\_DATABASE\_USERS**

Utilizadores

------------

Lista de utilizadores no sistema. Inclui-se aqui o nome do utilizador, palavra-chave, ID do utilizador, ID do grupo (indexado na tabela "Grupos"), nome verdadeiro, directório inicial e um comando a usar para arrancar uma Shell através de telnet. Esta tabela corresponde ao ficheiro "etc/passwd" ou "db/passwd" noutros programas TCP/IP.

Normalmente, só é preciso ter um único elemento neste ficheiro (o correspondente a si próprio), a não ser que queira correr 'daemons', como ftpd/telnetd que autorizam outros utilizadores a ligarem-se ao seu Amiga.

As palavras-chave são armazenadas num formato encriptado e não aparecem na lista. A coluna de palavras-chave mostra

 $\sqrt{-1}$ 

se não há nenhuma palavra-chave associada ao utilizador, o que indica que é possível aceder livremente à rede sem palavras-chave.

 $'$ 

se não é possível aceder à rede com esta conta de acesso.

um 'x' centrado

se há uma palavra-chave válida associada a este utilizador.

O procedimento para introduzir palavras-chave é diferente dependendo do módulo GUI. Para o MUI e alguns outros módulos, clique no botão popup "Pal.-chave" para alterar a palavra-chave. Aparecerá então uma caixa de texto. Noutros módulos, será necessário introduzir a nova palavra-chave directamente na caixa de texto, sem carregar em botões popup.

Se não introduzir nenhuma palavra-chave na caixa de texto, não será associada nenhuma palavra-chave ao utilizador (o indicador na tabela será '-'). Se introduzir apenas o caracter '\*', os acessos serão impossibilitados (o indicador na tabela será '\*'). Em todos os outros casos, o texto introduzido será usado como palavra-chave (o indicador na tabela será um 'x' centrado).

Nota: Quando este ficheiro é importado do AmiTCP, as palavras-chave não são preservadas, ou seja todos os utilizadores ficam sem palavra-chave, a qual tem de ser novamente introduzida. Tal deve-se ao facto de que, por motivos legais, o algoritmo de encriptação de palavras-chave do AmiTCP não pode ser usado pelo Miami. Para mais informações, veja a secção

Palavras-Chave

.

# **1.62 Miami.guide/NODE\_GUI\_DATABASE\_GROUPS**

Grupos ------

Lista de grupos no sistema. Inclui-se aqui a ID do grupo e uma lista de utilizadores opcional. Esta tabela corresponde ao ficheiro "etc/group" ou "db/group" noutros programas TCP/IP.

Normalmente, só é preciso ter um único elemento neste ficheiro (o correspondente a si próprio), a não ser que queira correr 'daemons' como ftpd/telnetd que autorizam outros utilizadores a ligarem-se ao seu Amiga.

### **1.63 Miami.guide/NODE\_GUI\_DATABASE\_ARP**

Arp ---

Lista de elementos Arp introduzidos manualmente no sistema. Inclui-se aqui um endereço IP e um endereço de hardware. O endereço de hardware tem de ser especificado na habitual notação hexadecimal, com dois pontos (ex. '01:23:45'). Esta tabela corresponde ao ficheiro "etc/ethers" ou "db/ethers" noutros programas TCP/IP.

O protocolo Arp só é usado com dispositivos 'ring/bus' SANA-II e só é preciso acrescentar os elementos Arp manualmente se algum dos outros computadores na rede local não suportar o protocolo Arp.

# **1.64 Miami.guide/NODE\_GUI\_DATABASE\_SOCKS**

Socks

-----

Lista de elementos de configuração SOCKS no sistema. Inclui-se aqui o tipo de protocolo, um comando, uma lista de máquinas, uma lista de portas e uma lista de proxies. A tabela define qual será o servidor proxy SOCKS, se houver algum, que deverá ser contactado, tendo em conta a máquina e porta onde será efectuada a ligação.

A maior parte dos utilizadores não tem de fazer alterações a esta tabela. Se nunca usa o protocolo SOCKS, ignore esta tabela. Se usa o SOCKS, então, na maior parte dos casos, basta deixar esta tabela vazia e configurar um servidor SOCKS apenas na secção

SOCKS

. Só é preciso

fazer alterações a esta tabela se quiser que o Miami contacte diferentes servidores SOCKS para diferentes máquinas ou portas, ou se tem uma rede local muito complicada (com várias sub-redes locais) dentro da 'firewall' SOCKS.

Cada um dos elementos desta tabela define um filtro para uma tentativa de ligação, assim como uma lista de servidores proxy que devem ser contactados em ligações que correspondam ao filtro. Para cada tentativa de ligação, a tabela é pesquisada do princípio ao fim, sendo usada a primeira ocorrência. Logo, a ordem em que os elementos se encontram na tabela é importante. O formato de cada elemento é o seguinte:

#### Tipo

Define o tipo de ligação a usar. Os valores válidos são 'socks4' para uma ligação SOCKS V4, 'socks5' para uma ligação SOCKS V5 e 'noproxy' para uma ligação directa, sem SOCKS.

#### Comando

Este campo faz parte do filtro e pode ser uma lista de letras separadas por vírgulas, sem qualquer espaço. Cada letra indica um tipo de pedido: 'c': ligar (connect). 'b': unir (bind). 'u': UDP. 'p': ping. 't': determinar 'routes' (traceroute). '-': qualquer pedido.

#### Máquinas

Este campo faz parte do filtro e pode ser a definição de uma máquina, tomando a seguinte forma: 'hostip/mask': faz corresponder uma série de máquinas de destino através do endereço IP e 'netmask', por ex. '1.2.3.4/255.255.0.0'. '-': faz corresponder todas as máquinas. 'n1': é equivalente a 'n1.0.0.0/255.0.0.0'. 'n1.n2': é equivalente a 'n1.n2.0.0/255.255.0.0'. 'n1.n2.n3': é equivalente a 'n1.n2.n3.0/255.255.255.0'. '.domain.name': faz corresponder todas as máquinas que terminem em '.domain.name'. 'a.host.name': faz corresponder exactamente a máquina 'a.host.name'.

#### Portas

Este campo faz parte do filtro e pode ser a definição de uma

porta, tomando a seguinte forma : '-': faz corresponder todas as portas. 'name': faz corresponder o serviço indicado pelo nome, por ex. 'ftp'. 'number': faz corresponder o número da porta dado, por ex. '80'. '[100,1000]': faz corresponder todas as portas de 100 até 1000. '(100,1000)': faz corresponder todas as portas de 101 a 999. '(100,1000]': faz corresponder todas as portas de 101 a 1000. Proxies Define os servidores proxy a contactar para pedidos que correspondam a este filtro. Pode ser uma lista de servidores separados por vírgulas. Cada servidor tem de ser especificado pelo nome de máquina ou endereço IP, seguido opcionalmente por dois pontos e o número da porta do servidor proxy. Esta tabela só é funcional se a opção 'SOCKS' estiver ligada na secção SOCKS . Para pedidos que não correspondam a esta tabela, o comportamento pré-definido é contactar o servidor/porta SOCKS definido na secção

SOCKS

através do protocolo SOCKS5.

### **1.65 Miami.guide/NODE\_GUI\_DATABASE\_IPFILTER**

Filtro IP ---------

(Esta função só se encontra disponível na versão registada)

Esta tabela permite-lhe filtrar alguns dos pacotes que chegam ao interface local ou criar registos do sistema se chegar um certo tipo de pacote. É assim possível implementar uma 'firewall' muito rudimentar ou ser avisado quando alguém tenta entrar no seu sistema sem autorização.

A tabela é constituída por uma sequência de regras. Cada pacote que chega ao sistema é verificado em relação às regras do cimo ao fundo. A primeira regra aplicada ao pacote indica se o mesmo é filtrado e se é ou não gerado um registo para esse mesmo pacote. As outras regras da tabela não são aplicadas.

Cada elemento da tabela é constituído pelos seguintes componentes:

- \* Um protocolo, ou seja 'tcp', 'udp' ou '\*', este último significando 'qualquer protocolo'.
- \* Um serviço, ou seja um nome que aparece na tabela 'Serviços', onde '\*' significa 'qualquer porta' e '\$' significa 'qualquer porta do serviço' (ou seja, qualquer porta que não se encontre entre 1024 e 5000). Também é possível especificar uma série de serviços, usando '/' como delimitador entre o primeiro e o

último serviço. Por exemplo, '1/80' é a série da porta 1 à porta 80.

- \* Um endereço IP que se refere ao endereço IP de origem do pacote.
- \* Uma 'netmask' que define a série de endereços IP.
- \* Dois parâmetros que definem a acção: é possível dar ou tirar permissão de acesso ('y' ou 'n'), e criar ou desactivar um registo ('y' ou 'n').

Lembre-se que os registos só são criados para serviços 'tcp', e não para serviços 'udp'.

Aqui está um exemplo de uma configuração inicial útil para o filtro IP:

\* \* 127.0.0.1 (empty mask) y n tcp auth \*.\*.\*.\* (empty mask) y n \* \$ \*.\*.\*.\* (empty mask) y y

O que faz o exemplo?

A primeira linha autoriza o acesso de quaisquer pacotes enviados por via local (ou seja, do seu Amiga para si próprio) e não os regista.

A segunda linha autoriza o acesso de pedidos 'auth' e não os regista, o que é útil porque os pedidos 'auth' ('identd') são enviados por tantos servidores httpd, ftpd e ircd que provavelmente não é do seu interesse ter um registo para cada pedido.

A terceira linha autoriza o acesso de todos os outros pedidos externos, mas gera um registo para os mesmos, avisando-o sempre que alguém está a tentar aceder à sua máquina. É importante que o serviço seja especificado com '\$', e não com '\*'. Isto porque o sistema ftp usa ligações em ambos os sentidos durante a transferência de ficheiros. Se especificasse o serviço com '\*', seria gerado um registo sempre que enviasse ou recebesse um ficheiro de/para um servidor ftp.

Todos os outros pacotes (ou seja, os que se encontram fora da série enviada para uma porta entre 1024 e 5000) usam a regra inicial básica, a qual é autorizar o acesso do pacote e não gerar nenhum registo.

### **1.66 Miami.guide/NODE\_GUI\_TCPIP**

TCP/IP

======

Nome de Máquina

O grupo 'Nome de Máquina'

```
Nome Verdadeiro / de Utiliz.
                      As caixas 'Nome Verdadeiro' e 'Nome de \leftrightarrowUtilizador'
Usar ICMP
                                          O botão 'Usar ICMP'
Usar DHCP
                                          O botão 'Usar DHCP'
Verificar os Serv. DNS
                            O botão 'Verificar os Servidores DNS'
IP Falso
                                           O botão 'IP Falso'
T/TCP
                                              O botão 'T/TCP'
Auto-adic. o Domínio
                              O botão 'Auto-adicionar o Domínio'
Desligar quando Offline
                           O botão 'Desligar quando Offline'
Protecção
                                          O botão 'Protecção contra ←
                                               Sobrecargas'
Obter a Hora
                                       O botão 'Obter a Hora'
```
# **1.67 Miami.guide/NODE\_GUI\_TCPIP\_HOSTNAME**

Nome de Máquina ---------------

Na maior parte dos casos, é aconselhável ligar o botão "Dinâmico", em cujo caso o Miami tenta determinar automaticamente o nome de máquina do seu Amiga através de uma análise DNS sempre que se ligar à rede.

Contudo, certos fornecedores não suportam a análise DNS ou atribuem aos seus utilizadores um nome de máquina estático que não se encontra listado no DNS. Neste caso, desligue a opção "Dinâmico" e introduza o seu nome de máquina manualmente.

### **1.68 Miami.guide/NODE\_GUI\_TCPIP\_NAME**

Nome Verdadeiro e de Utilizador -------------------------------

Nestas caixas, deve introduzir o seu nome verdadeiro (ex. "Carlos Silva") e o nome de utilizador que usa no seu Amiga (ex. "csilva").

Embora teoricamente se possa introduzir qualquer nome, é aconselhável usa um nome realmente "verdadeiro", e não pseudónimos ou 'nicks'.

Certos programs analisam a informação do utilizador com base no seu nome de utilizador. Para que esses programs se comportem da maneira adequada, deve assegurar-se de que existe um elemento na secção "Utilizadores" da página "Base de Dados" que corresponda ao nome de utilizador aqui introduzido.

### **1.69 Miami.guide/NODE\_GUI\_TCPIP\_ICMP**

Usar ICMP ---------

Com este botão ligado, o Miami verificará se os endereços IP, servidores DNS, etc, estão de acordo com as normas, através de mensagens com pings ICMP.

Normalmente, este botão deve estar ligado, pois oferece protecção adicional contra configurações incorrectas.

Porém, se se está a ligar através de um emulador TCP como o TIA, talvez seja necessário desligá-lo porque nem todos os emuladores TCP suportam o sistema ICMP.

# **1.70 Miami.guide/NODE\_GUI\_TCPIP\_BOOTP**

Usar DHCP ---------

Se o seu fornecedor de acesso usar endereços IP dinâmicos, o Miami dispõe de diferentes técnicas para encontrar os endereços correctos.

Em redes PPP, na maior parte das vezes o próprio protocolo PPP descobre estes endereços automaticamente. Mas o (C)SLIP não o faz, pelo que neste caso é usado um protocolo chamado "DHCP" (ou o seu predecessor "BootP"). Alternativamente, o endereço IP pode por vezes ser determinado a partir do registo da chamada (log).

Se usou o MiamiInit para configurar a ligação à rede, pode deixar esta opção no estado inicial. Mas se configurou o Miami manualmente, deve antes de mais ligar "DHCP", ligar-se à rede e posteriormente

voltar a tentar ligar-se com "DHCP" desligado para verificar se a ligação continua a poder estabelecer-se.

Se o Miami conseguir encontrar os seus endereços IP sem o DHCP, desligue a opção "DHCP", pois a ligação à rede poderá estabelecer-se com mais rapidez.

# **1.71 Miami.guide/NODE\_GUI\_TCPIP\_VERIFYDNS**

Verificar os Servidores DNS ---------------------------

Normalmente, o Miami tenta verificar se os endereços IP de todos os servidores DNS estão correctos. Mas em certos fornecedores de acesso, esta operação pode causar problemas se os seus servidores DNS têm má qualidade de ligação ou não respondem a pedidos imediatamente após a ligação ser estabelecida.

Se desligar o botão "Verificar os Servidores DNS", o Miami passará a operação de verificação DNS à frente durante o processo de entrada on-line.

## **1.72 Miami.guide/NODE\_GUI\_TCPIP\_FAKEIP**

IP Falso

--------

Se está ligado à Internet através de um emulador TCP como o TIA ou Slirp e esse emulador lhe atribui um endereço IP "falso" em vez de um verdadeiro, é preciso ligar esta opção.

Ela diz ao Miami para obter o seu nome de máquina entrando em contacto com o endereço IP remoto, e não com o seu endereço local (o "falso").

# **1.73 Miami.guide/NODE\_GUI\_TCPIP\_TTCP**

T/TCP -----

(Esta função só se encontra disponível na versão registada)

T/TCP (T é inicial de Transacções) é uma extensão ao protocolo TCP que pode aumentar significativamente a velocidade de certos tipos de aplicações, em particular browsers da Web se tanto o browser como o servidor suportarem o sistema T/TCP.

Os utilizadores registados devem ligar esta opção para tomarem partido da maior velocidade. Contudo, alguns servidores PPP têm problemas para manipular os pacotes TCP mais avançados gerados pelo T/TCP, portanto se o Miami cortar a ligação com a opção T/TCP ligada, pode ser preciso desligar esta opção - ou mudar para outro fornecedor...

## **1.74 Miami.guide/NODE\_GUI\_TCPIP\_ADDDOMAIN**

Auto-Adicionar o Domínio

------------------------

Com este botão activado, o Miami acrescentará automaticamente o domínio do seu nome de máquina (ou seja, tudo o que vier a seguir ao primeiro '.') à base de dados "Domínios" do Miami.

Nem o Miami, nem qualquer outro software precisam destes domínios para poderem estabelecer ligações à rede, mas podem ser convenientes se quiser usar nomes de máquinas abreviados. Por favor, leia a secção

> 'Base de Dados' para mais pormenores acerca da base de dados

"Domínios".

# **1.75 Miami.guide/NODE\_GUI\_TCPIP\_DOWN**

Desligar quando Offline -----------------------

(Esta função só se encontra disponível na versão registada)

Na versão não-registada, o Miami desliga todas as ligações TCP activas sempre que o utilizador passa para offline. Na versão registada, o Miami mantém a ligação TCP activa numa situação destas. A vantagem é que, uma vez offline, se voltar a passar rapidamente para online, poderá ligar-se à rede sem ser preciso voltar a marcar o número de acesso.

A desvantagem desta função é que as outras aplicações não conseguirão detectar se o Miami está online ou offline, pelo que as ligações dos mesmos à rede sofrerão sempre erros de excesso de inactividade.

Se não gostar deste comportamento e prefere que o Miami desligue todas as ligações TCP activas quando o utilizador passa para offline, ligue esta opção.

# **1.76 Miami.guide/NODE\_GUI\_TCPIP\_PING**

Protecção contra Sobrecargas ----------------------------

(Esta função só se encontra disponível na versão registada)

O Miami dispõe de um sistema simples de heurística para reduzir os efeitos de mensagens 'denial-of-service' resultantes de excesso de pings.

Se tiver esta opção ligada e alguém tentar sobrecarregar o seu computador com pings (quer enviando pings muito grandes, quer enviando pings com grande rapidez), o Miami gera um registo do evento e deixa de responder aos pings dessa pessoa durante algum tempo.

De notar que é impossível impedir que alguém desperdice a largura de banda do seu modem com acções deste tipo. Tudo o que o Miami pode fazer é deixar de responder e gerar um registo da ocorrência. A única maneira de impedir estas acções seria instalar um filtro no fornecedor de acesso à Internet.

# **1.77 Miami.guide/NODE\_GUI\_TCPIP\_GETTIME**

Obter a Hora

Se o seu Amiga não está equipado com um relógio interno, é aconselhável ligar o botão "Obter a Hora" e introduzir na caixa de texto o nome do endereço IP de um servidor que suporte o serviço "time". Se não souber o nome, basta introduzir o nome de qualquer máquina "principal" usada pelo seu fornecedor, como por exemplo a máquina cujo nome é introduzido na configuração do seu programa de e-mail ou grupos de discussão.

Se usar esta função, tem de se certificar de que a variável "ENV:TZ" está bem definida. Normalmente ela é "EST5" ou "EST4EDT" durante o período horário de Verão (de Março a Outubro). Esta informação é importante porque como o servidor transmite a hora no formato GMT (UTC), o Miami tem de o ajustar à zona horária do utilizador. Por favor, leia a secção

Zonas Horárias para mais

pormenores.

------------

Nota: Não use esta função se o seu Amiga tem um relógio interno, pois se o fizer é possível que a operação atrase as horas do seu relógio, o que pode não só confundir programas que usam a função GetSysTime() para os cálculos, como pode mesmo causar falhas no sistema, entre outros problemas.

# **1.78 Miami.guide/NODE\_GUI\_EVENTS**

Eventos

=======

Aquando de certos eventos (passar para online ou offline, etc), o Miami permite-lhe definir diferentes reacções através da execução de scripts ARexx ou Shell.

Os eventos específicos aos quais o Miami pode reagir são:

Iniciar

Início do programa.

#### Fim

Saída do programa.

Offline Activo

Passagem para offline, ou seja clicar no botão "Offline" ou enviar um comando ARexx "OFFLINE".

Offline Passivo

Passagem para offline devido a um corte de acesso à rede por parte do modem ou fornecedor de acesso.

#### Online

Passagem para online, ou seja aceder com êxito ao fornecedor de acesso à Internet e aplicar todos os protocolos necessários.

Tentativa Online Falhada

Impossibilidade de passar para online devido, por exemplo, ao facto de a linha de telefone estar ocupada, tendo sido atingido o número máximo de tentativas de ligação.

O Miami pode reagir a estes eventos das seguintes formas:

#### ARexx

Inicia um script ARexx.

#### Shell

Inicia um script da Shell.

#### Esconder

Iconifica a janela do Miami.

#### Sem GUI

Iconifica a janela do Miami e liberta o módulo GUI da memória.

#### Auto-online

Tenta passar para online, ou seja marca o número de acesso automaticamente.

#### Beep

Faz piscar o ecrã ou faz soar um "bip", dependendo da definição das preferências do sistema.

=====

Mostrar Abre a janela do Miami a partir do estado iconificado. Na versão de avaliação do Miami, as opções "ARexx" e "Shell"

não podem ser usadas e não é possível aplicar "Auto-online" em resposta a um evento "Offline Passivo".

O botão "Nome da Consola" permite-lhe definir o fluxo de entrada/saída usado pelos scripts ARexx e Shell. Esta definição deve ser "CON:1/1/400/100/nome\_da\_janela".

## **1.79 Miami.guide/NODE\_GUI\_MODEM**

Modem

Seq. de Inicialização A caixa 'Sequência de Inicialização' Sequência de Saída A caixa 'Sequência de Saída' Prefixo de Chamada A caixa 'Prefixo de Chamada' Sufixo de Chamada A caixa 'Sufixo de Chamada' 'Null Modem' O botão 'Null Modem'

# **1.80 Miami.guide/NODE\_GUI\_MODEM\_INIT**

Sequência de Inicialização --------------------------

Sequência de inicialização (init string) do seu modem, normalmente determinada pelo MiamiInit.

### **1.81 Miami.guide/NODE\_GUI\_MODEM\_EXIT**

Sequência de Saída ------------------

Sequência enviada ao seu modem quando o Miami é terminado. Na maior parte dos casos não é preciso alterar esta sequência, mas pode ser útil fazê-lo quando há vários programas a partilhar a porta do modem e o mesmo precisa de voltar às definições de fábrica antes de o Miami sair.

### **1.82 Miami.guide/NODE\_GUI\_MODEM\_PREFIX**

Prefixo de Chamada ------------------

Comando usado pelo seu modem para marcar o número telefónico de acesso. Normalmente, o comando é "ATDT" ou "ATDP".

### **1.83 Miami.guide/NODE\_GUI\_MODEM\_SUFFIX**

Sufixo de Chamada -----------------

Sequência que precisa de ser anexada ao fim do seu número telefónico de acesso, de modo a completar o comando de marcação do número. Costuma ser "\r".

### **1.84 Miami.guide/NODE\_GUI\_MODEM\_NULLMODEM**

'Null Modem' ------------

Normalmente, o Miami parte do princípio de que o seu modem está ligado à porta série do seu Amiga. Se o Amiga estiver ligado directamente a outro computador através de um cabo 'null-modem', é preciso ligar este botão, o qual impede o envio de quaisquer comandos do modem (comandos AT) e obriga o Miami a não ficar à espera de respostas como "OK" ou "CONNECT".

Com a opção "Null-Modem" activada, o comportamento funcional do botão "Usar CD" (na página "Interface") é alterado:

\* Se o seu Amiga está ligado a um computador que precisa de uma sequência de acesso (login) para estabelecer a ligação SLIP/PPP, desligue o botão "Usar CD". Desta forma, o Miami usará o script de chamada especificado na janela "Marcador", mas sem marcar nenhum número de telefone. Esta opção é principalmente útil quando a ligação 'null-modem' é efectuada com uma máquina Unix ou Linux que corre um 'getty' com verificação de acesso e palavra-chave na porta série.

\* Se o seu Amiga está ligado a um computador que utiliza a porta série no modo específico SLIP/PPP (ex. outro Amiga a correr o Miami), ligue o botão "Usar CD". Neste caso, o Miami ignorará totalmente qualquer script de marcação de chamada e avançará imediatamente para a fase de estabelecimento de protocolos.

# **1.85 Miami.guide/NODE\_GUI\_LOGGING**

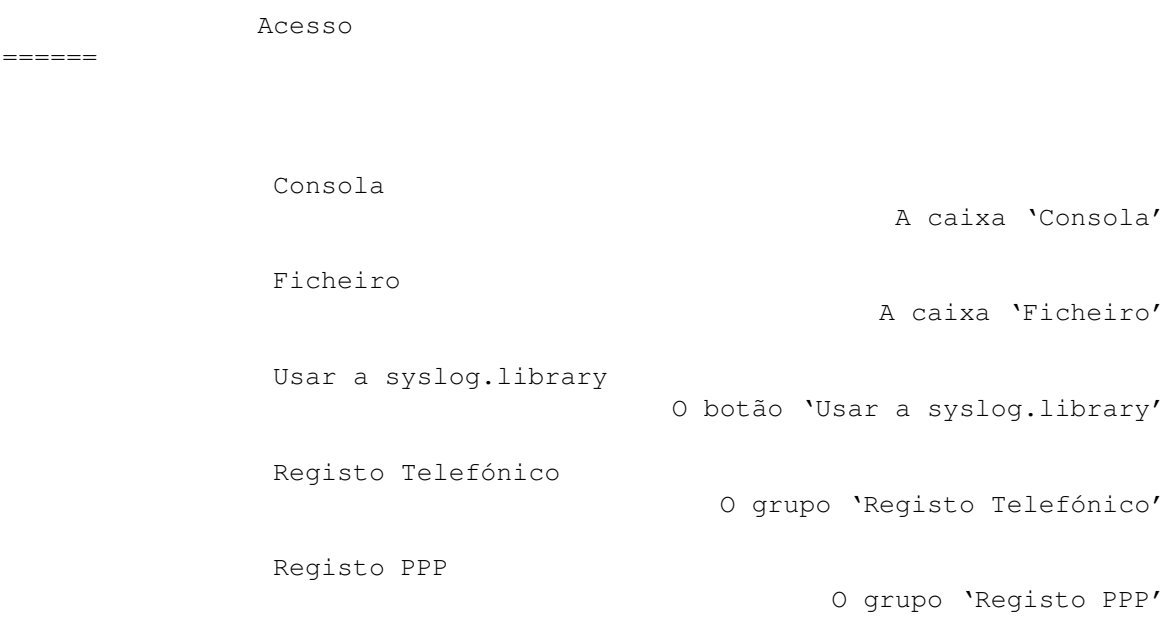

# **1.86 Miami.guide/NODE\_GUI\_LOGGING\_CONSOLE**

Consola

-------

Nesta caixa, é possível especificar o nome da janela de consola do AmigaDOS que o Miami vai usar para apresentar um registo das mensagens do sistema. Esta janela abre-se e mantém-se aberta assim que uma primeira mensagem for registada, pelo que se quiser fechar a janela sem perder os registos nela apresentados, use os modificadores "CON:" e "/AUTO/CLOSE".

# **1.87 Miami.guide/NODE\_GUI\_LOGGING\_FILE**

Ficheiro --------

Nesta caixa, é possível especificar o nome do ficheiro do AmigaDOS

onde o Miami vai guardar todos os registos das mensagens do sistema. Se o ficheiro já existir, o Miami anexará o ficheiro novo ao antigo, o que significa que o conteúdo do ficheiro antigo não será apagado.

# **1.88 Miami.guide/NODE\_GUI\_LOGGING\_SYSLOG**

Usar a syslog.library ---------------------

Se ligar esta função, o Miami tentará aceder à syslog.library para obter um registo do sistema. A syslog.library faz parte do programa SysLog de Petri Nordlund.

### **1.89 Miami.guide/NODE\_GUI\_LOGGING\_PHONE**

Registo Telefónico ------------------

O Miami consegue registar qualquer passagem para online e offline, permitindo assim ajudar a gerir contas telefónicas.

Os dois botões do grupo "Registo Telefónico" permitem-lhe activar o registo dessa conta. É preciso especificar um ficheiro onde a conta será registada e guardada.

Actualmente, só é suportado o formato ASCII, sendo os registos apresentados da seguintes forma:

Online: 27.07.1996 17:48:11 (5551234) Passive offline: 27.07.1996 17:48:11 Active offline: 27.07.1996 17:48:11 Reconnect: 27.07.1996 17:48:11

O campo "Online" apresenta o número de telefone que foi marcado em "()"."Reconnect" aparece quando o Miami passa para online sem marcar nenhum número, o que pode acontecer, por exemplo, quando volta a aceder à rede depois de reiniciar o seu Amiga.

A diferença entre offline "passivo" e "activo" está em que um offline "activo" é voluntário, ou seja foi enviado um comando ARexx "OFFLINE" ou foi clicado o botão "Offline", etc. Um offline "passivo" acontece quando o seu modem sai da linha devido a eventos externos (linha em mau estado, corte da ligação por parte do fornecedor de acesso, etc).

# **1.90 Miami.guide/NODE\_GUI\_LOGGING\_PPP**

Registo PPP -----------

(Esta função só se encontra disponível na versão registada)

O grupo "Registo PPP" permite-lhe especificar um ficheiro onde o Miami registará a fase de estabelecimento de ligação do protocolo PPP. Os dados são registados numa forma compreensível, ou seja não são um bloco de valores hexadecimais. Só é registada a fase de estabelecimento da ligação, pelo que o registo só será efectuado até que as máquinas LCP e IPCP cheguem ao estado 'Open'. Assim que tal acontecer, o registo será terminado.

O principal objectivo do registo PPP é ajudar a detectar problemas de incompatibilidade ao nível do protocolo PPP, para além de também poder ser útil para optimizar as opções PPP para um certo servidor PPP.

# **1.91 Miami.guide/NODE\_GUI\_WINDOWS**

Janelas

=======

Aviso de Saída

Aviso de Offline

Aviso de Erro

Marcador

O grupo 'Marcador'

Os botões 'Aviso de Saída'

O botão 'Aviso de Offline'

O botão 'Aviso de Erro'

# **1.92 Miami.guide/NODE\_GUI\_WINDOWS\_REQQUIT**

Janelas de Aviso ----------------

É possível indicar ao Miami quando é que deve apresentar uma janela de aviso de saída do programa:

- \* sempre
- \* quando ainda estão a correr programas que usem o Miami
- \* quando o Miami se encontra online
- ou combinações das situações anteriores.

# **1.93 Miami.guide/NODE\_GUI\_WINDOWS\_REQOFFLINE**

Janela de Passagem para Offline -------------------------------

Se ligar esta opção, o Miami pedir-lhe-á uma confirmação antes de passar para offline.

### **1.94 Miami.guide/NODE\_GUI\_WINDOWS\_REQERRORS**

Janela de Erro

--------------

Normalmente, o Miami apresenta uma mensagem de erro se ocorrer algum problema durante a marcação de um número ou configuração da ligação. Se desligar esta opção, essas mensagens não aparecerão e o Miami não apresentará nenhuma mensagem de erro.

# **1.95 Miami.guide/NODE\_GUI\_WINDOWS\_DIALER**

# Marcador

--------

A janela normal de marcação telefónica tem três partes: um texto de ajuda no cimo, vários botões no meio e uma caixa de texto ao fundo. Com as três opções do grupo "Marcador", pode desligar ou ligar qualquer destas três partes.

Se desligar as opções "Texto de Ajuda", "Mostrar os Botões" e "'Diálogo' do Marcador", na janela de marcação aparecerá uma única linha de texto onde se encontra o comando de marcação que está a ser executado.

O botão "Activar as Janelas" define se o Miami deve activar automaticamente as janelas de marcação telefónica e mensagens de erro assim que as mesmas aparecerem.

# **1.96 Miami.guide/NODE\_GUI\_GUI**

GUI

 $=$ 

Esta página define as opções do interface de utilização do Miami, ou seja atalhos por teclado, iconificação, ícones e o módulo do interface de utilização a usar.

Importante: Use sempre esta página para especificar as opções do interface de utilização. Mesmo se está a usar o MUI, não use as funções "Iconify" e "Hotkey" nas preferências do MUI para configurar o Miami. Como o Miami tem um método póprio para manipular a iconificação, o MUI não deve ser usado para essa função.

> Atalho A caixa 'Atalho' Mostrar o Ícone O botão 'Mostrar o Ícone' Mostrar o Menu O botão 'Mostrar o Menu' Sem GUI durante o Arranque O botão 'Sem GUI durante o Arranque' Ícone para o Estado Online A caixa 'Ícone para o Estado Online' Ícone para o Estado Offline A caixa 'Ícone para o Estado Offline' Tipo de GUI A caixa 'Tipo de GUI' Mudar

O botão 'Mudar'

# **1.97 Miami.guide/NODE\_GUI\_GUI\_HOTKEY**

Atalho ------

Esta caixa de texto especifica o atalho por teclado das Comodidades para iconificar ou fazer aparecer o interface de utilização do Miami. Para definir o atalho, use a sintaxe habitual das Comodidades. Por exemplo, 'ctrl alt m' define o atalho como sendo a tecla 'm', premida ao mesmo tempo que a tecla 'ctrl' ou a tecla 'alt'. Já agora, a opção 'ctrl alt m' é a que se encontra pré-definida no Miami.

# **1.98 Miami.guide/NODE\_GUI\_GUI\_SHOWICON**

Mostrar o Ícone ---------------

Com esta opção escolhida, aparecerá um AppIcon no Workbench sempre que o Miami for iconificado.

# **1.99 Miami.guide/NODE\_GUI\_GUI\_SHOWMENU**

Mostrar o Menu --------------

Com esta opção escolhida, aparecerá um item 'Miami' no menu 'Ferramentas' ('Tools') do Workbench sempre que o Miami for iconificado.

# **1.100 Miami.guide/NODE\_GUI\_GUI\_ONSTARTUP**

Sem GUI durante o Arranque

Com esta opção escolhida, o Miami não carregará nenhum módulo do interface de utilização aquando do arranque do programa, nem será aberta qualquer janela. Esta função é principalmente útil quando combinada com "Auto-online" no grupo "Iniciar" da página Eventos .

# **1.101 Miami.guide/NODE\_GUI\_GUI\_ONLINEICON**

Ícone para o Estado Online --------------------------

Esta opção permite especificar um ícone (ficheiro '.info') que o Miami vai usar como AppIcon sempre que se encontrar online. A opção pré-definida é usar uma pequena imagem já incluída no programa.

### **1.102 Miami.guide/NODE\_GUI\_GUI\_OFFLINEICON**

Ícone para o Estado Offline ---------------------------

Esta opção permite especificar um ícone (ficheiro '.info') que o Miami vai usar como AppIcon sempre que se encontrar offline. A opção pré-definida é usar uma pequena imagem já incluída no programa.

# **1.103 Miami.guide/NODE\_GUI\_GUI\_GUI**

Tipo de GUI

Este botão permite-lhe escolher um dos vários GUI's instalados pelo Miami. A sua escolha será gravada pelo Miami no ficheiro de configuração aquando da selecção do comando "Gravar" no menu "Configuração". Porém, o Miami não passa imediatamente para o novo GUI. Para o fazer, clique em

> Mudar .

### **1.104 Miami.guide/NODE\_GUI\_GUI\_SWITCH**

Mudar

-----------

 $-----$ 

Ao clicar neste botão, o Miami passará para o GUI seleccionado, iconificando-se, libertando o módulo GUI actual, carregando o novo módulo GUI e abrindo a janela com o novo módulo GUI.

### **1.105 Miami.guide/NODE\_GUI\_SOCKS**

SOCKS

 $=====$ 

Esta página permite-lhe configurar o protocolo de clientes SOCKS do Miami. Se nunca ouviu falar no protocolo SOCKS, provavelmente não vai precisar dele. O SOCKS é um sistema proxy que permite que sites dentro de uma 'firewall' estabeleçam ligações com computadores fora da 'firewall'.

A implementação SOCKS do Miami permite que clientes TCP/IP do Amiga consigam estabelecer ligações "através" de 'firewalls' sem ser preciso qualquer suporte especial por parte do cliente. Se o seu

fornecedor de acesso usa uma 'firewall' SOCKS, peça-lhe o endereço IP do servidor SOCKS e o correspondente nome de utilizador e palavra-chave (caso o servidor SOCKS se encontre protegido com palavras-chave). De seguida, introduza esses dados na página SOCKS do Miami. Os valores pré-definidos nesta página são os valores normais para o seu sistema. É possível configurar as opções SOCKS com mais pormenor em Base de Dados/SOCKS . Activar o Protocolo SOCKS O botão 'Activar o Protocolo SOCKS' Serv. SOCKS Pré-Definido As caixas 'Servidor SOCKS Pré-Definido' Nível Máx. do Syslog A caixa 'Nível Máximo do Syslog'

O grupo 'Autenticação SOCKS'

# **1.106 Miami.guide/NODE\_GUI\_SOCKS\_ENABLE**

Autenticação SOCKS

Activar o Protocolo SOCKS -------------------------

Com este botão ligado, o Miami usará o sistema SOCKS para se ligar a qualquer computador que não seja directamente acessível através de nenhum outro interface. Também é preciso configurar o endereço IP, porta e, nalguns casos, autenticação do servidor SOCKS.

# **1.107 Miami.guide/NODE\_GUI\_SOCKS\_SERVER**

Servidor SOCKS Pré-Definido ---------------------------

Nestas caixas encontram-se o endereço IP e número de porta do servidor pré-definido SOCKS na sua rede. O número da porta SOCKS é normalmente 1080.

# **1.108 Miami.guide/NODE\_GUI\_SOCKS\_MAXLOG**

Nível Máximo do Syslog ----------------------

Esta botão define o número de mensagens diagnósticas que deseja receber a partir do 'wrapper' SOCKS. É aconselhável manter esta opção em "none" ou "error". As outras opções só são úteis para obter mensagens adicionais em processos de debug.

# **1.109 Miami.guide/NODE\_GUI\_SOCKS\_AUTH**

Autenticação

------------

Estes botões especificam os dados de autenticação enviados para o servidor SOCKS. É possível indicar os seguintes métodos:

Nenhuma

Não é enviada qualquer autenticação. Obviamente, este método só resulta com servidores SOCKS que não precisem de autenticação.

Ler do Marcador O Miami enviará para o servidor SOCKS a combinação "nome de utilizador/palavra-chave" definida no marcador de chamadas

```
Nome de Utlz./Pal.-chave
     O Miami enviará para o servidor SOCKS a combinação "nome de
     utilizador/palavra-chave" definida nas caixas da página SOCKS.
```
## **1.110 Miami.guide/NODE\_GUI\_MISC**

#### Diversos

========

O Miami tem mais três botões que não estão descritos em nenhuma das outras secções:

- \* "Online": Marca o número de telefone de acesso à rede e tenta passar para online.
- \* "Offline": Desliga a linha e passa para offline.
- \* Um conjunto vertical de botões no lado esquerdo da janela do Miami que é usado para seleccionar cada uma das páginas de configuração.

## **1.111 Miami.guide/NODE\_MNI**

Drivers Ethernet MNI

\*\*\*\*\*\*\*\*\*\*\*\*\*\*\*\*\*\*\*\*

Os drivers MNI são uma nova forma de aceder à sua placa Ethernet. Comparados com os drivers tradicionais SANA-II, os drivers MNI apresentam um melhor desempenho (em muitos casos, MUITO melhor desempenho), mais funções (ex. suportam o modo promíscuo do MiamiTCPDump), e configuram-se com maior facilidade. Em certas situações, a compatibilidade com alguns tipos de modems 'hubs' e por cabo é maior do que com o sistema SANA-II.

A desvantagem de usar o sistema MNI é que o MNI ainda não é suportado por outros programas de ligação em rede (ex. o Envoy), sendo portanto impossível correr outras 'stacks' simultaneamente com o Miami, caso este use o sistema MNI. Espera-se que no futuro este problema seja resolvido.

Para usar a sua placa Ethernet com o MNI, passe o tipo de interface no Miami para "Ethernet MNI" e introduza o nome do driver MNI adequado à sua placa Ethernet (ver a lista abaixo). De seguida, clique em "Encontrar Placas", escolha a sua placa e clique em "OK". O número de unidade será assim correctamente definido. Agora, clique em "Parâm. MNI" e em "Inquirir o Dispositivo", seguindo-se "OK". A seguir configure as restantes opções (ex. endereços IP). Para certos drivers MNI, pode ser necessário introduzir alguns valores em "Opções MNI". Por favor, leia a descrição do seu driver MNI para verificar se é necessário fazê-lo.

Aqui está uma lista de todas as placas Ethernet para o Amiga suportadas pelo Miami, juntamente com indicações para o driver MNI correspondente.

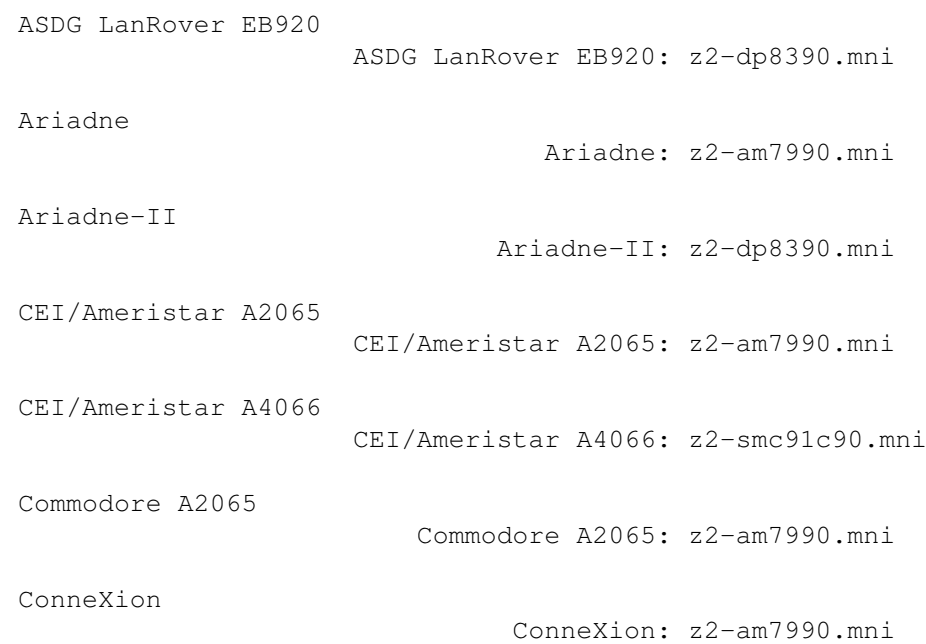

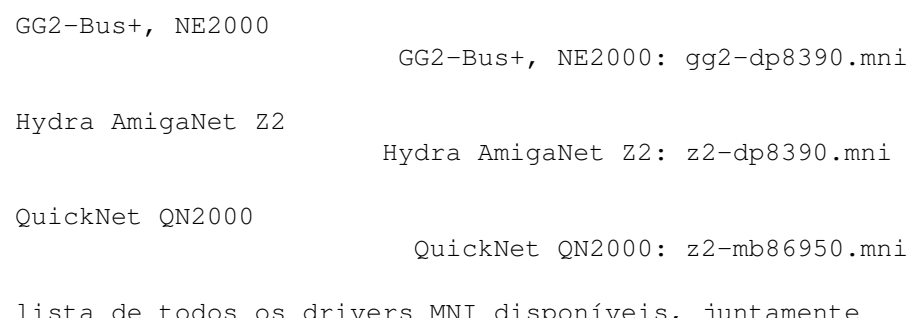

Aqui está uma lista de todos os drivers MNI disponíveis, juntament com as respectivas informações de configuração.

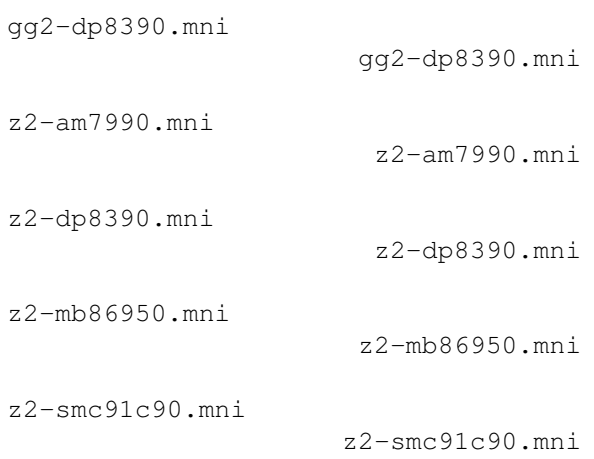

# **1.112 Miami.guide/NODE\_MNI\_GGTDPETNZ**

gg2-dp8390.mni ==============

Driver para placas ISA compatíveis NE2000 (baseadas no chip DP8390 ou variantes), em portas ISA da GG2-Bus+.

Este driver deve suportar todas as placas compatíveis NE2000 (mas NÃO as compatíveis NE1000). Incluem-se aqui placas configuradas por 'jumpers', placas configuradas por disquetes de instalação (sendo a configuração gravada numa Flash-ROM), e placas ISA-PnP sem 'jumpers' e sem configuração fixa.

O driver MNI detecta automaticamente a placa (endereço IO e IRQ). Actualmente, ainda não é suportada configuração manual. Se não for encontrada nenhuma placa na gama de endereços IO e IRQ suportada, o driver efectua uma pesquisa PnP para placas compatíveis NE2000, configurando e activando qualquer placa encontrada no período de tempo em que o driver se encontrar activo.

Actualmente, só é reconhecida uma única placa NE2000 em portas ISA.

Opções MNI suportadas:

- \* As opções "FT=0", "FT=1", "FT=2", "FT=3" seleccionam o limite (threshold) FIFO para o DMA local. A opção pré-definida é "FT=2". Normalmente não é preciso alterar este valor.
- \* As opções "WAIT=1", "WAIT=0" ligam/desligam o suporte para estados de espera na placa GG2. A opção pré-definida é "WAIT=1". "WAIT=0" pode reduzir ligeiramente a carga sobre o CPU, desde que a placa usada seja suficientemente rápida.

### **1.113 Miami.guide/NODE\_MNI\_ZTAMSNNZ**

z2-am7990.mni

=============

Driver para os chips AM7990 (LANCE), AM79C90 (C-LANCE) e AM79C960 (PC-net), em 'buses' Zorro. Placas suportadas:

- \* Ariadne (mas NÃO a Ariadne-II)
- \* CEI/Ameristar A2065
- \* Commodore A2065
- \* ConneXion, no modo de compatibilidade A2065

Informação importante para utilizadores de placas ConneXion: Assegure-se de que o 'jumper' da sua placa está configurado para compatibilidade com a A2065. Actualmente, o driver não suporta o modo nativo ConneXion.

Informação importante para utilizadores de placas A2065: Ao passar de drivers SANA-II para MNI, é preciso alterar a configuração MNI no Miami, gravá-la e reiniciar o seu computador antes de passar para online. Como os drivers SANA-II da A2065 só podem ser apagados da memória reiniciando o computador, esta operação é indispensável.

Informação importante para utilizadores de placas Ariadne: O seu Amiga pode já ter um driver Ariadne em "SYS:Expansion". Se assim for, é preciso apagar esse driver e reiniciar o seu Amiga antes de passar para online com o novo driver MNI. De contrário, o seu Amiga pode padecer de problemas no sistema.

Opções MNI suportadas:

- \* Só com a Ariadne: MEDIA=AUTO (opção pré-definida liga a detecção automática de 'media')
- \* Só com a Ariadne: MEDIA=10BASE2 (selecciona 10-Base-2, ou seja cabos Coax, BNC e Cheapernet)
- \* Só com a Ariadne: MEDIA=10BASET (selecciona 10-Base-T, ou seja

cabos RJ45 e UTP)

### **1.114 Miami.guide/NODE\_MNI\_ZTDPETNZ**

z2-dp8390.mni =============

Driver para o chip DP8390 (e para os seus numerosos clones, como por exemplo os chips integrados usados em placas compatíveis NE2000), num 'bus' Zorro. Placas suportadas actualmente:

- \* ASDG LanRover EB920
- \* Hydra AmigaNet
- \* Ariadne-II (mas NÃO a Ariadne)

De notar que na altura em que a documentação foi escrita, o driver incluído no Miami 3.2 não suportava placas Ariadne-II, dado que não foi possível testar o programa com a própria placa. De qualquer forma, o Miami tem implementado o código de suporte da Ariadne-II. Assim que uma destas placas estiver disponível para testes, o driver suporta-las-á totalmente.

Informação importante para utilizadores de placas ASDG LanRover EB920: A placa tem um 'jumper' que selecciona o interruptor (2 ou 6). É INDISPENSÁVEL usar a opção MNI correspondente à posição do 'jumper' na sua placa. Se não o fizer, o seu Amiga sofrerá problemas. Adicionalmente, certas placas EB920 não dispõem de uma ROM de endereços MAC implementada na placa-mãe. Se a sua placa é deste género, o endereço MAC devolvido pela função "Inquirir o Dispositivo" em "Parâm. MNI" será 00:00:00:00:00:00. Nesse caso, é preciso introduzir um endereço falso e seleccionar "Sobrepor". Por favor, consulte a documentação da sua placa EB920 para mais informações.

Informação importante para utilizadores de placas Hydra AmigaNet: Com um CPU relativamente rápido (040 ou melhor), este driver permite atingir velocidades de transferência muito rápidas (> 800 kB/s) em redes locais. Se no seu caso, o desempenho não é dos melhores (500 kB/s ou menos), é muito provável que a sua placa Hydra se encontre defeituosa. Infelizmente, parecem não ser poucas as placas Hydra com este problema.

Opções MNI suportadas:

- \* As opções "FT=0", "FT=1", "FT=2", "FT=3" seleccionam o limite (threshold) FIFO para o DMA local. A opção habitual é "FT=2". Normalmente não é preciso alterar este valor.
- \* Só com a ASDG LanRover EB920: "INT=2" ou "INT=6". Esta opção TEM de corresponder à posição do 'jumper' na placa.

# **1.115 Miami.guide/NODE\_MNI\_ZTMBESNFZ**

z2-mb86950.mni ==============

Driver para o chip Fujitsu MB86950 Ethernet num 'bus' Zorro. Placas suportadas actualmente:

\* QuickNet QN2000

Informação importante para utilizadores de placas QuickNet QN2000: Esta placa tem um interruptor na parte traseira que troca a ID do produto entre 1 e 2. O Miami suporta ambas as ID's de produto, mas as ID's de produto 2 tendem a funcionar melhor. É portanto recomendado que configure a sua placa para ID's de produto 2, se possível. Para o fazer, verifique primeiro qual é a ID do produto que está a usar (clique em "Encontrar Placas" no Miami). Se a ID for 1, ligue o interruptor, reinicie o seu Amiga e volte a tentar. Nem todas as placas podem trabalhar com ID de produto 2. Algumas só suportam ID de produto 1, qualquer que seja a posição do interruptor.

Opções MNI suportadas: nenhuma.

### **1.116 Miami.guide/NODE\_MNI\_ZTSMCNOCNZ**

z2-smc91c90.mni ===============

Driver para o chip SMC91C90 (e seus sucessores, como o SMSC LAN91C94), num 'bus' Zorro. Placas suportadas actualmente:

\* CEI/Ameristar A4066

Opções MNI suportadas: nenhuma.

# **1.117 Miami.guide/NODE\_DIALERLANG**

```
Comandos do Marcador
********************
```
O marcador de chamadas do Miami suporta os seguintes comandos:

ABORT "texto1","texto2",...

Especifica uma lista de textos que obrigam o Miami a interromper completamente o processo de marcação da chamada. Por exemplo, "NO DIALTONE" a partir do modem.

ASKPASSWORD

Faz aparecer uma janela que pede ao utilizador para introduzir uma palavra-chave.
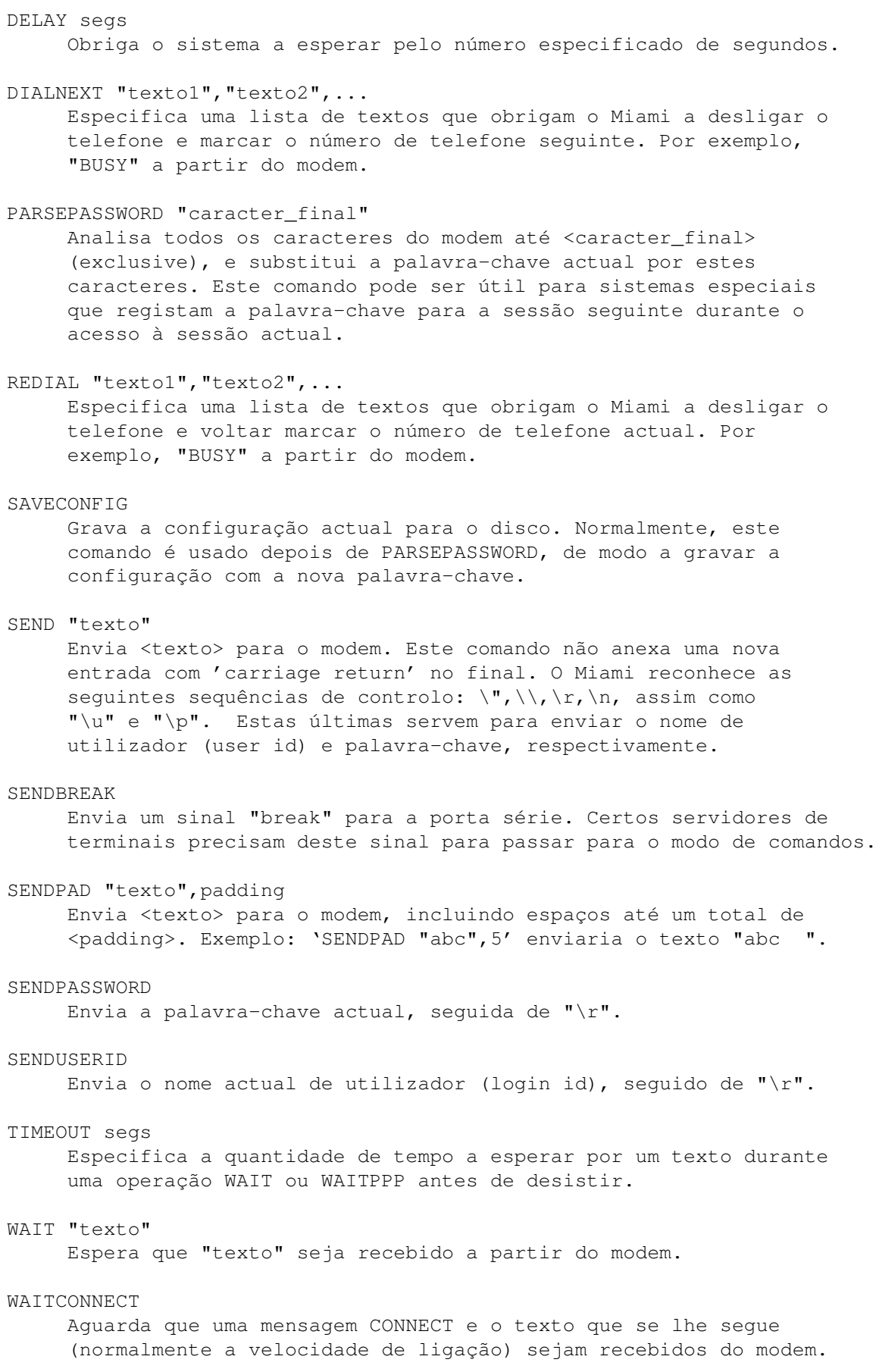

O processo é idêntico a 'WAIT "CONNECT"', excepto que o Miami copia todo o texto que se segue à mensagem 'CONNECT' na mesma linha para uma buffer interna, apresentado esse texto posteriormente na área de estado. Se está a usar vários modems, esta função permite-lhe verificar a velocidade com que o seu modem se ligou à rede.

# WAITPPP

Espera que o servidor passe para o modo PPP.

Com os comandos "ABORT", "DIAL" e "DIALNEXT" é possível especificar a palavra "TIMEOUT" (sem aspas), em vez de um texto entre aspas. Por exemplo: ABORT "NO CARRIER",TIMEOUT

Com este exemplo, o Miami interrompe o script de marcação assim que o intervalo de tempo pré-especificado para a operação terminar. Outras possibilidades seriam voltar marcar o número actual ou marcar o número seguinte.

# **1.118 Miami.guide/NODE\_AREXX**

Interface ARexx

\*\*\*\*\*\*\*\*\*\*\*\*\*\*\*

O nome da porta ARexx do Miami é "MIAMI.1". Actualmente, o Miami suporta todos os comandos ARexx habituais para aplicações MUI ("QUIT", "HIDE", "DEACTIVATE", "SHOW", "ACTIVATE", "INFO", "HELP") assim como os seguintes comandos adicionais:

#### CHANGEDB

Indica ao Miami para reler o ficheiro "ENVARC:MiamiChangeDB", de modo a actualizar a configuração. Por favor, leia a secção

> Configuração dos Clientes para mais detalhes sobre esta função.

# GETCONNECT

Devolve o texto de ligação que se seguiu à mensagem 'CONNECT' vinda do modem. Normalmente, este texto contém uma referência à velocidade de ligação.

### GETCONNECTTIME

Devolve o número de segundos desde que o Miami recebeu a mensagem 'CONNECT' vinda do modem.

#### GETONLINETIME

Devolve o número de segundos desde que o Miami se encontra online. O resultado aparecerá na variável 'result'.

#### GETSETTINGSNAME

Devolve o nome do ficheiro de configuração actual. O resultado aparecerá na variável 'result'.

## ISONLINE

Verifica se o Miami se encontra online e define o código de erro ("RC") de acordo com o resultado. 1 significa que o Miami se encontra online. 0 significa que o Miami se encontra offline.

# KILLGUI

Iconifica as janelas do Miami e liberta o módulo GUI actual da memória.

# LOADSETTINGS file/a

Carrega o ficheiro de configuração especificado.

### LOCKGUI

"Prende" o interface de utilização, ou seja, passa o ponteiro do rato para o estado ocupado, pelo que se torna impossível trabalhar com o programa.

# OFFLINE

Desliga a linha e passa para offline. É o mesmo que clicar no botão "Offline".

### ONLITNE

Tenta passar para online. É o mesmo que clicar no botão "Online".

### QUITFORCE

Usar o comando "QUIT" a partir de um script ARexx é a forma mais segura de terminar o Miami. Isto porque o programa só tenta passar para offline e terminar-se quando não há mais nenhum script ARexx a correr, de modo a evitar 'deadlocks'. A desvantagem deste método é que podem ocorrer problemas de sincronia se o seu script ARexx é complexo, envolve chamadas a outros scripts ARexx (em particular scripts para eventos posteriores), e um ou mais scripts ainda estão a correr quando o comando "QUIT" é enviado: nesse caso, o Miami recusar-se-ia a terminar, mesmo se fosse seguro esperar algum tempo e tentar terminar mais tarde. Se tal acontecer, experimente o comando "QUITFORCE", que força o Miami a esperar até que todos os scripts ARexx estejam terminados, para então sair. Mas atenção: este comando pode encravar o processo do Miami se um dos scripts ARexx em execução acabar por nunca regressar, por exemplo devido a um ciclo infinito ou a uma chamada recursiva. Logo, é um comando potencialmente perigoso se os seus scripts ARexx contiverem erros.

### UNLOCKGUI

"Desprende" o interface de utilização, ou seja, passa o ponteiro para o estado normal se não existir mais nenhum comando LOCKGUI pendente.

# **1.119 Miami.guide/NODE\_ENVVARS**

Variáveis de Ambiente \*\*\*\*\*\*\*\*\*\*\*\*\*\*\*\*\*\*\*\*\*

#### Zonas Horárias

Normalmente, para usar o Miami não é preciso definir nenhuma variável de ambiente. Mesmo assim, segue-se uma lista de todas as variáveis utilizadas pelo Miami, caso queira efectuar alterações manuais:

#### DOMAIN, DOMAINNAME

Estas variáveis são automaticamente definidas pelo Miami sempre que o programa passa para online. O Miami define-as para o valor do seu domínio actual (ou seja, a parte do nome de máquina do seu Amiga que vem a seguir ao primeiro ".").

#### HOME

Esta variável é automaticamente definida pelo Miami sempre que o programa passa para online. O seu valor é o do directório configurado em "Base de Dados/Utilizadores" para o utilizador seleccionado na página "TCP/IP".

# HOST, HOSTNAME

Estas variáveis são automaticamente definidas pelo Miami sempre que o programa passa para online. O Miami define-as para o seu nome de máquina configurado (no caso de nomes de máquinas estáticos), ou para o nome de máquina correspondente ao seu endereço IP, determinado pelo Miami através de análise DNS regressiva. Se não for encontrado nenhum nome de máquina, estas variáveis são definidas para o seu endereço IP.

# MagicWB

Se não for especificado nenhum interface de utilização (pelo utilizador, no ficheiro de configuração ou em "ENV:MIAMI/GUI"), o Miami usará automaticamente "MUI" ou "MUIMWB" como GUI pré-definido. "MUIMWB" é usado caso exista a variável "MagicWB", o que indica que o MagicWB está instalado no sistema.

### REALNAME

Esta variável é automaticamente definida pelo Miami sempre que o programa passa para online. É definida para o nome verdadeiro do utilizador indicado na página TCP/IP.

#### SOCKETCONFIG

Esta variável é automaticamente definida pelo Miami sempre que o programa passa para online. É indispensável para a utilização da biblioteca de emulação freeware "socket.library" (para software compatível I-Net-225), sendo definida de uma forma que permite que a biblioteca funcione devidamente.

### TZ

Esta variável é automaticamente definida pelo Miami para determinar a sua região horária actual. É aconselhável defini-la correctamente antes de instalar o Miami. Por favor, veja a secção Zonas Horárias

para mais informações.

# USERNAME

Esta variável é automaticamente definida pelo Miami sempre que o programa passa para online. O Miami define-a para o nome de utilizador indicado na página TCP/IP.

### MIAMI/GUI

Esta variável deve conter o nome do seu GUI preferido (ex. 'MUI', 'MUIMWB' ou 'GTLayout'). A variável é automaticamente definida durante a instalação.

# MIAMI/SSLLIB

Esta variável só é necessária quando se usa o MiamiSSL, sendo automaticamente definida durante a instalação do MiamiSSL. Deve conter o nome da sua biblioteca de encriptação SSL, ou seja, 'Miami:Libs/miamisslintl.library' ou 'Miami:Libs/miamisslusa.library'.

# **1.120 Miami.guide/NODE\_ENVVARS\_TZ**

Zonas Horárias \*\*\*\*\*\*\*\*\*\*\*\*\*\*

A variável de ambiente TZ tem de ser definida da seguinte maneira:

Fora do horário de Verão (ou seja, de Outubro a Março):

EST5

onde EST é o nome da sua região horária e 5 é a diferença horária \*negativa\* em relação ao UTC (ou seja, se se encontra a 2 horas a Este do UTC, o valor tem de ser -2, e não 2). Na Europa, Ásia e Austrália, este valor costuma ser 0 ou negativo, enquanto que na América é positivo. Ver abaixo para exemplos.

Dentro do horário de Verão (ou seja, de Março a Outubro):

EST4EDT

EST e 4 têm o mesmo significado descrito em EST5 (acima). EDT é o nome da sua zona horária durante o horário de Verão. Além disso, não se esqueça de ajustar o valor (4 no exemplo) uma hora a mais ou a menos, dependendo das convenções específicas de horário de Verão para o seu país (no caso de Portugal, a hora avança em Março e atrasa em Outubro).

O nome da região horária não é realmente importante. O que é importante é que o valor esteja correcto e que seja colocado \*exactamente\* na posição do quarto caracter.

NÃO SE PODEM incluir sequências horárias compatíveis RFC em ENV:TZ, como por exemplo "EST", "EST (-0500)" ou "-0500".

Alguns exemplos:

Inverno Verão Costa Oeste dos EUA PST8 PST7PDT Costa Este dos EUA EST5 EST4EDT Grã-Bretanha WET0 WET-1WEDT Grande parte da Europa Ocidental MET-1 MET-2MEDT

# **1.121 Miami.guide/NODE\_EXCONFIG**

Importar/Exportar Configurações \*\*\*\*\*\*\*\*\*\*\*\*\*\*\*\*\*\*\*\*\*\*\*\*\*\*\*\*\*\*\*

A configuração do Miami é gravada num ficheiro IFF num formato que não se encontra documentado (intencionalmente). Mesmo assim, o Miami permite importar e exportar configurações de várias formas:

> Formato de Distribuiição Importar/exportar configurações ← para posterior distribuição Importar/Exportar Palavras-chave Importar e exportar ficheiros com  $\leftrightarrow$ palavras-chave

Configuração dos Clientes

Configurações específicas para ← alguns clientes

# **1.122 Miami.guide/NODE\_EXCONFIG\_DIST**

Formato de Distribuição =======================

O Miami permite-lhe exportar configurações num formato ASCII que pode ser usado para distribuição pública, como por exemplo, colocação na Aminet. A configuração gravada pode também ser usada por fornecedores de acesso à Internet para pré-configurar uma configuração para um novo utilizador.

O formato de ficheiro ASCII contém um cabeçalho, seguido de um número variável de parâmetros.

Ao exportar ficheiros, o Miami apenas inclui os parâmetros relacionados com o fornecedor de acesso, e não os que estão relacionados com a configuração individual do sistema do utilizador ou a segurança do mesmo. Assim sendo, é perfeitamente seguro exportar a sua configuração e enviá-la a outro utilizador, sem medo de que no

ficheiro seja incluída informação importante ou confidencial, como palavras-chave.

Mas ao importar ficheiros, o Miami suporta informação específica do utilizador, como palavras-chave, pelo que é possível para um fornecedor de acesso escrever um script do Installer que peça ao utilizador para introduzir a sua identificação de utilizador (login id) e palavra-chave, criando depois um ficheiro de configuração ASCII para o Miami que contenha toda a informação de que o Miami precisa.

Para ter uma ideia do aspecto de um ficheiro ASCII, basta exportar a sua configuração actual para ASCII. O formato geral é

- \* um cabeçalho de 2 linhas. Cada linha começa com um sinal "\$". Não é aconselhável modificar este cabeçalho.
- \* uma variável de linhas que começam com ";". Estas linhas são comentários e podem ser editadas à vontade.
- \* um número variável de linhas que especificam parâmetros.

a maior parte dos parâmetros são especificados numa única linha, tendo o seguintes aspecto:

PARÂMETRO=valor

Certos parâmetros (ex. o script de marcação telefónica) precisam de várias linhas. Neste caso, o formato é o seguinte:

```
PARÂMETRO=%
primeiro valor
segundo valor
terceiro valor
%
```
Como se vê, um único sinal "%" indica um parâmetro de várias linhas de valores, os quais são terminados por um sinal "%" individual na linha final.

A ordem dos parâmetros no ficheiro é arbitrária. O Miami não armazena os parâmetros sob nenhuma ordem específica.

Lista de parâmetros suportados: Um (m) indica um parâmetro de várias linhas. Um (i) indica que o parâmetro só é importado, nunca exportado. Um (r) indica que esta função só se encontra disponível na versão registada, sendo ignorada na versão não-registada. De notar que os parâmetros "(m)", "(i)" e "(r)" não fazem realmente parte do ficheiro ASCII.

Valores indicados como "A / B" significam que o valor é um único caracter, que pode ser ou "A" ou "B".

DEVNAME= (i) nome do dispositivo

UNIT=  $(i)$ número de unidade do dispositivo

```
BAUD= (i)velocidade da porta série
PROTOCOL=
    P / S (ppp ou slip)
FLOWCONTROL= (i)
    H / S ('handhsaking' por hardware (RTS/CTS) ou software
    (Xon/Xoff))
EOFMODE= (i)Y / N / A (sim / não / automático)
SERMODE=
    8N1 / 7E1 / 7O1
MTU=valor inteiro
IPTYPE=
    D / S (dinâmico ou estático)
IP=1.2.3.4
CD= (i)Y / N (usar CD)
BOOTP=
    Y / N (usar BootP)
INACTIVITY=
    N / I / P (tipo de inactividade: nenhuma, ICMP, PPP)
INACTIVITYDELAY=
    minutos
PAPNAME= (i)
    nome de utilizador
PAPPWD= (i)
    palavra-chave
PAPSAME=
    Y / N
CALLBACKTYPE= (r)
    NONE / CBCPFIXED / CBCPVARIABLE
CALLBACKPHONE= (i) (r)
    número de telefone
CALLBACKMINDELAY= (r)
    valor inteiro
CALLBACKMAXDELAY= (r)
```
valor inteiro ACCM= 000a0000 VJC= Y / N QUICKRECONNECT= Y / N TERMREQ= Y / N DIALNAME= (i) identificação do utilizador DIALPWD= (i) palavra-chave INITSTRING= (i) sequência de inicialização do modem DIALPREFIX= (i) prefixo da chamada telefónica DIALSUFFIX= (i) sufixo da chamada telefónica DIALSCRIPT= (m) script de marcação telefónica DIALNUMBERS= (i)(m) números de telefone DIALMAXREPEAT= número máximo de repetições DIALREPEATDELAY= intervalo de repetição DIALREDIALDELAY= intervalo de remarcação HOSTDYNAMIC= Y / N (nome de máquina dinâmico: sim / não) HOSTNAME= (i) nome de máquina REALNAME= (i) nome verdadeiro USERNAME= (i) nome de utilizador DOICMP=

Y / N FAKEIP= Y / N TTCP= (r) Y / N DBHOSTS= (m) base de dados Máquinas DBNETWORKS= (m) base de dados Redes DBDOMAINS= (m) base de dados Domínios DBDNSSERVERS= (m) base de dados Servidores DNS

# **1.123 Miami.guide/NODE\_EXCONFIG\_PASSWORDS**

Importar / Exportar Palavras-chave ==================================

O Miami permite importar e exportar todos os ficheiros dos directórios db do AmiTCP/Unix com uma excepção: o ficheiro passwd pode ser importado, mas as palavras-chave são removidas, pelo que terão de ser reintroduzidas manualmente no Miami.

O motivo para este comportamento é o seguinte: o AmiTCP (pelo menos até à versão 4.3) usa o algoritmo DES de encriptação de palavras-chave. O DES é um algoritmo muito complexo e fiável, mas está sujeito às limitações de exportação impostas pelo governo dos EUA. Um programa que implemente o algoritmo DES não pode ser exportado dos EUA sem uma autorização individual, autorização essa que o Governo dos EUA não emite.

Assim sendo, qualquer tipo de exportação do AmiTCP para fora dos EUA é ilegal. O sentido "exportação" engloba o acto de transferir o arquivo do AmiTCP de um servidor FTP localizado nos EUA para um computador localizado fora dos EUA. É por esta razão que o AmiTCP não pode ser colocado em todos sites da Aminet, o que limita severamente a disponibilização do programa.

No caso do Miami, a situação complica-se ainda mais: como estou a desenvolver o Miami nos EUA (e não na Finlândia, como a NSDi), não me seria permitido enviar o Miami para ninguém fora dos EUA, qualquer que fosse o método de distribuição. Logo, decidi não usar o algoritmo DES no Miami, mas sim um outro algoritmo de encriptação que não estivesse sujeito às limitações de exportação dos EUA.

Para codificar as palavras-chave, o Miami usa uma versão iterada do sistema MD5. Tal como o DES, este algoritmo é bastante fiável, não

havendo conhecimento de que alguma vez tenha sido descodificado, excepto por métodos muito morosos e dispendiosos. Mas como o MD5 é um algoritmo 'one-way' (ao contrário do DES), não está sujeito às limitações de exportação impostas pelos EUA

Desta forma, é completamente legal importar e exportar o Miami de e para os EUA, assim como colocar o arquivo do Miami em todos os sites da Aminet (ou outros sites FPT), ou usar o Miami nos EUA e em outros países (excepto se algum país proibir a utilização do MD5).

Desde já, peço desculpa por quaisquer problemas que esta escolha possa causar a utilizadores que usem muitos e grandes ficheiros de palavras-chave, mas não vejo outra solução para resolver o problema.

# **1.124 Miami.guide/NODE\_EXCONFIG\_CLIENTS**

Configuração de Clientes ========================

Alguns clientes TCP/IP, como o AmiTalk, precisam de alterar a base de dados de configurações que a maior parte das 'stacks' TCP/IP guarda no directório "db". Normalmente, é preciso acrescentar elementos ao ficheiro "services" ou "inetd.conf".

Mas com o Miami, é possível efectuar as alterações directamente no interface gráfico de utilização, bastando seleccionar a página "Base de Dados", a secção correcta (ex. "Serviços") e adicionar os elementos necessários.

Em certas situações, pode ser conveniente automatizar este processo. Por exemplo, imagine que quer que o script do Installer de um cliente TCP/IP faça automaticamente as alterações necessárias sem que o utilizador tenha de introduzir nenhum valor. No Miami, esse objectivo atinge-se da seguinte maneira:

\* Primeiro, é preciso anexar a seguinte linha ao ficheiro "ENVARC:MiamiChangeDB": ADD services ntalk 518/udp

 $\Omega$ 

ADD inetd ntalk dgram udp wait root Servers:talkd (talkd)

Sempre que o Miami for iniciado, o programa lerá automaticamente o conteúdo deste ficheiro (caso exista), actualizará a configuração e grava-la-á no ficheiro.

\* Se o Miami estiver a correr enquanto o cliente está a ser instalado e gostaria que o Miami actualizasse imediatamente a configuração, terá de enviar o comando ARexx "CHANGEDB" para o Miami depois de modificar o ficheiro acima indicado.

Desta forma, é possível acrescentar elementos às tabelas da base de dados do Miami. Porém, por motivos de segurança, o Miami só altera directamente as tabelas que são frequentemente usadas por clientes ('Inetd' e 'Serviços'). Se, depois de o Miami receber o

comando "CHANGEDB", alguma aplicação tentar alterar qualquer outra tabela (ex. a importantíssima tabela 'Utilizadores'), o Miami apresentará uma janela de aviso pedindo a confirmação da alteração.

Resumindo: Nos seus scripts do Installer, é preciso incluir os seguintes comandos, de modo a configurar automaticamente o Miami para o seu cliente:

echo >>ENVARC:MiamiChangeDB "ADD services ntalk 518/udp" rx "address MIAMI.1;CHANGEDB"

Se o Miami estiver a correr, a configuração será imediatamente actualizada. Se não estiver a correr, o Miami actualizará a configuração da próxima vez que for iniciado.

# **1.125 Miami.guide/NODE\_UTILITY**

Outros Programas \*\*\*\*\*\*\*\*\*\*\*\*\*\*\*\*

> MiamiArp MiamiArp MiamiFinger MiamiFinger MiamiIfConfig MiamiIfConfig MiamiMapMBone MiamiMapMBone MiamiMRInfo MiamiMRInfo MiamiMRouteD MiamiMRouteD MiamiMTrace MiamiMTrace MiamiNetStat MiamiNetStat MiamiPing MiamiPing MiamiRemind MiamiRemind MiamiResolve MiamiResolve

MiamiRoute

MiamiSysCtl

MiamiRoute

MiamiSysCtl

MiamiTCPDump

MiamiTCPDump

MiamiTraceRoute

MiamiTraceRoute

# **1.126 Miami.guide/NODE\_UTILITY\_ARP**

### MiamiArp

======== O MiamiArp apresenta e controla a determinação de endereços. Utilização: MiamiArp nome\_de\_máquina Apresenta a entrada Arp actual para <nome\_de\_máquina> MiamiArp [-n] -a Apresenta todas as entradas Arp actuais. Se "-n" for especificado, todas as entradas serão listadas de forma numérica, e não de forma simbólica. MiamiArp -d nome\_de\_máquina Apaga a entrada Arp para <nome\_de\_máquina> MiamiArp -s nome\_de\_máquina endr\_de\_hw [temp] [pub] Cria uma entrada Arp para <nome\_de\_máquina> com o endereço de hardware <endr\_de\_hw>. A entrada torna-se permanente, a menos que a palavra "temp" seja indicada. Se for indicada a palavra "pub", este sistema actuará como um servidor Arp para a máquina especificada. MiamiArp -f nome\_do\_ficheiro

Lê e executa comandos a partir do ficheiro <nome\_do\_ficheiro>.

# **1.127 Miami.guide/NODE\_UTILITY\_FINGER**

MiamiFinger ===========

O MiamiFinger apresenta informações acerca dos utilizadores do

sistema.

Utilização: MiamiFinger [-l] [utilizador][@nome\_de\_máquina] As opções são:

 $-1$ 

Apresenta o formato de saída longo (no caso de máquinas remotas, envie o modificador "/W" para o 'finger daemon' remoto).

Se nenhuma máquina for especificada, será usada a máquina local (localhost).

Se um utilizador for especificado, a informação correspondente a esse utilizador será apresentada. Se não for especificado nenhum utilizador, serão apresentados certos dados acerca da ligação Fingerid. Em muitos casos, estes dados são informações gerais acerca do sistema e/ou uma lista de utilizadores actualmente ligados ao mesmo.

Esta implementação do MiamiFinger suporta T/TCP, de modo a determinar os 'fingers' mais rapidamente.

# **1.128 Miami.guide/NODE\_UTILITY\_IFCONFIG**

MiamiIfConfig =============

O MiamiIfConfig configura os parâmetros do interface de rede.

Nota: Nesta altura, a maior parte das opções do MiamiIfConfig não devem ser usadas com o Miami, porque normalmente o Miami já define todos os valores correctamente. Não é aconselhável fazer experiências com este programa, dado que é preciso saber muito bem o que se está a fazer antes de tentar alterar quaisquer opções do interface.

Praticamente, as únicas opções úteis são "up" e "down", que marcam o interface como activado e desactivado. De notar que estas opções não obrigam o modem a desligar a linha. À parte as opções "up" e "down", só é aconselhável usar o MiamiIfConfig para examinar as opções do interface, e não para as alterar.

Utilização: MiamiIfConfig interface [pseud | -pseud] [fe [endereço [endr\_dest]] [up] [down] [netmask]] [métrica n] [arp | -arp] [endr\_broadcast] [link0 | -link0] [link1 | -link1] [link2 | -link2]

interface

Actualmente, só pode ser "lo0" ou "mi0".

pseud/-pseud

O endereço especificado será considerado um pseudónimo (alias) para o endereço existente. Por outras palavras, esta opção impede que um endereço existente seja substituído por outro com o mesmo nome.

fe Família de endereços: actualmente o programa apenas suporta "inet". endereço Um endereço de nível de protocolo. Para a família de endereços "inet", trata-se de um endereço IP no formato pontual (ex. 123.45.67.89). endrç\_dest Endereço de nível de protocolo usado como destino. Este endereço só é usado para dispositivos ponto-a-ponto. up/down Marca o interface como "up" (activado) ou "down" (desactivado). netmask Altera a 'netmask' deste interface. metric Altera a prioridade métrica deste interface. Esta opção não causa efeitos num programa de um único interface como o Miami. arp/-arp Liga/desliga o sistema Arp para este interface. Esta opção não deve ser usada com o Miami. Se quiser alterar o tipo de determinação de endereços, use o GUI do Miami. broadcast Define o endereço broadcast para este interface. linkx/-linkx Define ou repõe os parâmetros de ligação 0, 1 ou 2. Actualmente, o Miami não usa estes parâmetros.

# **1.129 Miami.guide/NODE\_UTILITY\_MAPMBONE**

# MiamiMapMBone

```
=============
```
O MiamiMapMBone serve para atribuir ligações multicast.

```
Utilização: MiamiMapMBone [-d nível_de_debug] [-f] [-g] [-r
lim_tentativas] [-t lim_espera] [router_inicial]
```
O MiamiMapMbone tenta apresentar todos os 'routers' multicast que podem ser atingidos a partir do 'router' multicast indicado como inicial. Se não o especificar na linha de comandos, o 'router' multicast será a máquina local (localhost).

As opções têm o seguinte significado:

-d nível\_de\_debug

```
Define o nível de debug. Quando o nível de debug é maior do que
     o valor habitual 0, são registadas mensagens de debug adicionais.
-fDefine a opção 'flooding'. Esta opção permite que seja
     efectuada uma busca recursiva de 'routers' multicast vizinhos e é
     activada automaticamente quando não é usado nenhum 'router'
     inicial.
-gDefine o sistema gráfico no formato GraphEd.
-nDesliga a análise DNS para os nomes dos 'routers' multicast.
-r lim_tentativas
     Define o limite de tentativas para inquirir os 'routers' vizinhos.
     O valor habitual é 1 tentativa.
-t lim_espera
    Define o número de segundos a aguardar por uma resposta de um
     'router' vizinho antes de voltar a tentar inquiri-lo. O limite de
     tempo é de 2 segundos.
```
# **1.130 Miami.guide/NODE\_UTILITY\_MRINFO**

#### MiamiMRInfo ===========

```
Apresenta informações de configuração a partir de um 'router'
multicast.
```

```
Utilização: MiamiMRInfo [-d nível_de_debug] [-r lim_tentativas]
[-t lim_espera] [router_multicast]
```
O MiamiMRInfo tenta apresentar informações de configuração a partir do 'router' multicast especificado. Se não for especificado nenhum 'router', será usada a máquina local (localhost).

As opções são as seguintes:

-d nível\_de\_debug

Define o nível de debug. Quando o nível de debug é maior do que o valor habitual 0, são registadas mensagens de debug adicionais.

-r lim\_tentativas

Define o limite de tentativas para inquirir os 'routers' vizinhos. O valor habitual é 3 tentativas.

-t lim\_espera

Define o número de segundos a aguardar por uma resposta de um 'router' vizinho antes de voltar a tentar inquiri-lo. O limite de tempo é de 4 segundos.

# **1.131 Miami.guide/NODE\_UTILITY\_MROUTED**

MiamiMRouteD ============

O MiamiMRouteD é um 'dameon' para 'routing' multicast com IP.

Utilização: MiamiMRouteD [-p] [-c ficheiro\_config] [-d nível\_de\_debug]

Para poder receber ou enviar transmissões multicast, pode ser preciso ter este programa a correr no sistema (escreva "run MiamiMRouteD" na Shell). Abaixo encontram-se explicações mais pormenorizadas.

As opções são as seguintes:

-p

Inicia o MiamiMRouteD no modo 'non-pruning'. Esta opção só deve ser usada para testes.

- -c ficheiro\_config Especifica o ficheiro de configuração a usar. O ficheiro de configuração pré-definido é "Miami:MiamiMRouteD.config".
- -d nível de debug Especifica o nível de debug. O valor habitual é 0 (não há informação de debug).

O MiamiMRouteD é um programa muito complexo e poderoso que lhe permite receber e reenviar emissões multicast. O programa é configurado através de um ficheiro de configuração separado, cujo formato apenas é parcialmente descrito abaixo. Contudo, como o Miami só suporta um único interface, não só são poucas as funções do MiamiMRouteD que podem ser usadas satisfatoriamente com o programa, como além disso são muito poucos os utilizadores que as usam.

As duas configurações mais frequentes são:

- \* Receber a transmissão multicast directamente de um interface capaz de emitir broadcasts ou multicasts, como os interfaces Ethernet ou Arcnet. Neste caso, NÃO corra o MiamiMRouteD, mas sim ligue a função "Multicast" no Miami, na página "Interface".
- \* Receber a transmissão multicast através de um túnel IP, possivelmente via PPP a partir do seu fornecedor. Neste caso, desligue a função "Multicast" no Miami para o seu interface PPP/SLIP, configure o MiamiMRouteD de modo a criar um túnel até ao seu fornecedor (ver abaixo), e corra o MiamiMRouteD depois de executar o Miami.

O ficheiro de configuração do MiamiMRouteD é um simples ficheiro de texto ASCII. Cada linha pode conter um comando. Actualmente, o

único comando útil é o comando "tunnel", que lhe permite configurar um túnel IP para enviar e receber multicasts. A parte importante da sintaxe é:

tunnel <endr\_local> <endr\_remoto>

Para <endr\_local>, pode especificar um endereço IP ou o nome de um interface (se for o interface do Miami, use sempre "mi0"). Quanto a <endr\_remoto>, trata-se do endereço IP da máquina que se encontra no outro lado do túnel multicast. Um comando completo poderia ser, por exemplo:

tunnel mi0 1.2.3.4

Este comando estebeleceria um túnel multicast para a máquina 1.2.3.4.

# **1.132 Miami.guide/NODE\_UTILITY\_MTRACE**

MiamiMTrace

===========

O MiamiMTrace regista o caminho multicast percorrido do emissor até ao receptor.

Utilização: MiamiMTrace [-g gateway] [-i endr\_il] [-l] [-M] [-m máx\_de\_hops] [-n] [-p] [-q ntentativas] [-r destino\_da\_resposta] [-s] [-S segundos] [-t ttl] [-v] [-w tempo\_de\_espera] origem [destino] [grupo]

Este programa é muito semelhante ao MiamiTraceRoute, mas foi especialmente concebido para trabalhar com endereços multicast e não os habituais unicast. Por favor, leia a secção MiamiTraceRoute

para

mais informações acerca do processo TraceRoute. A opção "grupo" especifica o endereço IP multicast a usar. Nas opções "origem" e "destino" devem ser introduzidos endereços IP unicast que especifiquem o ponto inicial e final a analisar no percurso da emissão multicast. Se a opção "grupo" não for especificada, será usado o valor 224.2.0.1. Se a opção "destino" não for especificada, será usada a máquina local (localhost).

As opções são as seguintes:

-g gateway

Envia o pedido de análise via unicast directamente ao 'router' multicast, em vez de o enviar através de uma emissão multicast. No caminho entre a origem e o destino, este 'router' tem de ser o último a conter 'hops'.

-i endr\_il

Usa o endereço indicado como endereço do interface local (numa máquina 'multi-homed') para enviar o pedido de análise. O mesmo endereço será também considerado receptor pré-definido.

# -l

De 10 em 10 segundos, o programa recolherá e registará as estatísticas de perda e velocidade dos pacotes correspondentes ao caminho multicast (ver também '-S segundos').

### $-M$

Envia sempre a resposta através de multicasts, em vez de tentar fazê-lo com unicasts.

## -m máx\_de\_hops

Define o número máximo de 'hops' que serão analisados do emissor para o receptor. Normalmente, este número é de 32 'hops', mas se estiver a ser usado o protocolo DVMRP, o número será infinito.

# $-n$

Imprime os endereços 'hop' apenas numericamente, e não simbólica e numericamente ou por outras palavras, o programa gravará uma análise "endereço -> nome" para cada 'router' encontrado no caminho.

#### -q ntentativas

Define o número máximo de tentativas de envio de pedidos para qualquer 'hop'. O valor habitual é 3.

# -p

Entra num estado de "escuta passiva" em relação às respostas multicast de análises iniciadas por outros elementos. Esta função funciona melhor num 'router' multicast.

### -r destino\_da\_resposta

Envia a resposta da análise para a máquina especificada, em vez de o fazer para a máquina onde o MiamiMTrace está a ser corrido. A resposta pode ser também enviada para outro endereço multicast que não seja o que já está registado para esta função (224.0.1.32).

# $-$ s

Imprime uma pequena folha de informações na qual se inclui apenas o caminho multicast, sem quaisquer dados de perda e velocidade dos pacotes.

#### -S segundos

Passa o intervalo de tempo correspondente a cada registo de estatísticas para o número de segundos especificado (o valor habitual é de 10 segundos).

#### -t ttl

Define o ttl ('time-to-live', ou seja, o número de 'hops') para os pedidos e respostas de análises multicast. O valor habitual é 64, excepto para pedidos locais ao grupo multicast "all routers", no qual o ttl é 1.

#### $-\tau$

Modo Verbosidade (ou Detalhado). Os tempos dos 'hops' serão

apresentados no mostrador inicial de análise e estatísticas. -w tempo\_de\_espera Define o número de segundos a esperar pela resposta de uma análise.

# **1.133 Miami.guide/NODE\_UTILITY\_NETSTAT**

MiamiNetStat ============

O MiamiNetStat é um programa que apresenta estatísticas e parâmetros de configuração. Funciona de forma quase idêntica à versão do "netstat" incluída no 4.4BSD, mas tem algumas funções adicionais para apresentar estatísticas de ligação.

- \* MiamiNetStat [-AaDnN] [-f família\_de\_endereços]
- \* MiamiNetStat [-dimnNrs] [-f família\_de\_endereços]
- \* MiamiNetStat [-dnN] [-] [-I interface]
- \* MiamiNetStat [-s] [-] [-L interface]
- \* MiamiNetStat [-s] [-g]
- \* MiamiNetStat [-p protocolo]

O comando MiamiNetStat apresenta de forma simbólica o conteúdo das várias estruturas de dados relacionadas com a rede. É possível apresentar a informação em vários formatos de saída diferentes, dependendo das opções indicadas.

A primeira forma do comando apresenta uma lista das portas (sockets) activas para cada protocolo.

A segunda forma apresenta o conteúdo de uma das outras estruturas de dados da rede, de acordo com a opção seleccionada.

A terceira forma apresenta informações relativas ao trânsito de pacotes no interface de rede especificado.

A quarta forma apresenta informações acerca da configuração da ligação ou (com o parâmetro "-s") estatísticas de ligação para o interface de rede especificado.

A quinta forma apresenta informações acerca dos interfaces virtuais (para 'multicasting') assim como estatísticas dos 'routers' multicast.

A sexta forma apresenta estatísticas acerca do protocolo especificado.

As opções têm o seguinte significado:  $-\lambda$ Com a forma inicial, apresenta o endereço de quaisquer blocos de controlo de protocolos associados a portas; esta opção é usada para efeitos de debug. -a Com a forma inicial, apresenta o estado de todas as portas; normalmente, as portas usadas pelos processos do servidor não são apresentadas. Com a forma para interfaces (opção i ou I), apresenta o número de pacotes perdidos. Com a forma inicial, apresenta o número total de bytes transferidos para cada ligação TCP activa. -f família\_de\_endereços Limita os relatórios de estatísticas ou de blocos de controlo de

#### $-d$

### $-D$

endereços para os da família de endereços especificada. Actualmente o programa só reconhece a família de endereços "inet".

### $-q$

Apresenta a tabela de interfaces virtuais e a tabela de 'routers' multicast. Juntamente com a opção '-s', esta opção pode servir para apresentar todas as estatísticas dos 'routers' multicast. Ambas as opções só são úteis se o MiamiMRouteD estiver a correr.

# -I interface

Apresenta informações acerca do interface especificado.

## $-i$

Apresenta o estado dos interfaces que foram configurados.

 $-m$ 

Apresenta as estatísticas registadas pelas rotinas de gestão de memória (a rede gere uma série privada de buffers de memória).

#### $-n$

Apresenta os endereços da rede como números (normalmente, o MiamiNetstat interpreta os endereços e tenta apresentá-los simbolicamente). Esta opção pode ser usada com qualquer das formas de comandos.

# $-N$

Apresenta os endereço da rede simbolicamente apenas se o nome simbólico se encontrar disponível sem uma determinação DNS prévia. Se assim não for, o endereço da rede será apresentado como um número. Esta opção pode ser usada com qualquer das formas de comandos.

-p protocolo

Apresenta as estatísticas do protocolo especificado, cujo nome pode ser o verdadeiro ou um pseudónimo. Normalmente, uma resposta nula indica que não há valores interessantes a relatar. O programa apresentará uma mensagem de erro se o protocolo for desconhecido ou se não existir nenhuma rotina de estatísticas para o mesmo.

 $-r$ 

Apresenta as tabelas de 'routing'. Quando a opção "-s" também se encontra presente, serão apresentadas as estatísticas de 'routing'.

#### $-S$

Apresenta estatísticas por protocolo.

Para portas activas, a forma inicial do comando apresenta os endereços locais e remotos, tamanhos das "filas" de envio e recepção (em bytes), protocolo e o estado interno do protocolo. Os endereços aparecem na forma "máquina.porta" ou "rede.porta", este último caso apenas se o endereço da porta especificar uma rede mas não indicar um endereço de máquina. Quando conhecidos, os endereços de rede e máquina são apresentados simbolicamente de acordo com as bases de dados "Máquinas" e "Redes". Se o nome simbólico de um endereço for desconhecido ou se a opção "-n" for especificada, o endereço será apresentado numericamente, de acordo com o formato da família de endereços.

A forma para interfaces apresenta uma tabela cumulativa de estatísticas, tendo em conta os pacotes transferidos, erros e colisões. Os endereços de rede do interface e a unidade máxima de transmissão ("MTU") também são apresentados.

A forma para tabelas 'routing' indica as 'routes' disponíveis e o estado correspondente. Cada 'route' é constituída por uma máquina ou rede de destino e um portal que será usado para reenviar os pacotes. O campo de parâmetros abaixo apresenta diversas informações acerca da 'route', informações essas armazenadas como escolhas binárias.

1

RTF PROTO1 Parâm. específico nº1 para 'routing' de protocolos (não é usado).

2

RTF\_PROTO2 Parâm. específico nº2 para 'routing' de protocolos (não é usado).

#### 3

RTF\_PROTO3 Parâm. específico nº3 para 'routing' de protocolos (significado para TCP: o tempo limite da 'route' está a esgotar-se).

## $\cap$

RTF CLONING Gera novas 'routes' a usar.

#### D

RTF\_DYNAMIC Cria 'routes' por via dinâmica (redireccionamento).

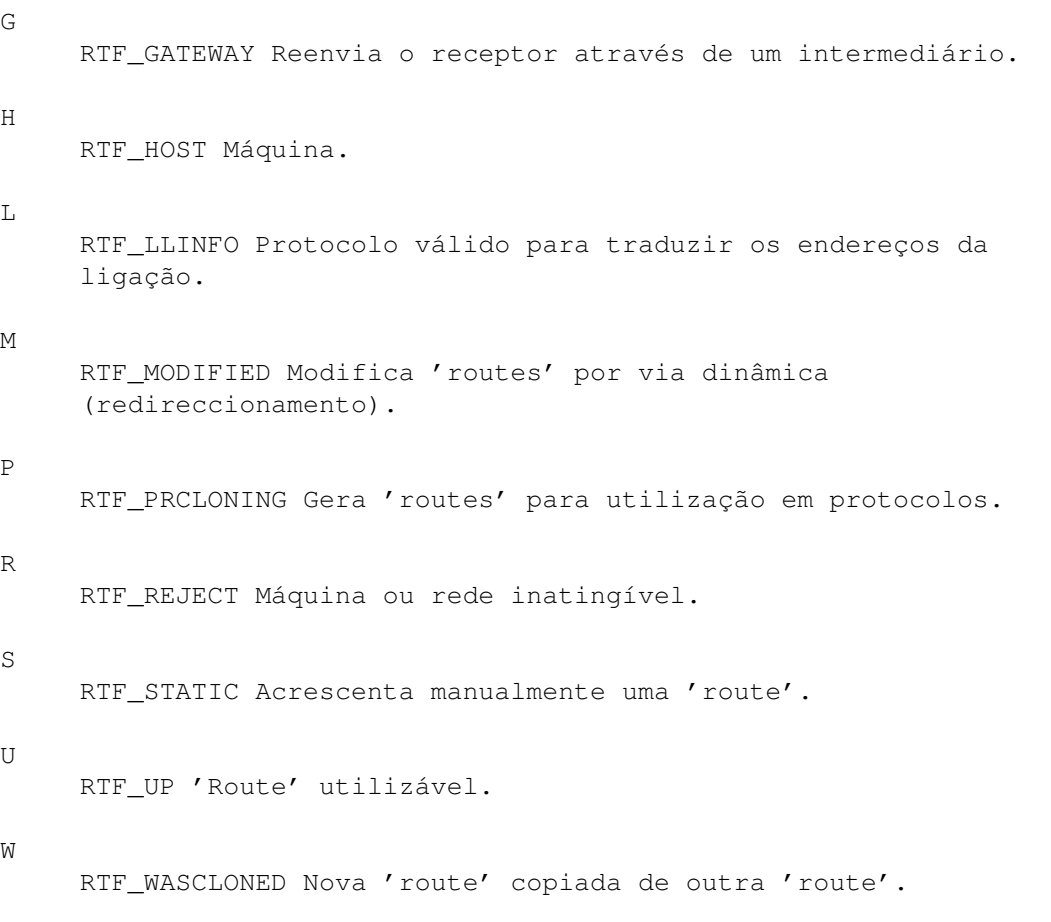

X

RTF\_XRESOLVE 'Daemon' externo para traduzir endereços "Proto" para endereços de ligação.

Para cada interface ligado à máquina local são criadas 'routes' directas. O campo "gateway" para essas entradas apresenta o endereço do interface enviado. O campo "refcnt" indica o número actual de utilizações activas da 'route'. Os protocolos dependentes de ligações precisam normalmente de uma única 'route' durante a ligação, enquanto que os protocolos não-dependentes de ligações obtém uma 'route' enquanto efectuam envios para o mesmo destino. O campo "use" indica uma contagem do número de pacotes enviados usando essa 'route'. A entrada "interface" indica o interface de rede usado para a 'route'.

Com a opção "-L", o MiamiNetStat apresenta informações relativas à configuração da ligação, como o estado actual dos sistemas IPCP ou LCP (que são subprotocolos do protocolo PPP), para o interface especificado.

Com a opção combinada "-sL", o MiamiNetstat apresenta diversas estatísticas da ligação, incluindo informações acerca dos diferentes tipos de pacotes e erros de 'checksum' para o interface especificado.

Actualmente, o Miami só suporta dois interfaces:

lo0

O interface 'loopback' local.

mi0

O interface PPP/(C)SLIP, que usa o driver interno do Miami ou o driver SANA-II actual.

# **1.134 Miami.guide/NODE\_UTILITY\_PING**

MiamiPing

=========

Este programa envia pacotes para máquinas de rede e fica à espera da resposta.

Utilização: MiamiPing [-Rdfnqrv] [-c número] [-i segundos] [-l précarregar] [-p padrão] [-s tamanho\_dos\_pacotes] nome\_de\_máquina

Opções:

-c número

Pára depois de ter sido enviado o número de pacotes indicado em <número>.

 $-d$ 

Liga a opção SO\_DEBUG na porta que está a ser usada.

 $-f$ 

Sobrecarga de pings. Envia pings com a mesma velocidade com que regressam, velocidade esta que pode chegar à centena de pings por segundo. Para cada ping enviado, um "." é imprimido, enquanto que para cada ping recebido, é imprimido um 'backspace'. Desta forma, facilmente se determina quantos pacotes estão a ser perdidos. Nota: Abusar desta opção para fins de ataque 'denial-of-service' é uma acção ilegal.

-i segundos

Intervalo em segundos entre o envio de cada pacote. O valor habitual é esperar um segundo entre o envio de cada pacote. Esta opção não é compatível com "-f".

-l précarregar

Envia o número de pacotes indicado em <précarregar> o mais depressa possível antes de voltar à velocidade normal.

### $-n$

Os resultados aparecerão apenas no formato numérico.

# -p padrão

É possível especificar até 16 bytes 'pad' para preencher o pacote que está a ser enviado, o que é útil para diagnosticar problemas de dados numa rede. Por exemplo, "-p ff" obriga o pacote enviado a ser preenchido com todos os bytes.

 $-q$ 

Saída de dados "silenciosa". Não será apresentado nenhum

resultado, excepto as linhas de sumário no arranque e finalização do processo.

-R

Regista a 'route'. A opção RECORD\_ROUTE será incluída nos pacotes de pings, o que leva a que a buffer da 'route' seja apresentada nos pacotes devolvidos. De notar que o cabeçalho IP só tem largura suficiente para nove 'routes'. Muitas máquinas ignoram ou não suportam esta opção.

 $-r$ 

Ignora as tabelas de 'routing' normais e efectua o envio directamente para uma máquina numa rede anexa (attached). Se a máquina não se encontrar numa rede directamente anexa, é devolvido um erro. Esta opção pode ser usada para enviar pings a uma máquina local através de um interface cuja 'route' não passe por ela.

-s tamanho\_dos\_pacotes Especifica o número de bytes de dados a enviar. O valor habitual é 56, o que é equivalente a 64 bytes de dados ICMP, quando combinados com os 8 bytes dos dados do cabeçalho ICMP.

 $-v$ 

Saída com Verbosidade (ou Detalhada). Serão listados todos os pacotes ICMP que não sejam pacotes com pings de resposta.

# **1.135 Miami.guide/NODE\_UTILITY\_REMIND**

MiamiRemind

===========

Alguns utilizadores acham que o aviso e posterior saída automática da linha após 30/60 minutos na versão de demonstração do Miami é uma função útil, principalmente para poupar nos custos de telefone.

O MiamiRemind é uma ferramenta que introduz esta funcionalidade na versão registada do Miami, mas oferece igualmente algumas outras funções:

- \* É possível configurar o número de avisos, assim como o intervalo entre avisos subsequentes.
- \* É possível obrigar o Miami a desligar a linha ou simplesmente apresentar um número finito de avisos (sem desligar a linha) ou continuar a apresentar infinitamente avisos a intervalos regulares.
- \* Para além de aviso intervalados, é possível apresentar avisos após uma certa quantidade de \*inactividade\* na ligação à rede. É possível activar simultaneamente ambos os tipos de aviso (avisos regulares ou após inactividade).
- \* Usar o aviso de inactividade directamente com a opção "Disconnect" oferece a funcionalidade de uma opção "Desligar ao

Detectar Inactividade" (Disconnect on Inactivity), opção esta pedida por muitos utilizadores do Miami.

Numa ligação TCP/IP, é difícil definir o termo "inactividade". A definição habitual usada no MiamiRemind é "falta de trânsito TCP". Se usar esta definição, o MiamiRemind corre no AmigaOS com exigências muito reduzidas de memória e processamento.

Mas se desejar definições mais sofisticadas de "inactividade", o MiamiRemind oferece um analisador e compilador de expressões idêntico ao existente no MiamiTCPDump, ou seja é possível usar expressões como

"(tcp[13]  $\&$  3 != 0) or udp"

A expressão acima indicada consideraria como "actividade" todos pacotes TCP, SYN, FIN e UDP. Todos os outros pacotes não entrariam nesta categoria.

O analisador/compilador de expressões requer a miamibpf.library e a miamipcap.library, pelo que ocupa um pouco mais de memória e tempo de processador do que se for usada a denominação mais básica de "trânsito TCP".

Utilização: MiamiRemind [-f param\_do\_temporizador\_fixo] [-i param\_do\_temporizador\_de\_inactiv] [-p param\_pcap]

A opção "-f" define os parâmetros para o temporizador fixo, ou seja o temporizador que começa a contar assim que o MiamiRemind é iniciado, sem considerar qualquer tipo de actividade na ligação à rede. O valor habitual é desligar o temporizador fixo.

A opção "-i" define os parâmetros do temporizador de inactividade. O temporizador passa para zero sempre que um pacote seja transmitido ou sempre que seja recebido um pacote considerado como "actividade na rede". O valor habitual é desligar o temporizador de inactividade.

A opção "-p" define a expressão de inactividade no formato do MiamiPCap (ver exemplo acima). A expressão deve estar dentro de aspas ("). Caso este parâmetro seja especificado, o MiamiRemind usará a miamipcap.library e a miamibpf.library para analisar, compilar e avaliar a expressão. De contrário, será usada a definição básica de "trânsito TCP", não havendo necessidade de usar nenhuma das bibliotecas.

O argumento "param\_do\_temporizador" (para as opções "-f" e "-i") é um valor constituído por números que representam intervalos de tempo (medidos em minutos), separados por vírgulas (",").

Cada intervalo de tempo representa o atraso entre eventos subsequentes.

Neste caso, a palavra "evento" refere-se a uma janela de aviso. Contudo, também é possível prefixar números com a letra "D", de modo a indicar ao MiamiRemind que deve desligar a linha quando ocorrer o evento seguinte, ou com a letra "L", de modo a indicar ao MiamiRemind

que deve entrar em ciclo, ou seja usar o intervalo de tempo seguinte para definir uma sequência de eventos. Exemplos: MiamiRemind -f 30,D30 Aqui o comportamento é idêntico à versão de demonstração do Miami, ou seja, aparecerá um aviso após 30 minutos, sendo desligada a linha após mais 30 minutos. MiamiRemind -f 30,20,L10 Apresenta um aviso após 30 minutos, outro após mais 20 minutos e daí em diante aparecerá um aviso de 10 em 10 minutos. A linha nunca será desligada. MiamiRemind -f 60,60 -i L10 Apresenta um aviso após 60 minutos e um outro após mais 60 minutos. Após o último aviso, o sistema de aviso será desactivado. Será também apresentado um aviso sempre que se verificarem múltiplos de 10 minutos de inactividade (falta de trânsito TCP) na ligação. MiamiRemind -i D30 Desliga a ligação após 30 minutos de inactividade (falta de trânsito TCP). MiamiRemind -i D20 -p "tcp or udp" Desliga a ligação após 20 minutos de inactividade. Aqui, "inactividade" refere-se a trânsito TCP ou UDP. O MiamiRemind termina automaticamente sempre que o interface passa

para offline, sempre que o Miami tenta terminar, sempre que o programa recebe um sinal Ctrl-C ou sempre que ambos os temporizadores sejam desligados.

A forma mais fácil de usar o MiamiRemind é executá-lo directamente a partir do Miami sempre que o Miami passa para online, ou seja escrever "run >nil: Miami:MiamiRemind [opções]" num script da Shell lançado a partir do Miami (pode configurar esta execução do script em Eventos->Online).

# **1.136 Miami.guide/NODE\_UTILITY\_RESOLVE**

MiamiResolve ============

Apresenta um nome de máquina como um endereço IP ou um endereço IP como um nome de máquina.

Utilização:

MiamiResolve endereço\_ip Analisa o endereço IP e apresenta o nome de máquina que lhe está associado, assim como todos os endereços IP.

MiamiResolve nome\_de\_máquina Analisa o nome de máquina e apresenta o nome de máquina que lhe está associado, assim como todos os endereços IP. MiamiResolve -s número\_da\_porta Analisa o número da porta e apresenta todos os nomes de serviços que lhe estão associados, assim como o número da porta MiamiResolve -s nome\_do\_serviço Analisa o nome do serviço e apresenta todos os os nomes de serviços que lhe estão associados, assim como o número da porta.

# **1.137 Miami.guide/NODE\_UTILITY\_ROUTE**

MiamiRoute ==========

Manipula manualmente as tabelas de 'routing'.

Utilização: MiamiRoute [-nqv] comando modificadores argumentos

Opções:

 $-n$ 

Ignora as tentativas de registar os nomes de rede e de máquina no formato simbólico aquando dos relatórios de acções. Como o processo de tradução entre os nomes simbólicos e os equivalentes numéricos pode ser bastante demorado, além de que pode ser preciso que a rede esteja a funcionar de forma ideal, é aconselhável não usar esta opção, particularmente se está a tentar consertar uma rede.

# $-q$

Não apresenta qualquer dado.

 $-v$ 

(Verbosidade) Apresenta dados adicionais e mais detalhados.

Comandos:

add

Acrescenta uma 'route'

# flush

Elimina todas as 'routes'. Tenha muito cuidado com este comando, visto que ao usá-lo serão também eliminadas algumas das 'routes' pré-definidas do Miami. A não ser que corrija a situação manualmente depois do comando ser usado, será necessário reiniciar o Miami para recuperar as 'routes' pré-definidas.

### delete

Apaga uma 'route' específica.

change Altera aspectos de uma 'route' (como o seu portal). get Procura e apresenta a 'route' para um certo destino.

#### monitor

Apresenta continuamente quaisquer alterações feitas à base de informações de 'routing', assim como pesquisa de 'routes' mal-sucedidas ou partições suspeitas na rede. Nota: sem uma implementação "routed", este comando não é muito útil.

Para além de ser muito complicado, o comando MiamiRoute não costuma ser necessário para uma 'stack' de protocolos com um único interface como o Miami. Mas se quiser mais pormenores, consulte a documentação BSD relativa ao comando "route".

Actualmente, a única utilização prática do comando "MiamiRoute" é examinar os caminhos existentes nas redes até as máquinas dos servidores (hosts), por exemplo, para determinar os tempos de "viagem" na rede ou os valores dos caminhos MTU. Para o fazer, use a seguinte sintaxe:

MiamiRoute get nome\_de\_máquina

Para examinar a tabela inteira de 'routing', use o comando "MiamiNetStat -r", e não o MiamiRoute.

# **1.138 Miami.guide/NODE\_UTILITY\_SYSCTL**

### MiamiSysCtl

===========

O MiamiSysCtl permite-lhe examinar e alterar algumas das variáveis internas do Miami.

Utilização:

MiamiSysCtl [-n] variável Examina o valor de uma variável.

MiamiSysCtl [-n] -w variável=valor Altera o valor de uma variável.

MiamiSysCtl [-n] -a Apresenta uma lista de todas as variáveis.

MiamiSysCtl [-n] -A Apresenta uma lista de todas as variáveis, assim como informações adicionais para domínios que não estejam acessíveis ao MiamiSysCtl.

Opções:

 $-n$ Apresenta apenas resultados no formato numérico. Explicação de todas as variáveis: net.inet.ip.forwarding/redirect Estas opções não têm significado numa 'stack' de um único interface como o Miami. net.inet.ip.ttl Controla o ttl (time-to-live) habitual para envio de pacotes do Miami. O valor habitual é 64. net.inet.ip.rtexpire/rtminexpire/rtmaxcache Controla a temporização e tamanho da clonagem de 'routes'. Não é aconselhável alterar estes valores. net.inet.op.sourceroute Controla o comportamento dos pacotes que contêm uma 'route' de origem IP. Esta opção só é importante para 'routers'. net.inet.op.pathmtudisc Indica se a Determinação de Caminhos MTU está ligada ou não (0/1). A opção habitual é tê-la ligada, mas se está ligado através de 'routers' antigos ou defeituosos e tiver problemas com o trânsito TCP, experimente desligá-la. net.inet.icmp.maskrepl Indica se o Miami envia ou não a 'netmask' em resposta aos pedidos ICMP. Se a 'netmask' estiver devidamente configurada e esta opção for ligada, qualquer outra máquina na rede local que corra o MiamiInitSANA2 ou o Miami poderá encontrar automaticamente a 'netmask' correcta a partir do ICMP. net.inet.tcp.rfc1323 Liga as extensões TCP RFC1323. Estas extensões entram em conflito com o protocolo PPP/SLIP-VJC, pelo que só devem ser activadas para interfaces 'bus', e não interfaces ponto-a-ponto. net.inet.tcp.rfc1644 Liga o protocolo T/TCP. net.inet.tcp.mssdflt Define o tamanho máximo de segmentos para o protocolo TCP. Normalmente, este número não deve ser alterado. De qualquer forma, na maior parte das vezes nem sequer é usado, já que o Miami usa a Determinação de Caminhos MTU para determinar os valores MSS ideais. net.inet.tcp.rttdflt Esta opção controla o tempo de retransmissão do protocolo TCP e não deve ser alterada. net.inet.tcp.keepidle/keepintvl Estas opções controlam o temporizador 'keep-alive' TCP e não devem ser alteradas.

net.inet.tcp.sendspace/recvspace Estas opções definem o tamanho habitual da janela de envio/recepção TCP e normalmente não precisam de ser alteradas. net.inet.tcp.bulkftp Esta opção está reservada para uso futuro. Actualmente não funciona. net.inet.tcp.initwin Define o número de pacotes na janela TCP que serão usados em novas ligações. O valor habitual é 1, mas certas pesquisas recentes mostraram que em algumas circunstâncias é possível obter um melhor desempenho aumentando este valor para 2 ou 3. net.inet.tcp.fastlocal Liga uma nova optimização que acelera significativamente a ligação à máquina local. net.inet.udp.checksum Liga a verificação de 'checksums' UDP para todos os pacotes enviados. Esta opção deve estar sempre ligada. net.inet.udp.maxdgram/recvspace Estas opções controlam os limites dos pacotes UDP e não devem ser alteradas. dns.cache.size Controla o tamanho da cache DNS interna do Miami. dns.cache.flush Passar esta opção para 1 liberta a cache DNS interna do Miami. inetd.retrytime/toomany/cntintvl/maxbuiltin Estas opções controlam a protecção contra sobrecargas SYN incorporada no InetD. Se está a trabalhar num servidor Web muito ocupado, talvez seja aconselhável ajustar estes parâmetros (em particular, o parâmetro "toomany"), de modo que os clientes não registem mensagens de erro se o seu computador se encontrar sobrecarregado. dns.cache.enabled Liga ou desliga a cache DNS interna do Miami. O valor habitual é 2, ou seja, todos os registos das máquinas são guardados na cache. Se esta variável for 1, só serão guardadas na cache os registos de máquinas com um único endereço IP, de modo a evitar interferências com endereços IP 'round-robin'. Se esta variável estiver em 0, a cache DNS do Miami é completamente desligada. Só é aconselhável desligar a cache se a sua ligação ao servidor DNS local é realmente rápida.

### dns.cache.split

Esta variável costuma ser 0, o que obriga o Miami a usar uma cache DNS unificada para pesquisas normais e regressivas. Se passar esta variável para 1, o Miami usa caches DNS separadas para pesquisas normais e regressivas, o que torna mais lenta a saída de diagnósticos (a partir do MiamiNetStat, por exemplo), mas garante uma determinação regressiva "correcta" de todos os endereços IP

(através do sistema PTR). inetd.retrytime Define o intervalo de tempo após o qual o InetD volta a tentar unir-se (bind) a uma porta, caso não o tenha conseguido fazer à primeira tentativa. inetd.toomany Define o número máximo de ligações que o InetD vai aceitar dentro de um intervalo de tempo dado. inetd.cntintvl Define o intervalo de tempo correspondente ao inetd.toomany. inetd.maxbuiltin Define o número máximo de servidores internos gerados pelo InetD. inetd.processpri Define a prioridade do processo dos servidores lançados pelo InetD. O valor habitual é -5. Se está a correr no seu Amiga alguma tarefa "pesada" para o CPU (ex. o cliente para a competição RC5), é aconselhável elevar este valor. Se não o fizer, os seus servidores nunca terão nenhum tempo de CPU disponível. inetd.diagbufsize Define o tamanho das buffers de portas para diagnosticar os serviços InetD ("chargen", "echo", etc.). Normalmente, este valor é 4096, ou seja, mais pequeno do que as habituais buffers de portas UDP/TCP, de maneira a reduzir o impacto de ataques 'denial-of-service'. inetd.diagtimeout Tempo limite em segundos após o qual são terminadas as ligações de diagnóstico dos serviços InetD. socket.maxqlen Esta opção define o comprimento da "fila" de ligação à porta para um parâmetro listen() de 5. O valor habitual é 7, mas se está ligado a uma rede muito rápida e tem memória suficiente, pode ser aconselhável aumentar este valor, reduzindo assim o efeito dos ataques com sobrecargas SYN.

# **1.139 Miami.guide/NODE\_UTILITY\_TCPDUMP**

#### MiamiTCPDump ============

O MiamiTCPDump permite copiar (dump) trânsito para uma rede depois da mesma ter sido filtrada.

Utilização: MiamiTCPDump [-adflnNOqStvx] [-c número] [-F ficheiro] [-i interface] [-r ficheiro] [-s compr\_snap] [-T tipo] [-w ficheiro] [expressão]

Opções:

#### $-A$

Usado em combinação com '-x': para além de o fazer em hexadecimais, apresenta os pacotes em ASCII.

### -a

Tenta converter os endereços de rede e broadcast para nomes.

#### -c número

Termina o programa após ser recebido o número de pacotes definido em <número>.

#### $-d$

Copia o código compilado correspondente aos pacotes (que se encontrava numa forma legível), passa-o para o formato de saída normal (ilegível) e termina a operação.

#### -dd

Copia o código compilado correspondente aos pacotes e transforma-o num fragmento de programa.

# -ddd

Copia o código compilado correspondente aos pacotes e transforma-o em números decimais (precedido com um número).

# $-f$

Regista os endereços de Internet "estranhos" na forma numérica e não simbólica.

#### -F ficheiro

Usa <ficheiro> como entrada para a expressão do filtro. Qualquer expressão adicional indicada na linha de comandos será ignorada.

-i interface

Fica "à escuta" em <interface> (actualmente "lo0" ou "mi0"). Se esta opção não for especificada, o MiamiTCPDump pesquisa a lista de interfaces do sistema em busca de interfaces configurados e que tenham o menor número (excluindo o 'loopback'). Actualmente, o resultado desta busca é sempre "mi0".

#### -l

Aplica uma buffer à linha 'stdout'. É útil se quiser ver os dados enquanto os regista.

#### $-n$

Não converte os endereços (endereços de máquina, números de portas, etc.) para nomes.

#### $-N$

Não regista a qualificação do nome do domínio dos nomes de máquinas. Por exemplo, se indicar esta opção, o MiamiTCPDump registará "nic" em vez de "nic.ddn.mil".

# $-<sup>O</sup>$

Não corre o optimizador de código de correspondência de pacotes,

o que é útil se acha que existe um bug no optimizador.

# $-p$

Não usa o modo promíscuo. Quando é usado um driver MNI, o MiamiTCPDump passa automaticamente o interface para o modo promíscuo e mantém-no enquanto o programa estiver a correr. Mas ao usar esta opção, o interface permanece no modo normal.

### $-q$

Saída "silenciosa". A informação do protocolo registada é menor, pelo que as linhas registadas serão também mais pequenas.

### -s compr\_snap

Comprimento <compr\_snap> dos bytes de dados de cada pacote em vez do valor 68 pré-definido. 68 bytes é o ideal para IP, ICMP, TCP e UDP, mas pode truncar informações de protocolo do servidor de nomes e de pacotes NFS (ver abaixo). Os pacotes truncados devido a uma 'snapshot' (daí o "snap" em "compr\_snap") limitada são indicados na saída com "[proto]", onde <proto> é o nome do nível de protocolo no qual ocorreu a truncagem. De notar que usar 'snapshots' maiores não só aumenta a quantidade de tempo usada para processar os pacotes, como também reduz a buffer usada para esses mesmos pacotes, o que pode levar à sua perda. É aconselhável limitar <compr\_snap> para o valor mínimo necessário para registar a informação de protocolos na qual está interessado.

### $-S$

Regista números de sequências TCP absolutos, em vez de relativos.

#### -T tipo

Força os pacotes seleccionados em <expressão> a serem interpretados pelo <tipo> especificado. Os tipos actualmente conhecidos são

- \* rpc (Remote Procedure Call)
- \* rtp (Real-Time Applications protocol)
- \* rtcp (Real-Time Applications control protocol),
- \* vat (Visual Audio Tool),
- \* wb (White Board distribuído).

#### $-<sup>+</sup>$

Não regista nenhuma informação horária em cada linha de cópia (dump line).

### $-+$

Regista informação horária não-formatada em cada linha de cópia (dump line).

#### $-\tau$

Saída com um pouco mais de verbosidade. Por exemplo, também é registado num pacote IP o 'time to live' e o seu tipo de serviço .

 $-<sub>VV</sub>$ 

Saída com verbosidade ainda maior. Por exemplo, são registados campos adicionais a partir dos pacotes de resposta NFS.

-w ficheiro

Grava os pacotes em bruto (raw) para <ficheiro> em vez de os analisar e registar. Os pacotes podem ser mais tarde registados com a opção "-r". Se <ficheiro> for "-", será usado o processo de registo habitual do programa.

 $-x$ 

Regista cada pacote (excepto o cabeçalho de ligação) em hexadecimais. Será registado o mais pequeno de todo o pacote, ou os bytes indicados em <compr\_snap>.

A opção <expressão> selecciona os pacotes a copiar. Se não for indicada nenhuma <expressão>, todos os pacotes da rede serão copiados. Caso contrário, só serão copiados os pacotes para os quais <expressão> é "true" (verdadeiro).

A sintaxe para <expressão> é extremamente complexa e está para além do âmbito desta documentação. Se quiser saber todos os pormenores da sintaxe e do formato de saída, por favor consulte a documentação da versão BSD pública do "tcpdump". Seguem-se alguns exemplos de expressões válidas:

"host sundown" Para registar todos os pacotes que cheguem a "sundown" ou que partam do mesmo.

"host helios and ( hot or ace )" Para registar trânsito entre "helios" e "hot" ou "ace".

"ip host ace and not helios" Para registar todos os pacotes IP entre "ace" e qualquer máquina, excepto "helios".

"tcp[13]  $\&$  3 !=  $0$ " Para registar o pacote inicial e final (SYN e FIN) de cada conversação TCP.

 $"icmp[0]$  != 8 and  $icmp[0]$  != 0" Para registar todos os pacotes ICMP que não sejam pedidos/respostas de eco (ou seja, que não sejam pacotes ping).

# **1.140 Miami.guide/NODE\_UTILITY\_TRACEROUTE**

# MiamiTraceRoute ===============

Regista o caminho usado pelos pacotes até chegarem a uma máquina de rede.

Utilização: MiamiTraceRoute [-m ttl\_máx] [-n] [-p porta] [-q tentativas] [-r] [-s endr\_de\_origem] [-t tos] [-v] [-w tempo\_de\_espera] máquina [tam\_dos\_pacotes]

Opções:

-m ttl\_máx

Define o 'time-to-live' máximo (número máximo de 'hops') usado nos pacotes de sondagem enviados. O valor habitual é 30 'hops'.

 $-n$ 

Regista os endereços 'hop' numericamente em vez de simbólica e numericamente (por outras palavras, grava uma pesquisa de servidores de nome "endereço->nome" para cada portal encontrado no caminho).

-p porta

Define o número de porta base UDP usado na sondagem (o valor habitual é 33434). O MiamiTraceRoute presume que não há nada "a escutar" na base das portas UDP <porta>+nhops-1 na máquina de destino (em cujo caso uma mensagem ICMP PORT\_UNREACHABLE será devolvida para terminar o registo do caminho). Mas se alguma coisa estiver "à escuta" no intervalo pré-definido, esta opção pode ser usada para escolher um intervalo de portas que não esteja a ser usado.

#### -q tentativas

Passa o número de sondagens por "ttl" para o valor definido em <tentativas> (o valor habitual é três sondagens).

 $-r$ 

Ignora as tabelas de 'routing' normais e efectua o envio directamente para uma máquina numa rede anexa (attached). Se a máquina não se encontrar numa rede directamente anexa, é devolvido um erro.

-s endr\_de\_origem

Usa o endereço IP especificado (que tem de ser indicado como número IP, e não como nome de máquina) como endereço de origem dos pacotes de sondagem enviados. Em máquinas com mais do que um endereço IP, é possível usar esta opção para forçar o endereço de origem a ser outro que não o endereço IP do interface para o qual o pacote de sondagem é enviado. Se o endereço IP devolvido não for um dos endereços do interface da máquina, ocorre um erro e não é efectuado mais nenhum envio de dados.

-t tos

Passa o tipo de serviço dos pacotes de sondagem para o valor especificado (o valor habitual é zero). Este valor tem de ser um inteiro decimal entre 0 e 255. Esta opção pode ser usada para verificar se diferentes tipos de serviço resultam em diferentes caminhos.

#### $-\tau$

Saída com verbosidade. São listados todos os pacotes ICMP recebidos que não sejam TIME\_EXCEEDED e UNREACHABLE.

 $-\overline{w}$
Define o tempo (em segundos) a esperar por uma resposta de sondagem (o valor habitual é 3 segundos).

#### **1.141 Miami.guide/NODE\_COMPATIBILITY**

Compatibilidade \*\*\*\*\*\*\*\*\*\*\*\*\*\*\*

Até agora, o Miami trabalhou sem problemas com todos os clientes e servidores do AmiTCP com que foi testado, com uma única excepção:

A versão da função "telnet" do AmiTCP 4.x não funciona com o Miami. Tal acontece porque essa versão usa características não documentadas de "TCP:" que não podem ser emuladas pelo Miami.

Há três soluções para resolver o problema:

- \* Actualizar-se para o Miami Deluxe, que já inclui o "MiamiTelnet", um novo e moderno cliente Telnet para o AmigaOS.
- \* Usar outro cliente Telnet, como por exemplo, o "AmTelnet" (um impecável programa baseado no MUI, disponível em www.vapor.com), ou vários programas Telnet disponíveis na Aminet em comm/tcp, ou mesmo um programa terminal juntamente com o telser.device. Finalmente, pode também usar o "napsaterm" no modo Telnet.
- \* Instalar a versão do "inet-handler" incluída na versão de demonstração do AmiTCP 4.0, criar uma 'mountlist' adequada para "TCP:" e escrever "mount TCP:" antes de iniciar o Miami. Nesse caso, a função "telnet" usará a versão "TCP:" do AmiTCP (mas continuando a aceder à 'stack' TCP/IP do Miami, é claro) em vez da versão "TCP:" incorporada no Miami.

## **1.142 Miami.guide/NODE\_RESTRICTIONS**

```
Limitacoes
**********
```
- A versão de demonstração tem as seguintes limitações:
- \* Após 60 minutos, o Miami obriga o modem a desligar a linha. As ligações SANA-II são interrompidas após 30 minutos.
- \* Não é possível manter as ligações TCP activadas depois de o modem desligar a linha.
- \* Não é possível usar a opção "Auto-online" após um offline passivo (em "Eventos"), nem lançar quaisquer scripts da Shell ou Arexx.
- \* Só é possível usar três números de telefone no marcador de chamadas.
- \* O registo telefónico está desactivado.
- \* As opções de personalização do GUI estão desactivadas.
- \* As funções 'Multicasting' e T/TCP estão desactivadas.
- \* O filtro IP não pode ser usado.
- \* Não é possível ligar a protecção contra sobrecargas de pings.
- \* As funções de ordenação, integração e importação/exportação de dados de/para o Clipboard estão desactivadas.
- \* O modo de chamada de regresso PPP está desactivado.
- \* A chamada de regresso para monitorização de pacotes (útil para monitores de pacotes externos como o MiamiTCPDump) está desactivada.
- \* O registo dos eventos do sistema não pode ser exportado para a syslog.library.
- \* Os programas externos MiamiIfConfig, MiamiRemind, MiamiRoute, MiamiSysCtl, MiamiTCPDump, todas as ferramentas de 'multicasting' e as bibliotecas miamibpf.library e miamipcap.library não podem ser usadas.
- \* O suporte MS-CHAP está desactivado.
- O módulo GUI GTLayout tem também a seguinte limitação:
- \* Não é possível ordenar as listas com o método Arrastar&Largar.

### **1.143 Miami.guide/NODE\_HISTORY**

```
História
********
Version 3.2
     Versão de lançamento.
        * Várias alterações. Por favor, leia o ficheiro CHANGES no
          arquivo principal do Miami (em Inglês).
Version 3.0
     Versão de lançamento.
        * São demasiadas as alterações para aqui indicar. Muitas
          partes do programa foram totalmente reprogramadas. Agora são
          precisos os ficheiros-chave da V3.
```
Version 2.1p

```
Versão intermédia de lançamento.
   * Última versão oficial de lançamento antes da 3.0. Contém
     essencialmente correcções de bugs e pequenas alterações.
```
### **1.144 Miami.guide/NODE\_FUTURE**

Futuro \*\*\*\*\*\*

Nos meus planos mais imediatos para as próximas versões do Miami incluem-se:

- \* Um novo API para manipular transições online/offline automáticas controladas por clientes.
- \* Um API completamente novo ("ANDI") para obter um acesso muito mais fácil e independente dos protocolos às funções TCP/IP a partir de aplicações.

O sistema RDIS (ISDN) é outra questão importante. O programa já suporta totalmente adaptadores para terminais externos RDIS. O mesmo aplica-se a 'master boards' RDIS em todos os modos, excepto no modo "synchronous PPP in HDLC". Para esse modo seriam precisos novos drivers e um novo API, mas penso que estarão prontos em breve...

A única principal limitação (intencional) do Miami é o facto do programa estar limitado apenas a um único interface. Para finais de 98 foi planeado um avanço ao Miami original chamado "Miami Deluxe". Actualmente, os meus planos para o Miami Deluxe incluem suporte para vários interfaces e provavelmente muitas outras funções úteis para 'routers', como suporte para clientes Socks, máscaras IP e funções 'firewall'.

Os utilizadores registados do Miami poderão usufruir de um desconto durante a aquisição do Miami Deluxe.

#### **1.145 Miami.guide/NODE\_SUPPORT**

Suporte \*\*\*\*\*\*\*

Há várias formas de obter suporte técnico, actualizações ao programa, etc:

email

kruse@nordicglobal.com

```
correio normal
    Nordic Global Inc.
     Attn: Holger Kruse
```

```
PO Box 780248
     Orlando FL 32878-0248
     TI \subseteq \mathbb{Z}WWW
     http://www.nordicglobal.com/Miami.html
listas de correio
     escreva "SUBSCRIBE miami-talk-ml" ou "SUBSCRIBE miami-announce-ml"
     no topo de uma mensagem de email e envie-a para
     "Majordomo@nordicglobal.com".
```
# **1.146 Miami.guide/NODE\_ACKNOWLEDGEMENTS**

Agradecimentos \*\*\*\*\*\*\*\*\*\*\*\*\*\*

Agradeço sinceramente

- \* Aos primeiros utilizadores de teste alfa e beta Karl Bellve, Mike Fitzgerald, Adam Hough, Daniel Saxer, Stefan Stuntz e Oliver Wagner.
- \* a Karl Bellve e Daniel Saxer, pelo seu fantástico esforço para suportar este programa.
- \* à NSDi, pelo primeiro pacote público gratuito de programas TCP/IP para o AmigaOS e pelo API muito bem concebido.
- \* a James Cooper, Steve Krueger e Doug Walker, pelo sistema de desenvolvimento SAS/C e pelo seu fantástico apoio.
- \* a Stefan Stuntz, pelo impecável sistema de interfaces gráficos MIT.
- \* a Klaus Melchior, pela sua classe para o MUI "Busy.mcc".
- \* a Robert Reiswig, por me emprestar importante equipamento informático.
- \* à Universidade da Califórnia, pelo seu trabalho contínuo no desenvolvimento do excelente código de ligação em rede BSD.
- \* a Reinhard Spisser e Sebastiano Vigna, pela sua importação para o Amiga do "makeinfo".
- \* a Paul Trauth, o vencedor do concurso de logos do Miami, pela sua óptima colecção de imagens.
- \* a John Pszeniczny, pelas suas interessantes variantes para o logo do Miami.
- \* a Jim Szutowicz, pelas suas versões para ecrãs 'true-color' do logo do Miami.
- \* a Martin Huttenloher e Stefan Stuntz, pela sua autorização para usar as figuras do MagicWB no Miami.
- \* a Roman Patzner, pelos seus Newicons para o Miami.
- \* a Olaf Barthel, pela gtlayout.library e por me ter ajudado a detectar alguns problemas.
- \* a todos os utilizadores que decidam registar o Miami.